# SV-X3EB Series EtherCAT User Manual

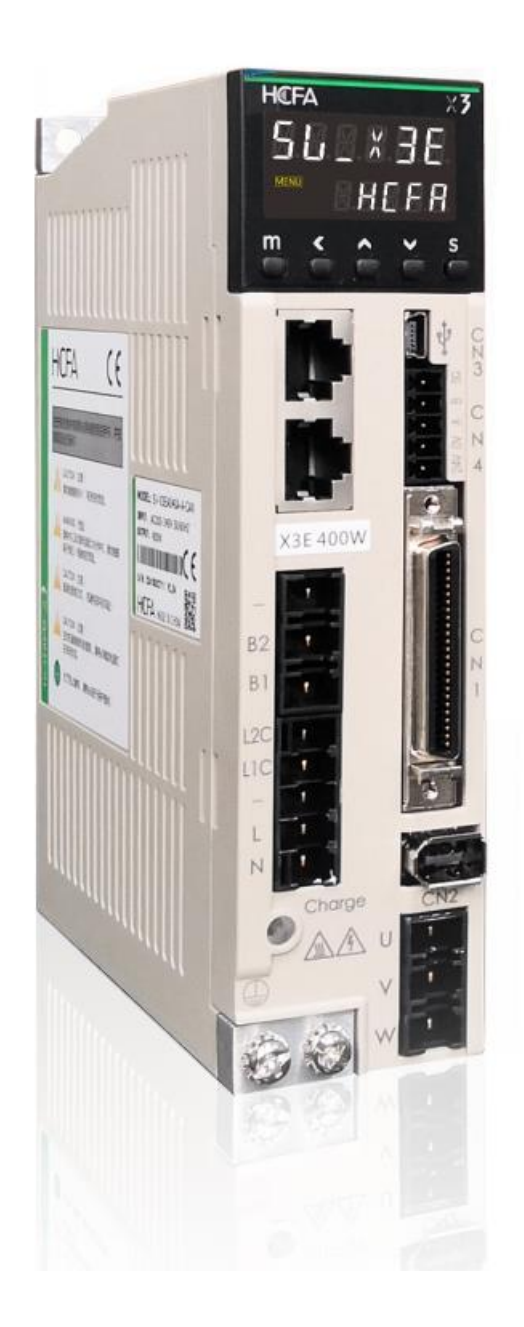

# **Contents**

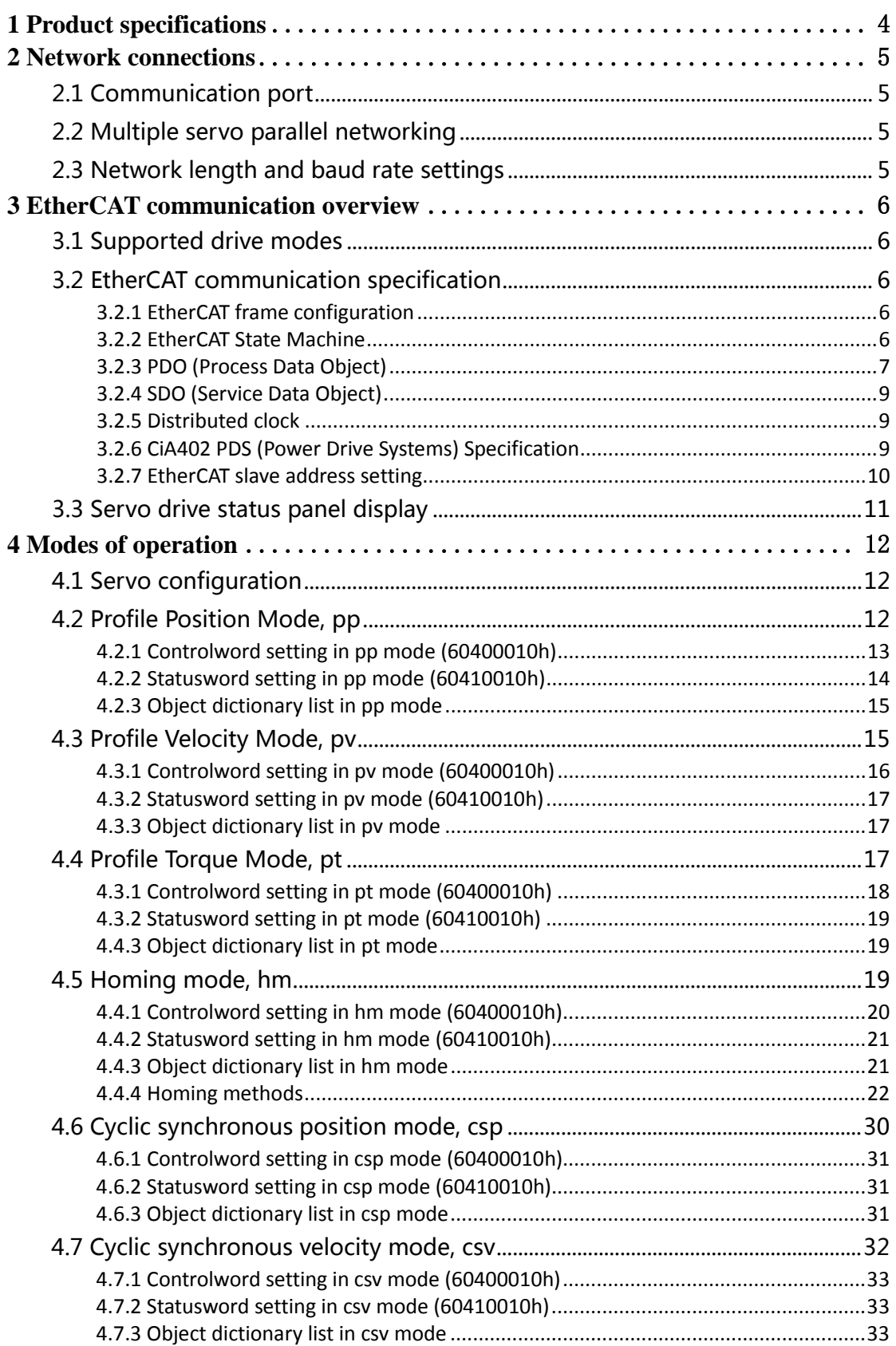

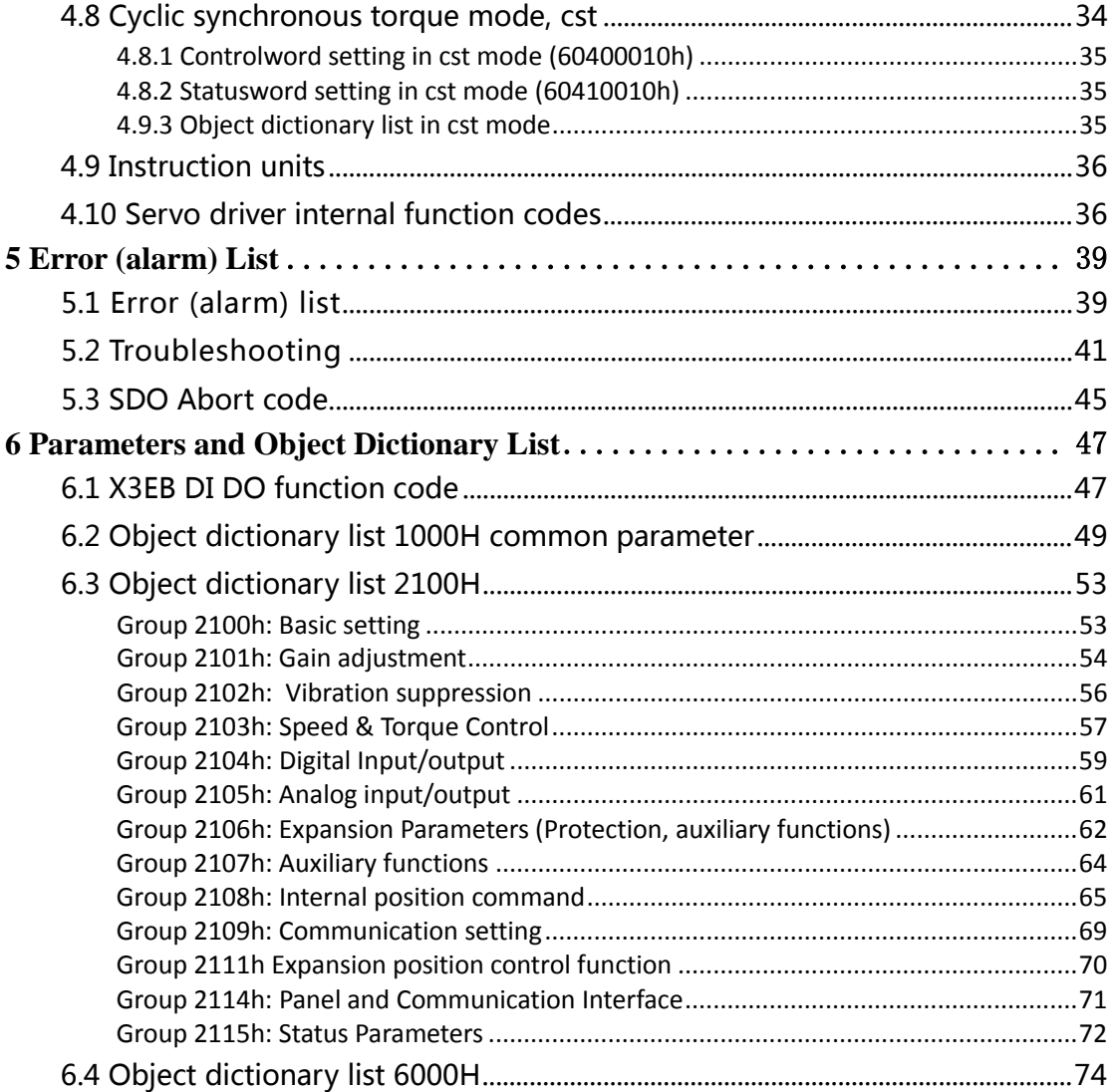

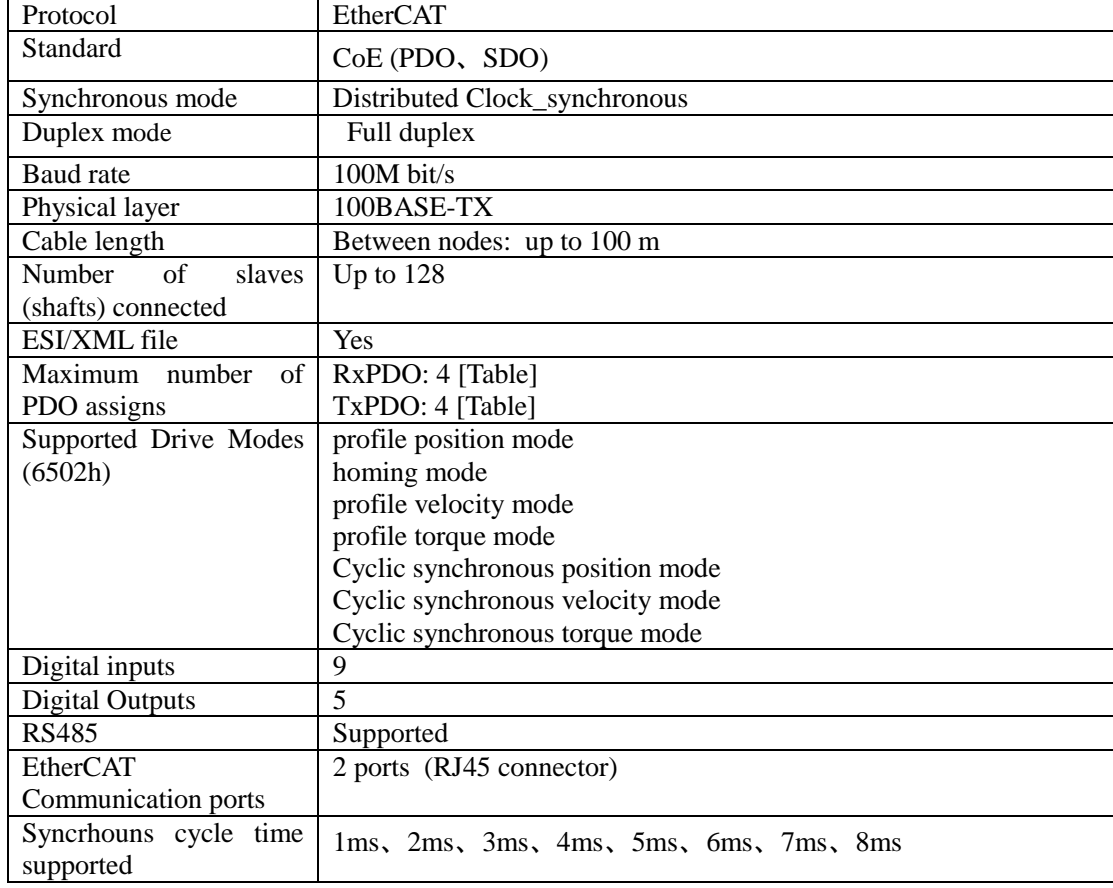

# <span id="page-3-0"></span>**1 Product specifications**

# <span id="page-4-0"></span>**2 Network connections**

# <span id="page-4-1"></span>**2.1 Communication port**

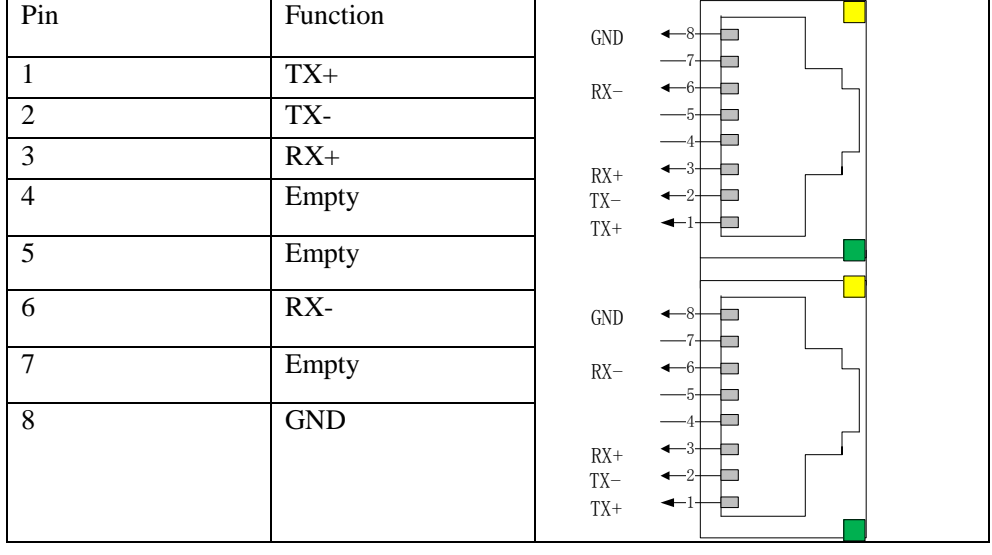

Standard RJ45 port is used and definitions are as below:

#### <span id="page-4-2"></span>**2.2 Multiple servo parallel networking**

When multiple EtherCAT servo drives are networked, the network cable should be inserted in strict order: upper port for signal-in and lower port for signal-out (note that the terminating resistor cannot be added). As for the P09.18 (2109-13h) servo station number, it should be decided by host controller.

#### <span id="page-4-3"></span>**2.3 Network length and baud rate settings**

The EtherCAT servo drive is fixed to support 100M bit/s communication velocity, and the maximum communication length between 2 stations is 100 meters.

# <span id="page-5-0"></span>**3 EtherCAT communication overview**

<span id="page-5-1"></span>EtherCAT is an abbreviation of Ethernet for Control Automation Technology.

#### **3.1 Supported drive modes**

X3EB series EtherCAT drive is based on CANOpen application layer profile CiA402 and supports below drive modes.

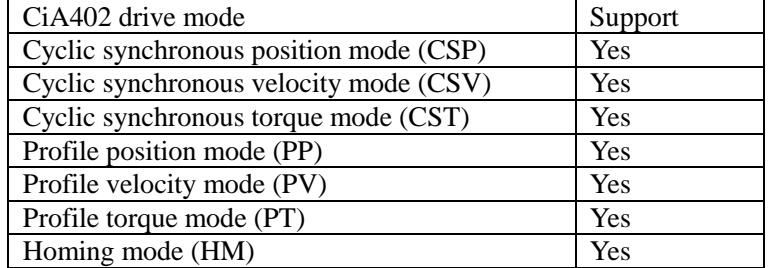

#### <span id="page-5-2"></span>**3.2 EtherCAT communication specification**

#### <span id="page-5-3"></span>3.2.1 EtherCAT frame configuration

The EtherCAT frame is composed of Ethernet Header + Ethernet Data + FCS.

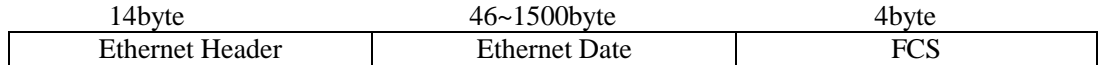

#### <span id="page-5-4"></span>3.2.2 EtherCAT State Machine

The figure below shows a transition diagram for the state (ESM state) of EtherCAT application layer:

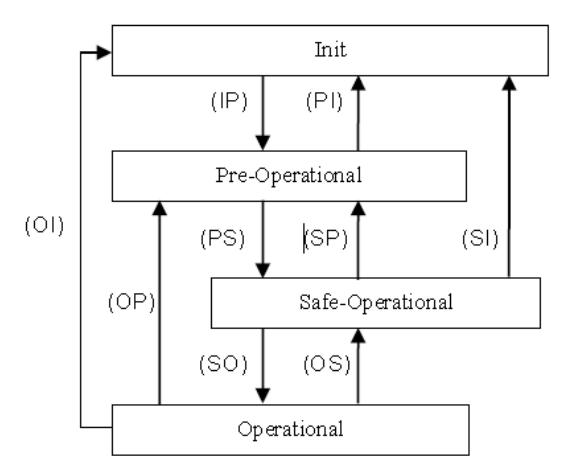

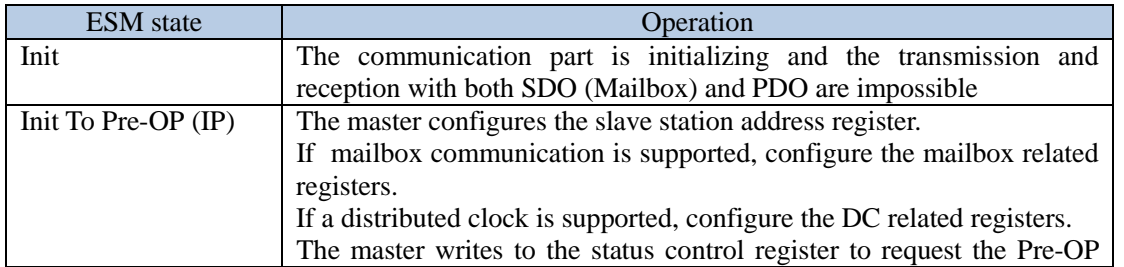

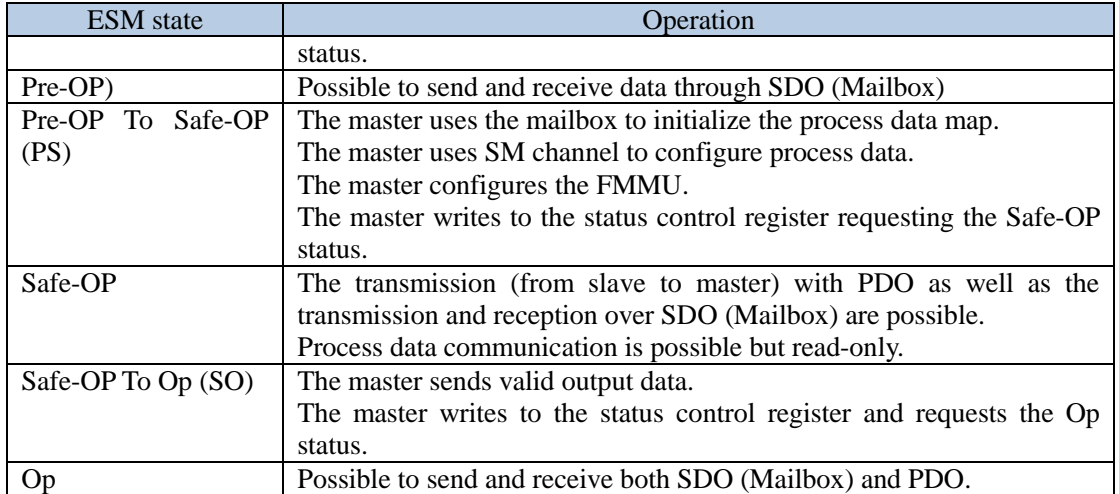

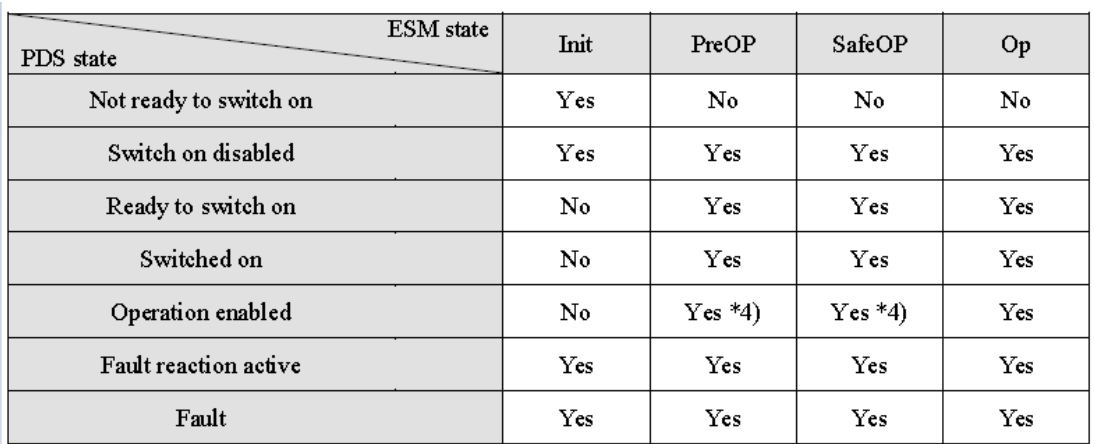

# <span id="page-6-0"></span>3.2.3 PDO (Process Data Object)

The real time data transfer over EtherCAT is done by the data exchange with PDO (Process Data Object).

PDO is composed of RxPDO SM2 (0x1C12) transferring from master to slave and TxPDO SM3 (0x1C13) transferring from slave to master.

Servo drive supports 5 groups of PDO mapping. Each PDO supports up to 20 mapping objects. TxPDO1 and RxPDO1 supports renewed mapping; the other 4 groups of PDO support fixed mapping (1604h and 1A104 is compatible with Omron controller).

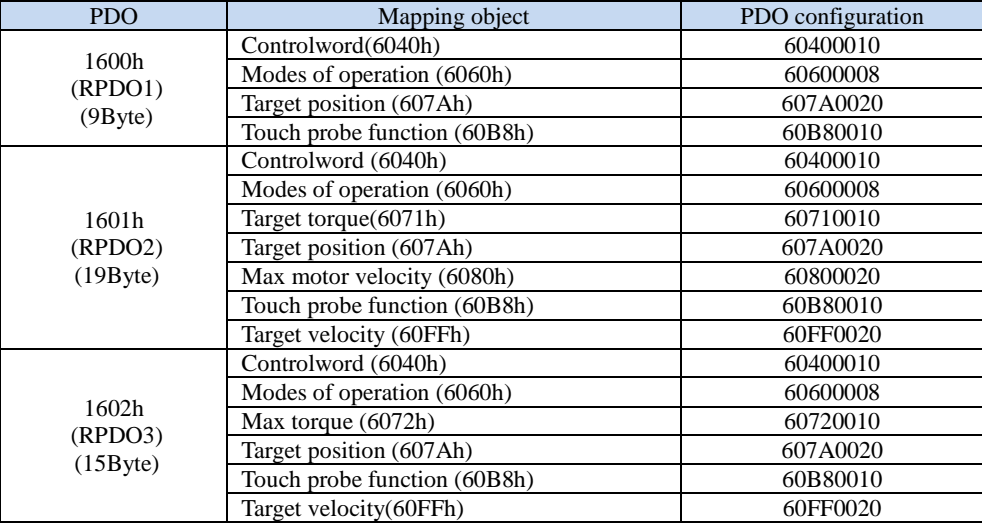

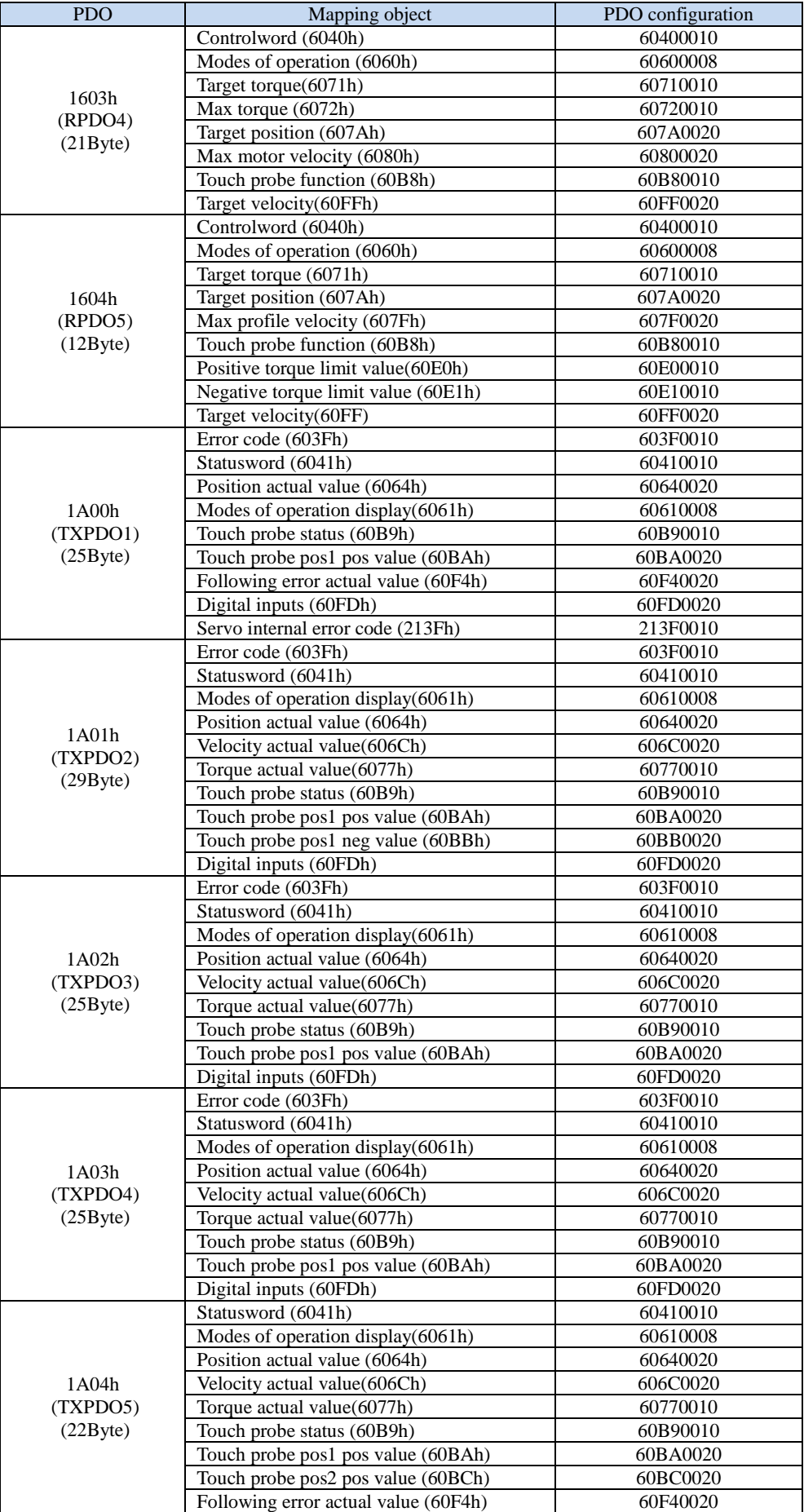

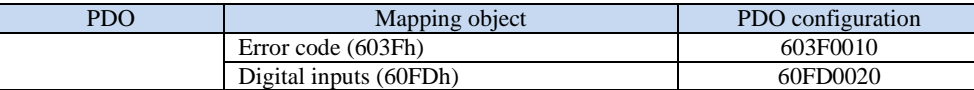

#### **3.2.3.1 Sync Manager PDO assign object**

X3EB can use 1C12h for RxPDO (SyncManager2) and 1C13h for TxPDO (SyncManager3), as a Sync Manager PDO assign object.

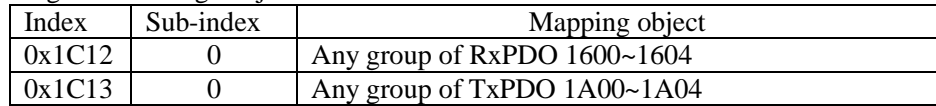

#### **3.2.3.2 PDO Mapping Object**

PDO mapping data contains Index (2 bytes), Sub-index (1 byte) and data length (1 byte). Subindex 0 means number of PDO mapping object; Sub-index 1 to n means the content of PDO element 1 to n. Each PDO mapping object contains up to 4-byte data object, i.e. one PDO can contain up to 4\*n data length.

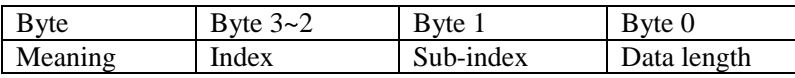

Index and Sub-index determine the position information of such object in Object Dictionary List. Data length determines the number of bits of such object, such as 8-bit, 16-bit and 32-bit, in the form of a hexadecimal character string.

For example, PDO mapping content 60400010h means Index is 0x6040, Sub-index is is 0x00 and data length is 16-bit (single word).

#### <span id="page-8-0"></span>3.2.4 SDO (Service Data Object)

SDO is an aperiodic data communication defined by CoE. Master station reads and writes mailbox data SM channel to achieve aperiodic data exchange. X3EB servo drive can modify drive parameters through SDO.

#### <span id="page-8-1"></span>3.2.5 Distributed clock

The synchronization of the EtherCAT communication is based on DC. A slave can be synchronized by sharing the same standard clock (System Time) based on DC. The local cycle of the slave is triggered by the SYNC0 event or FreeRun. The process (servo process) of the slave is triggered by the SYNC0 event cycle, so a slave process is always synchronous with the SYNC0 event.

The master needs to perform propagation delay compensation (offset compensation) at the time of communication initialization, and also needs to perform drift compensation periodically.

#### <span id="page-8-2"></span>3.2.6 CiA402 PDS (Power Drive Systems) Specification

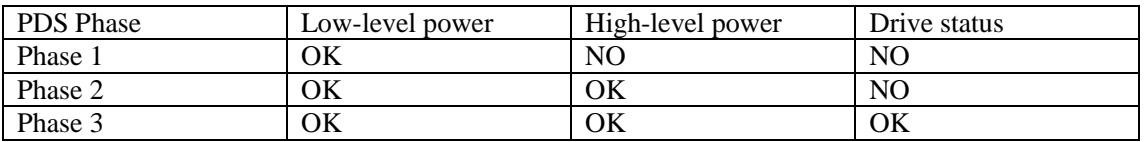

The figure below defines state transition (FSA) of PDS related to the power control triggered by the user command or error detection etc. (After that, describe "PDS state" in this document.)

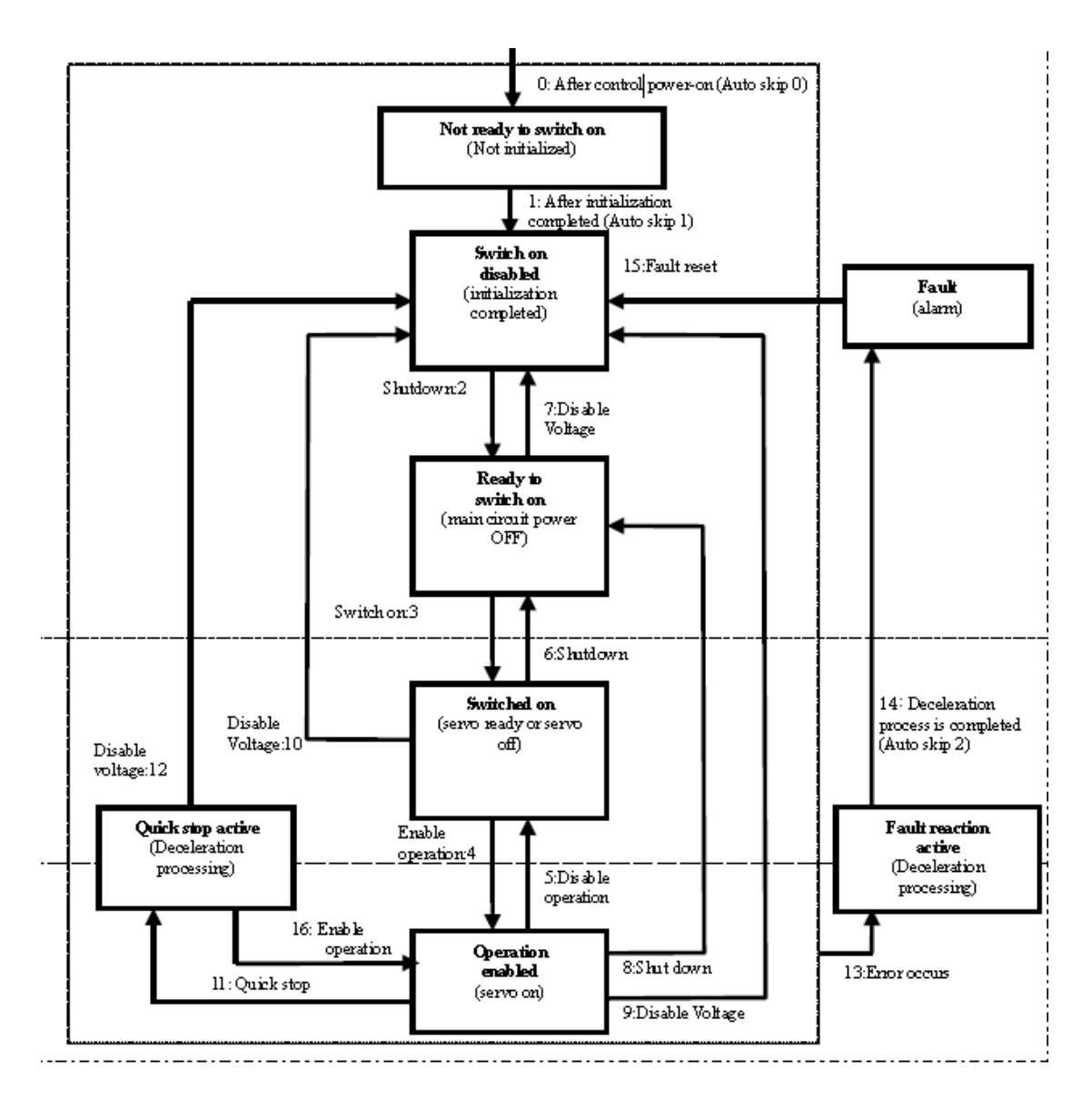

#### <span id="page-9-0"></span>3.2.7 EtherCAT slave address setting

EtherCAT slave address is set in parameter P09.18.

When P09.18=0, slave station alias is set by ESC address written by master station. For other values, station alias is set accord to P09.18 value. When master station is using automatic incremental addressing, station alias is skipped.

User can set P09.18 value by panel operation or by Servo Studio software. Same node address is not allowed in the same network.

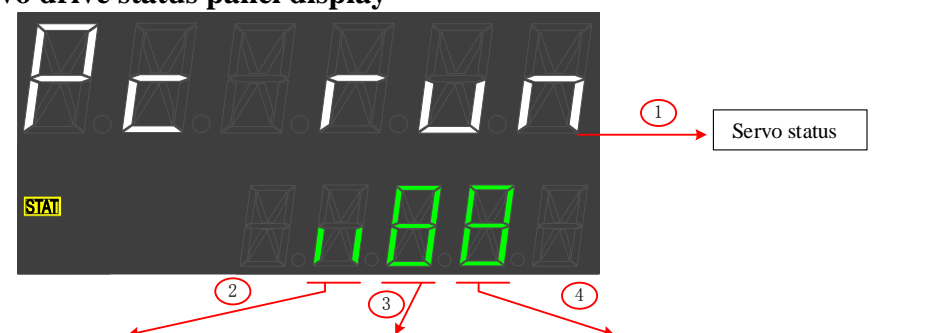

# <span id="page-10-0"></span>**3.3 Servo drive status panel display**

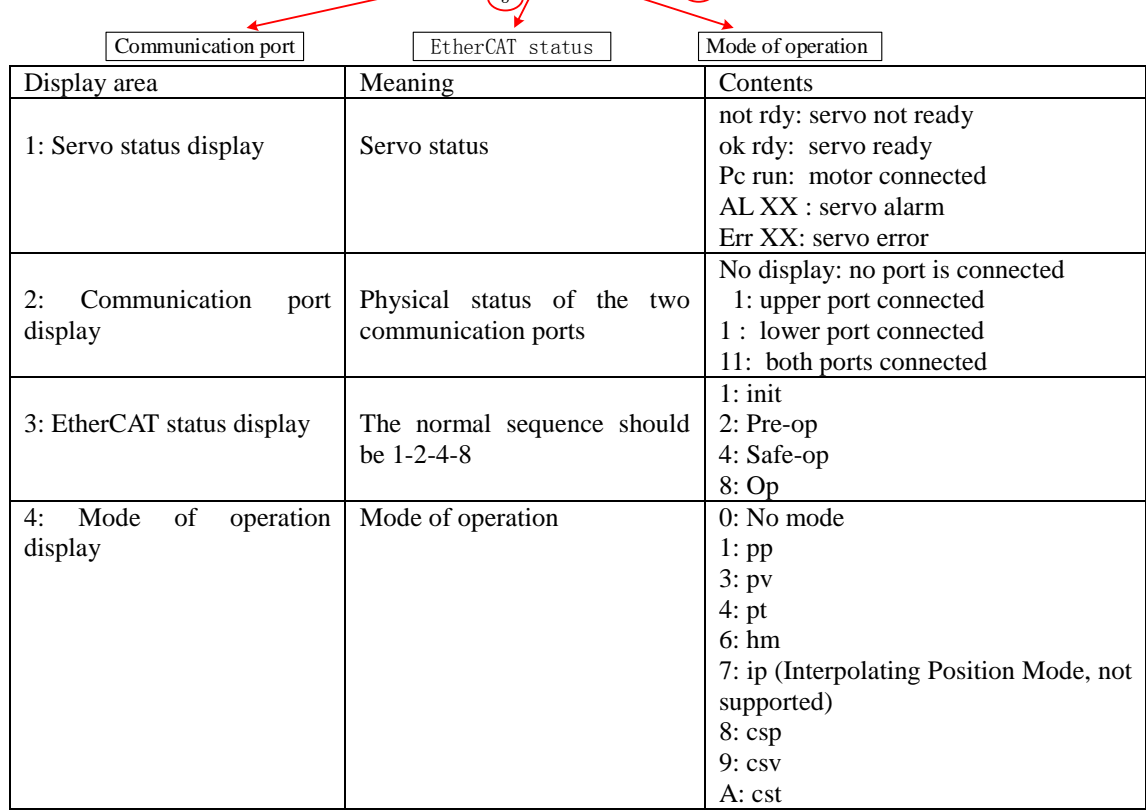

# <span id="page-11-0"></span>**4 Modes of operation**

#### <span id="page-11-1"></span>**4.1 Servo configuration**

Before using X3EB for EtheCAT communication, user may need to configure servo parameters manually.

#### <span id="page-11-2"></span>**4.2 Profile Position Mode, pp**

This is a position control mode to operate by designating the target position, target velocity, addition-subtraction velocity, etc. and creating a position command in the servo driver. Set 6060H=1 for pp mode.

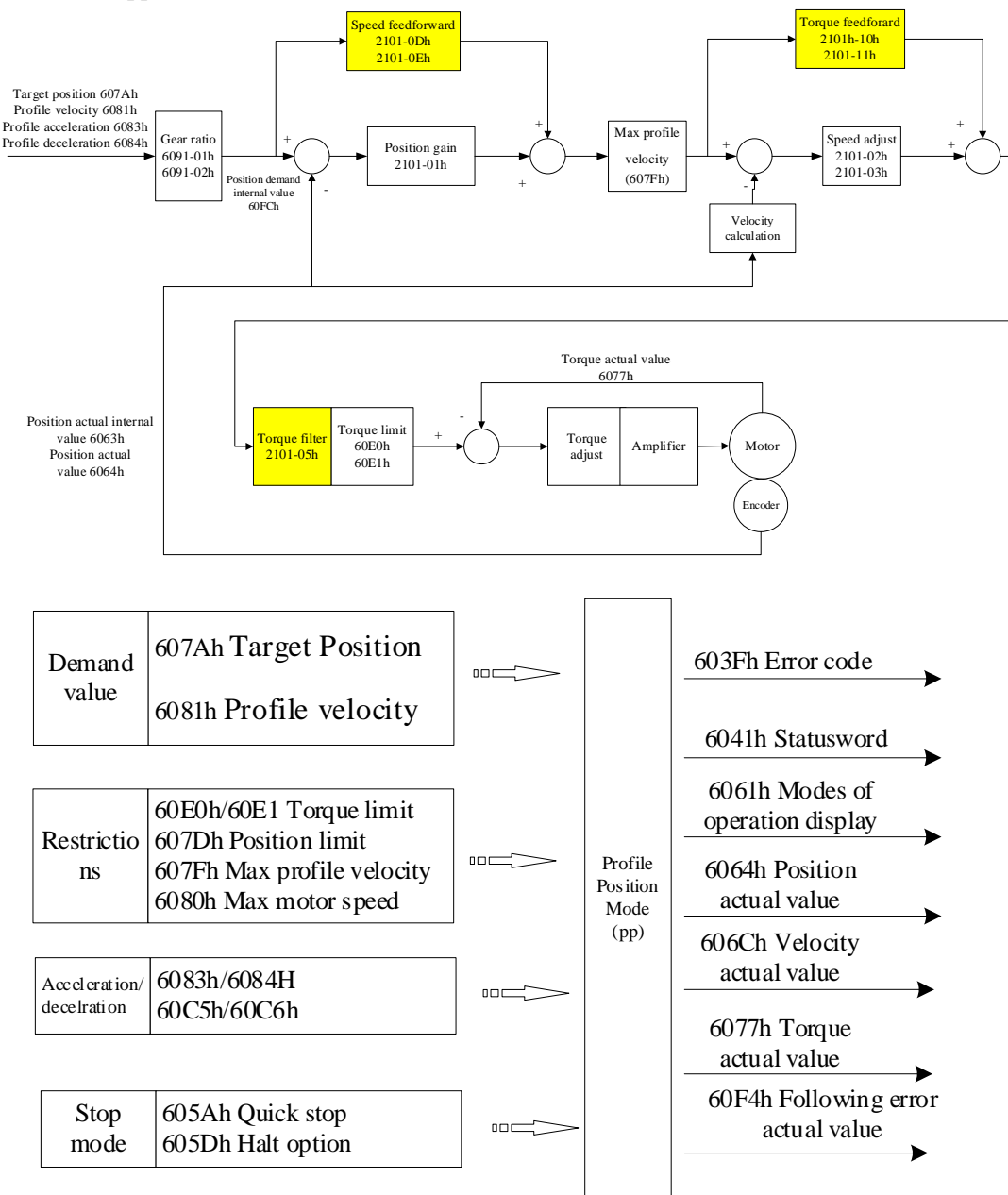

# <span id="page-12-0"></span>4.2.1 Controlword setting in pp mode (60400010h)

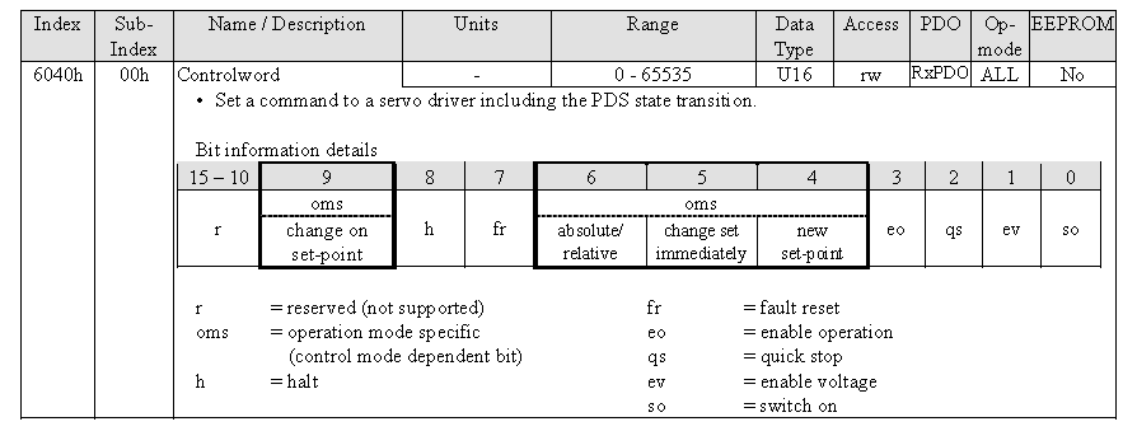

#### bit9, 6-4(operation mode specific):

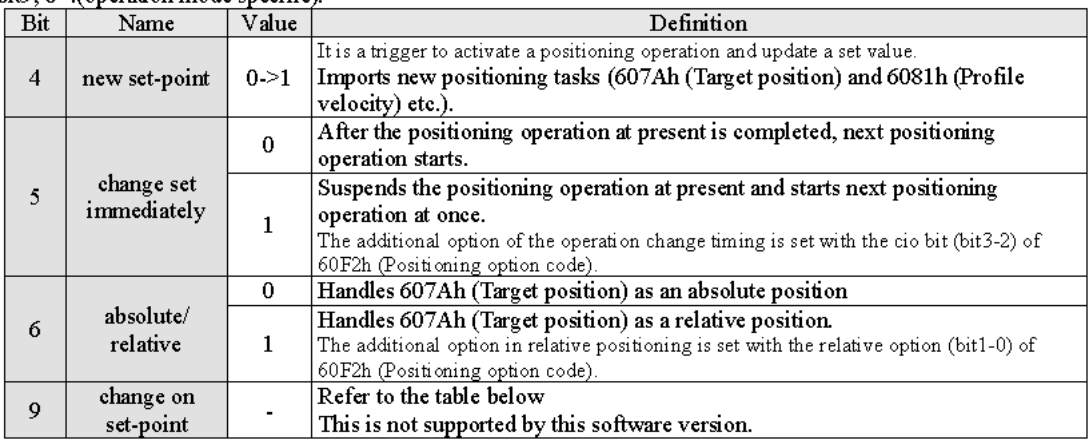

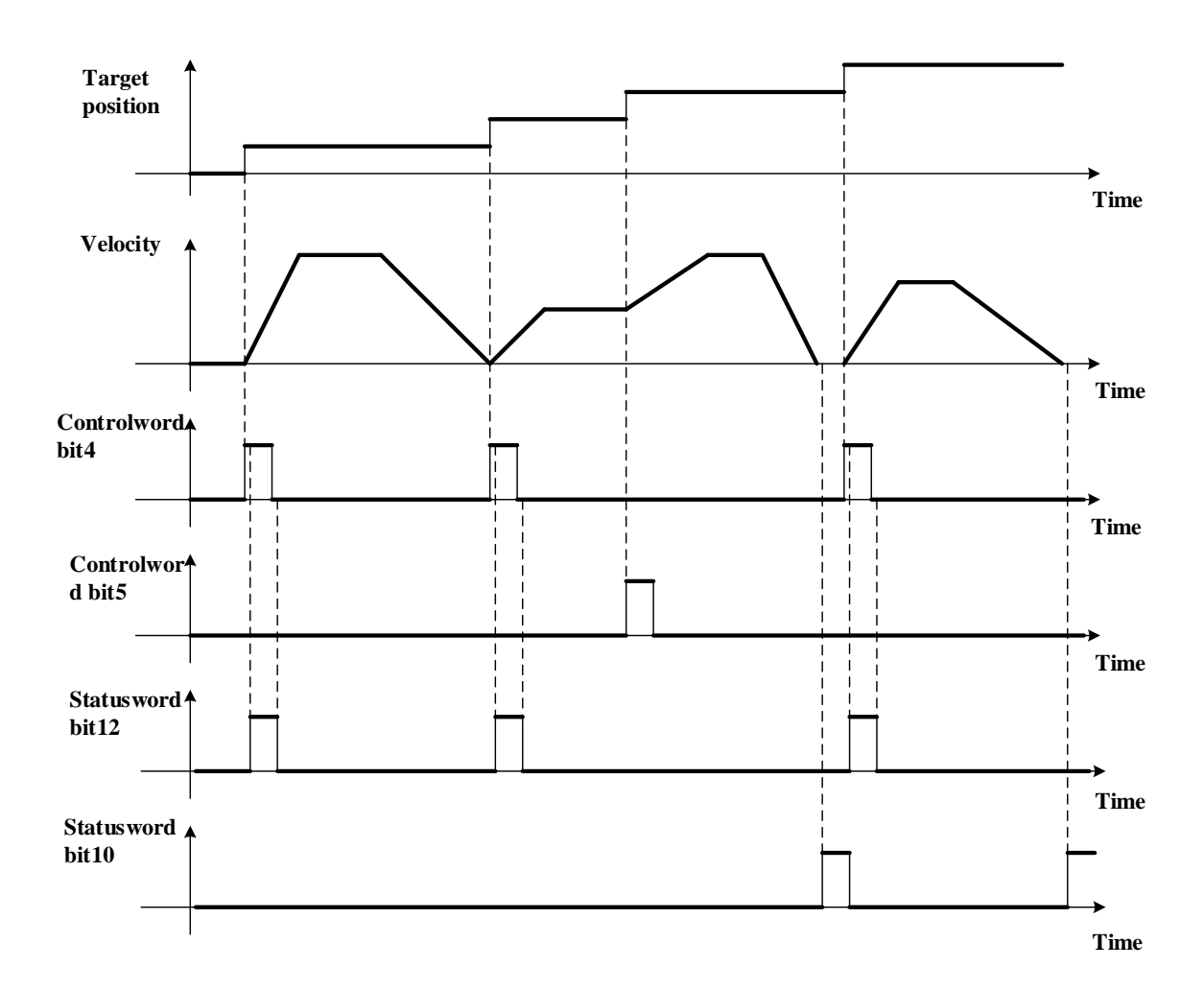

<span id="page-13-0"></span>4.2.2 Statusword setting in pp mode (60410010h)

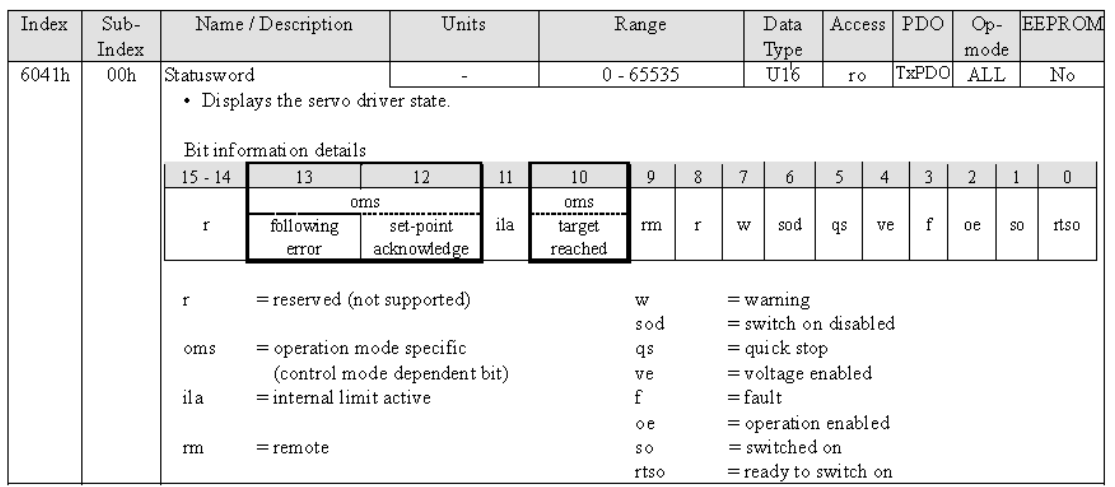

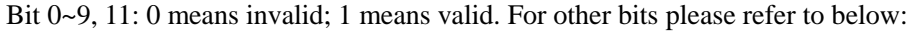

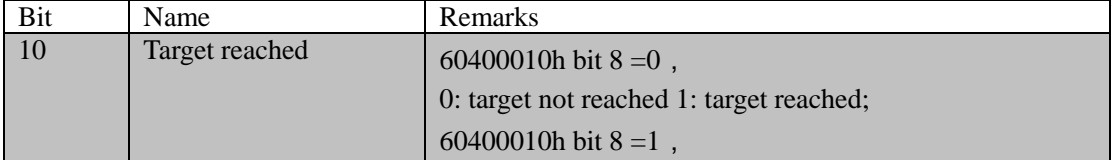

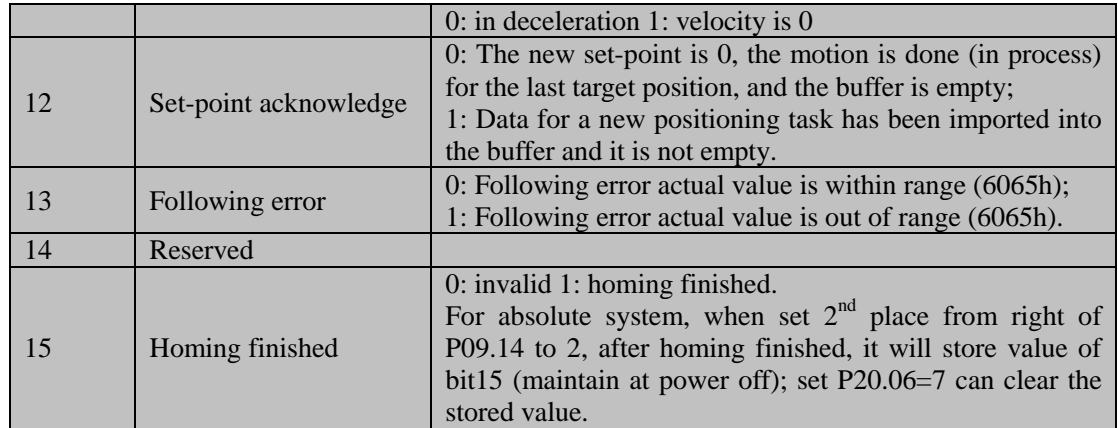

# <span id="page-14-0"></span>4.2.3 Object dictionary list in pp mode

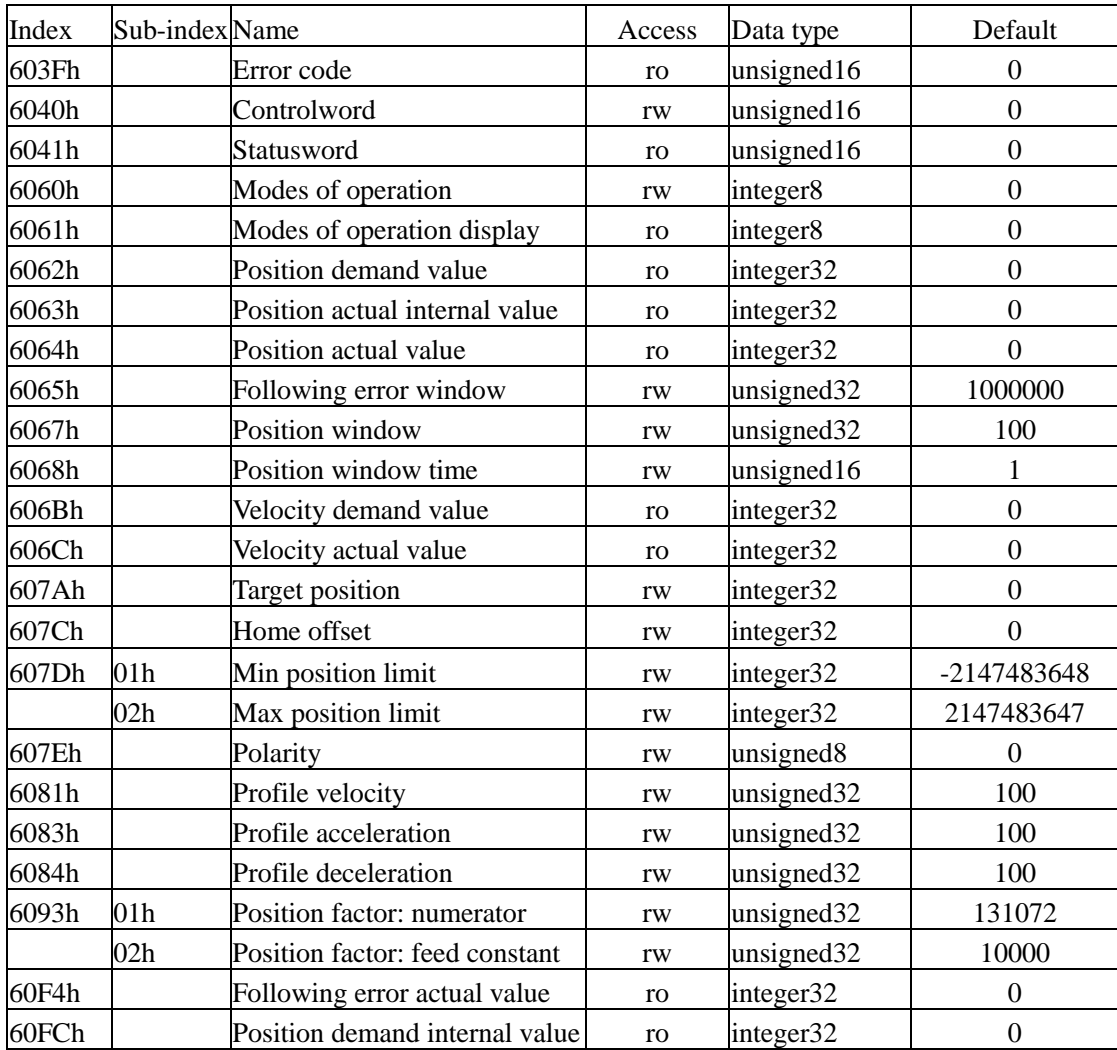

# <span id="page-14-1"></span>**4.3 Profile Velocity Mode, pv**

This is a velocity control mode to operate by designating the target velocity, addition-subtraction velocity, etc. and creating a position command in the servo driver. Set 6060H=3.

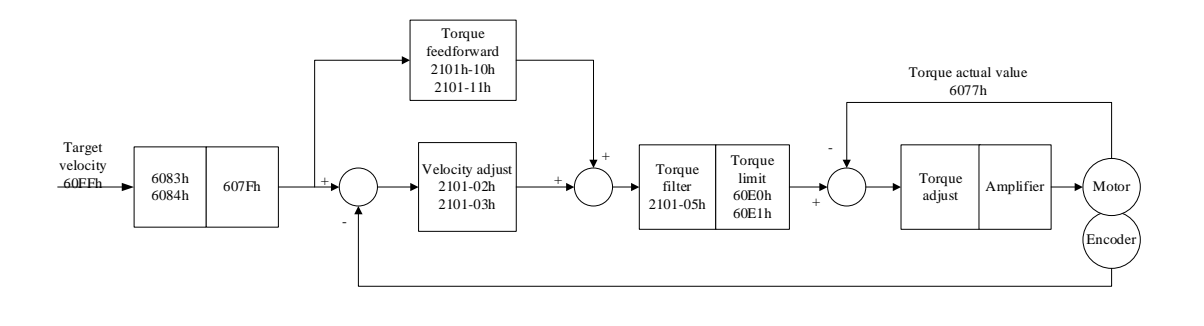

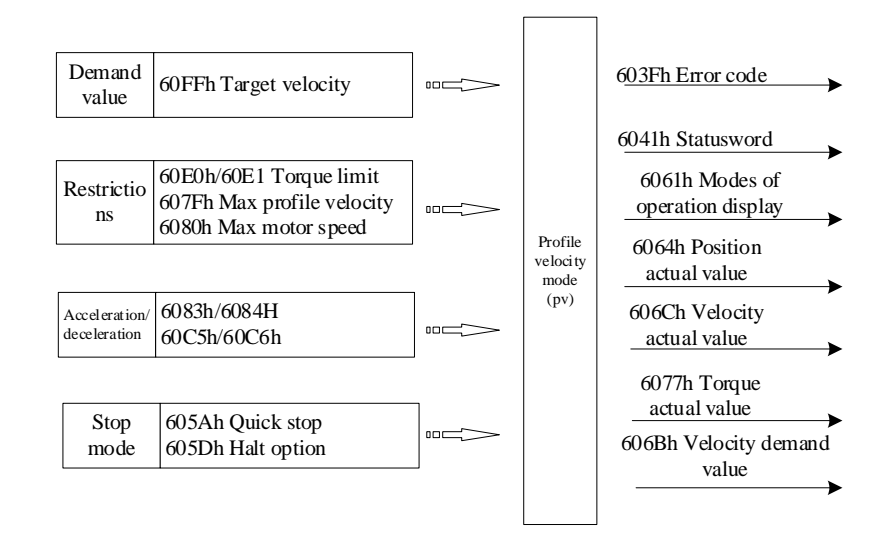

# <span id="page-15-0"></span>4.3.1 Controlword setting in pv mode (60400010h)

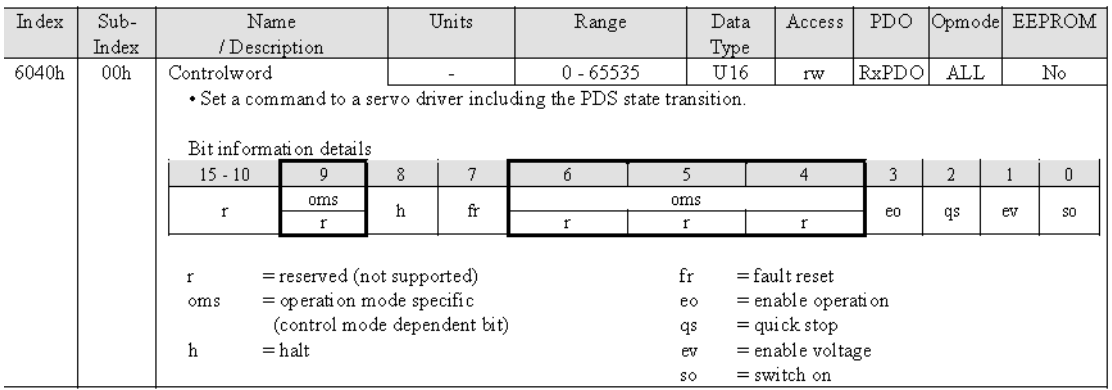

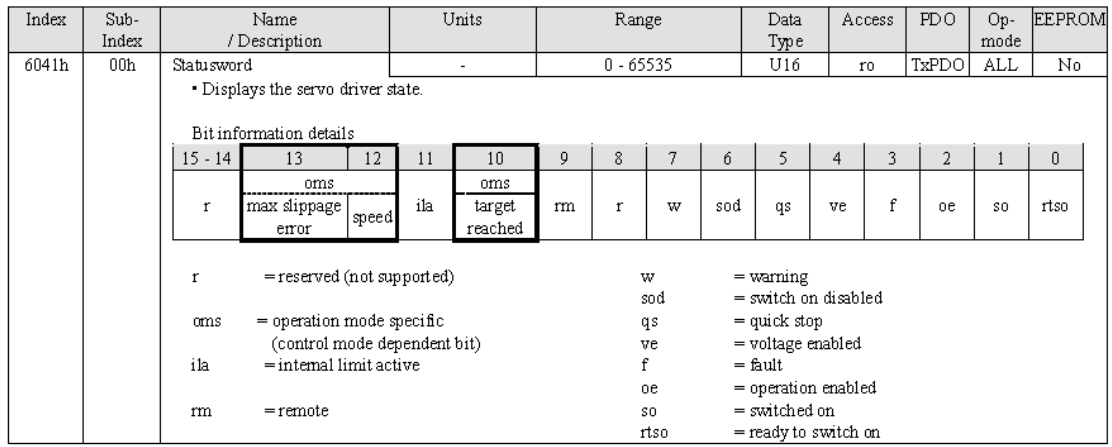

# <span id="page-16-0"></span>4.3.2 Statusword setting in pv mode (60410010h)

#### <span id="page-16-1"></span>4.3.3 Object dictionary list in pv mode

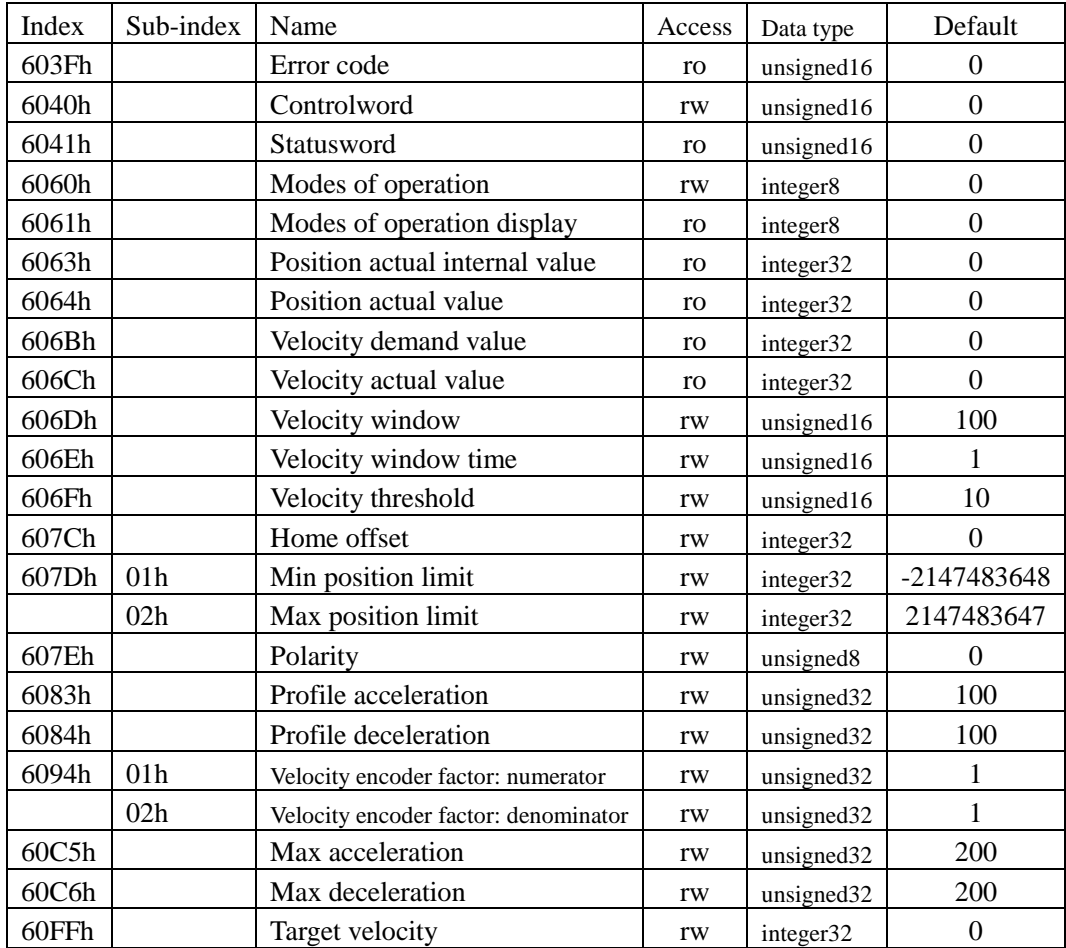

# <span id="page-16-2"></span>**4.4 Profile Torque Mode, pt**

This is a torque control mode to operate by designating the target torque, addition-subtraction velocity, etc. and creating a position command in the servo driver. Set 6060H=4.

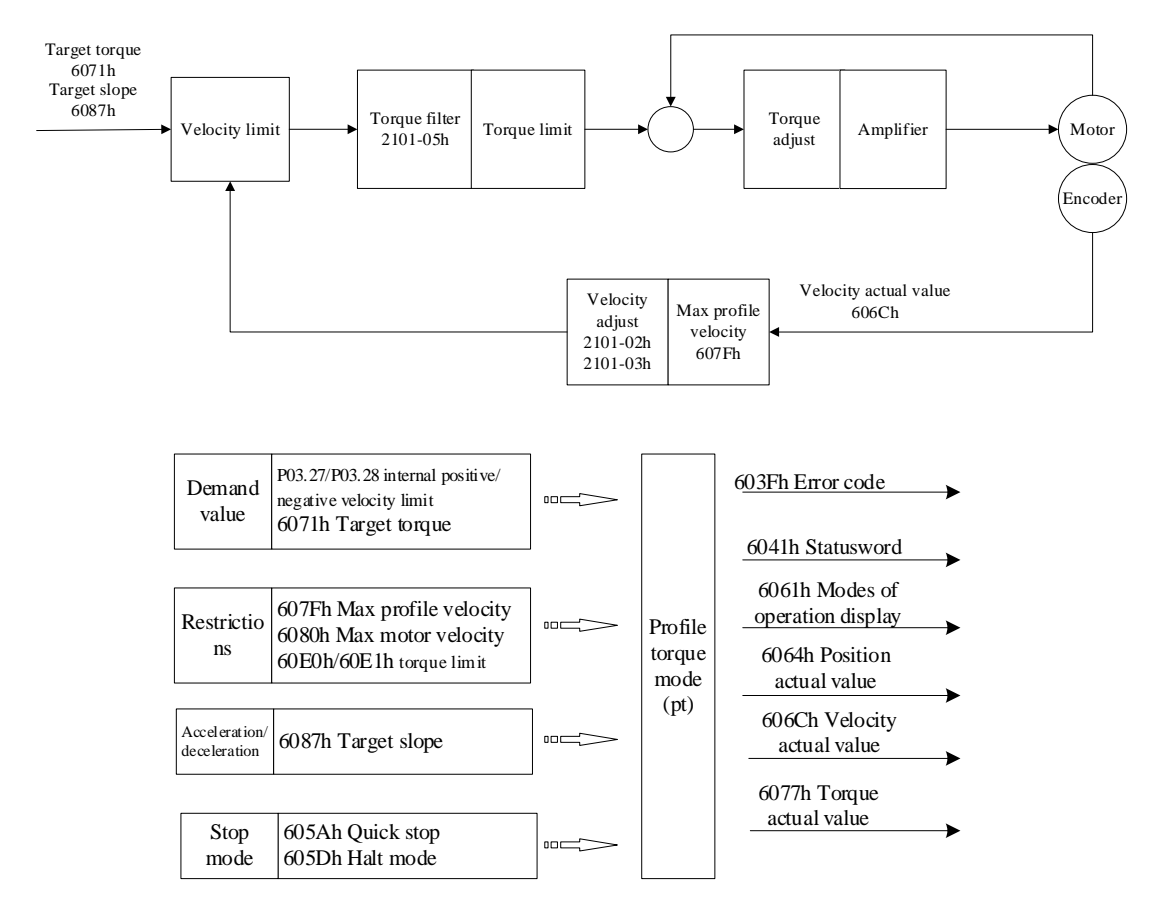

# <span id="page-17-0"></span>4.3.1 Controlword setting in pt mode (60400010h)

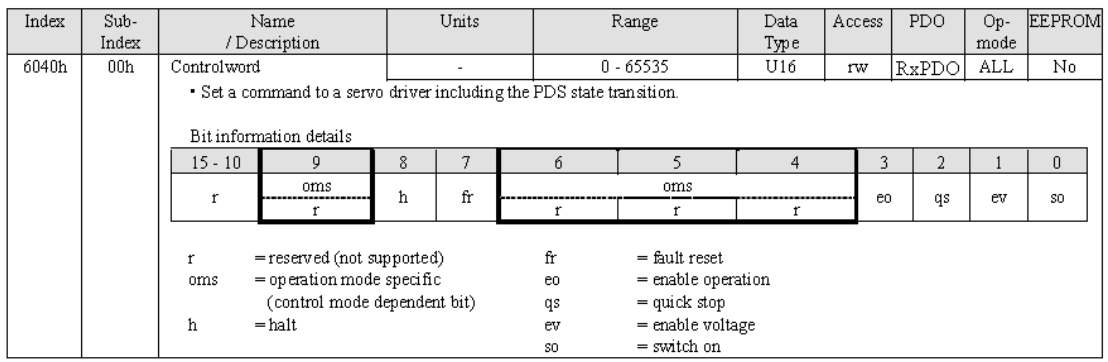

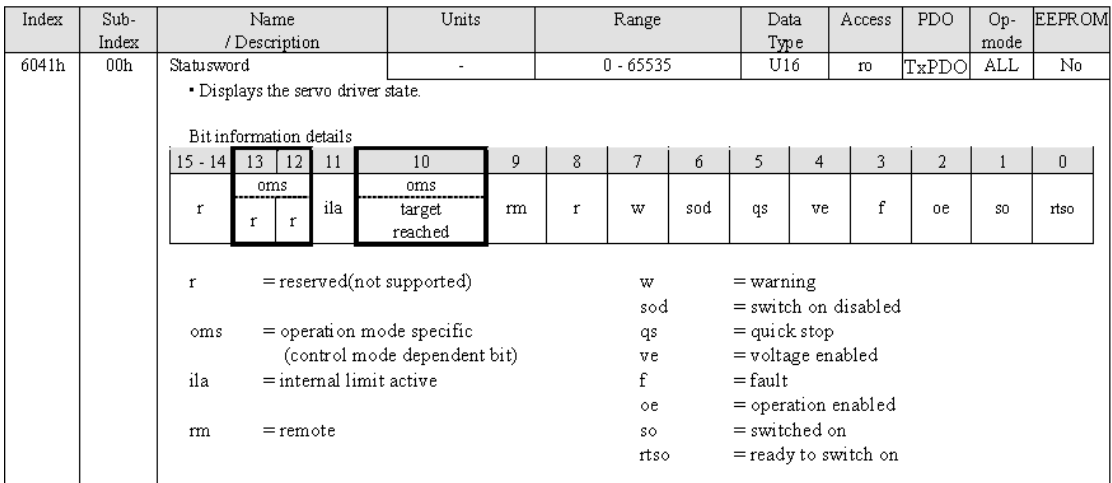

# <span id="page-18-0"></span>4.3.2 Statusword setting in pt mode (60410010h)

# <span id="page-18-1"></span>4.4.3 Object dictionary list in pt mode

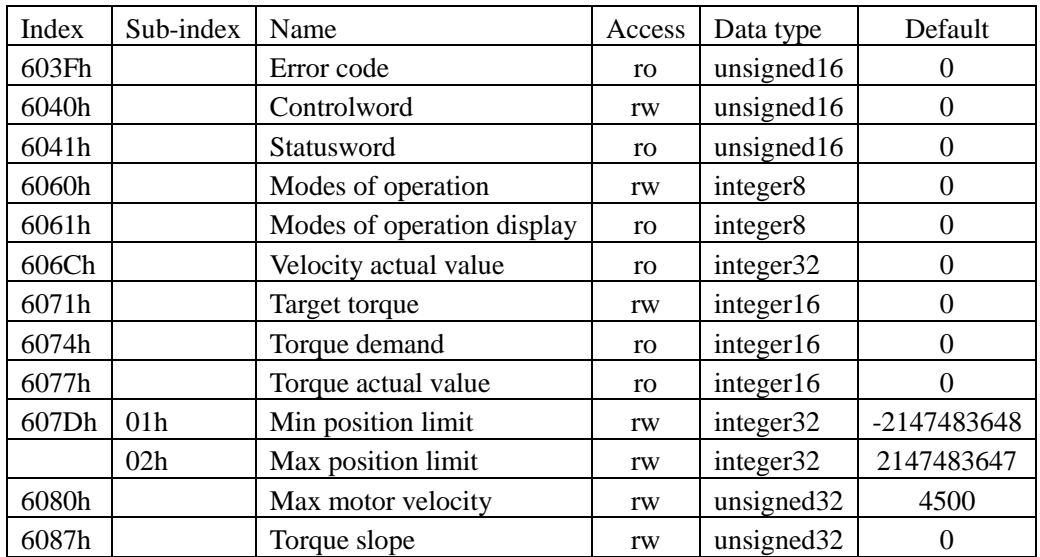

# <span id="page-18-2"></span>**4.5 Homing mode, hm**

This is a position control mode to execute an origin return operation by designating the origin return method, operation velocity, etc. and creating a position command in the servo driver. Set 6060H=6.

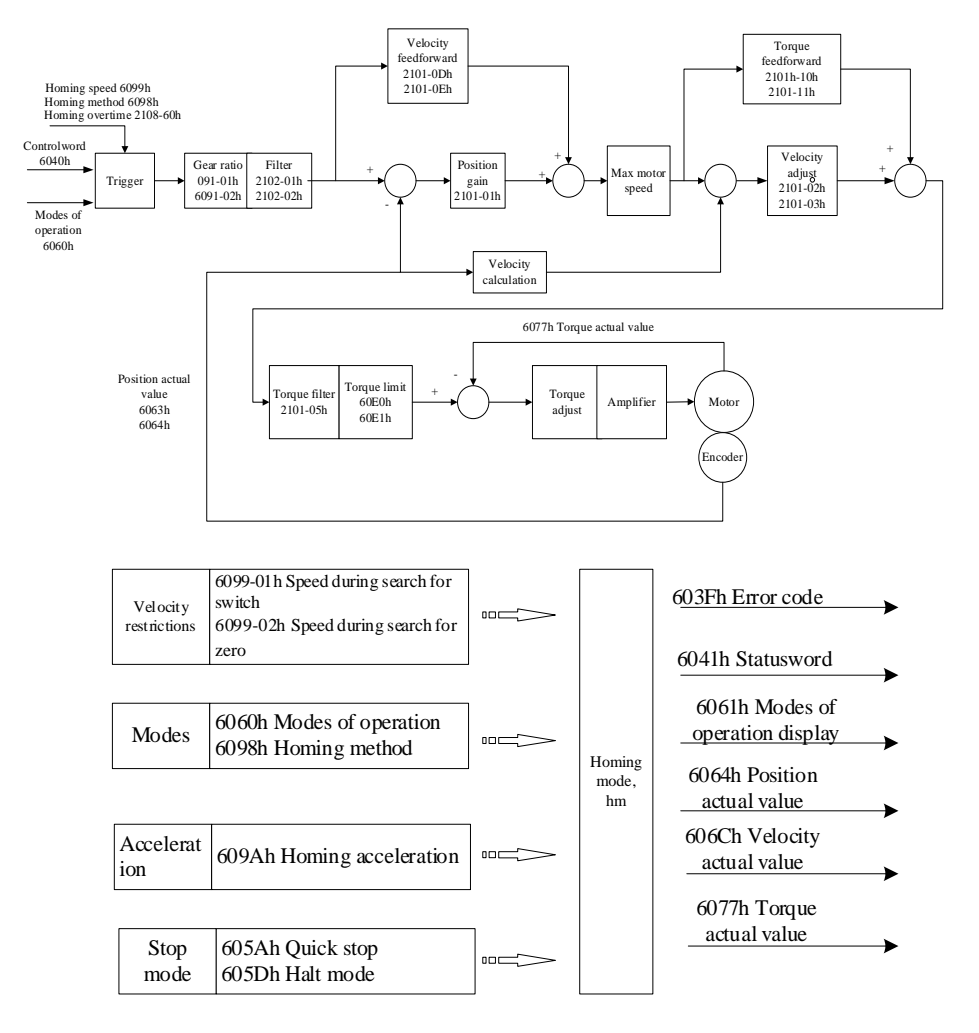

# <span id="page-19-0"></span>4.4.1 Controlword setting in hm mode (60400010h)

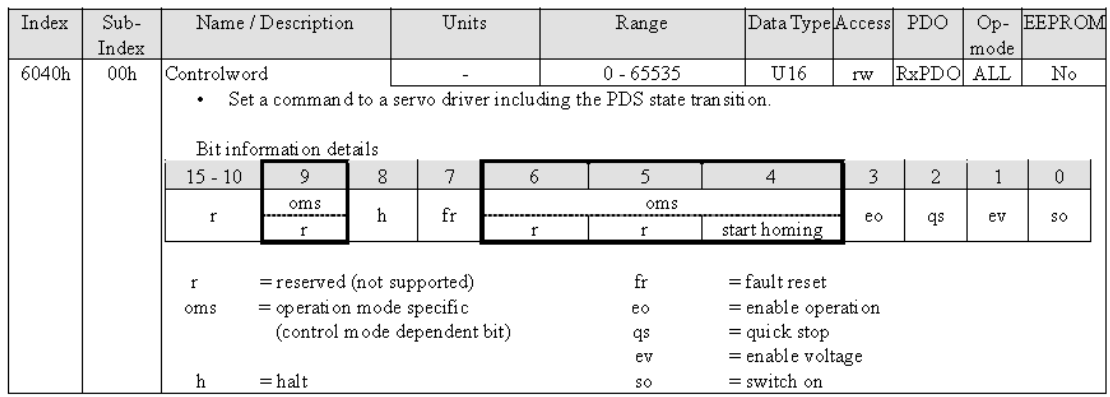

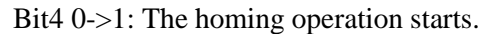

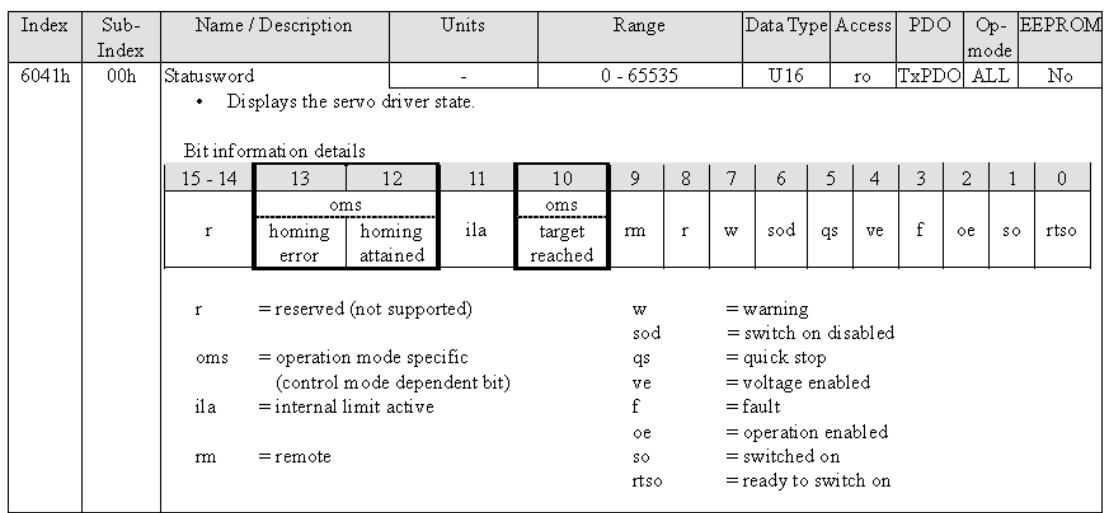

# <span id="page-20-0"></span>4.4.2 Statusword setting in hm mode (60410010h)

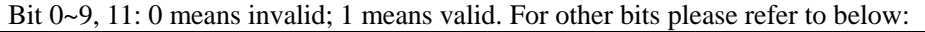

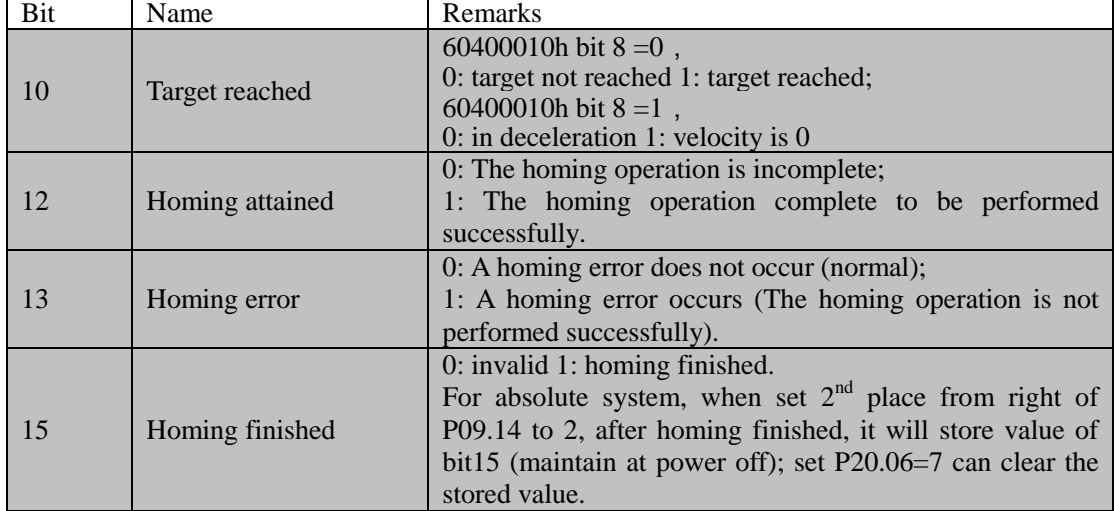

# <span id="page-20-1"></span>4.4.3 Object dictionary list in hm mode

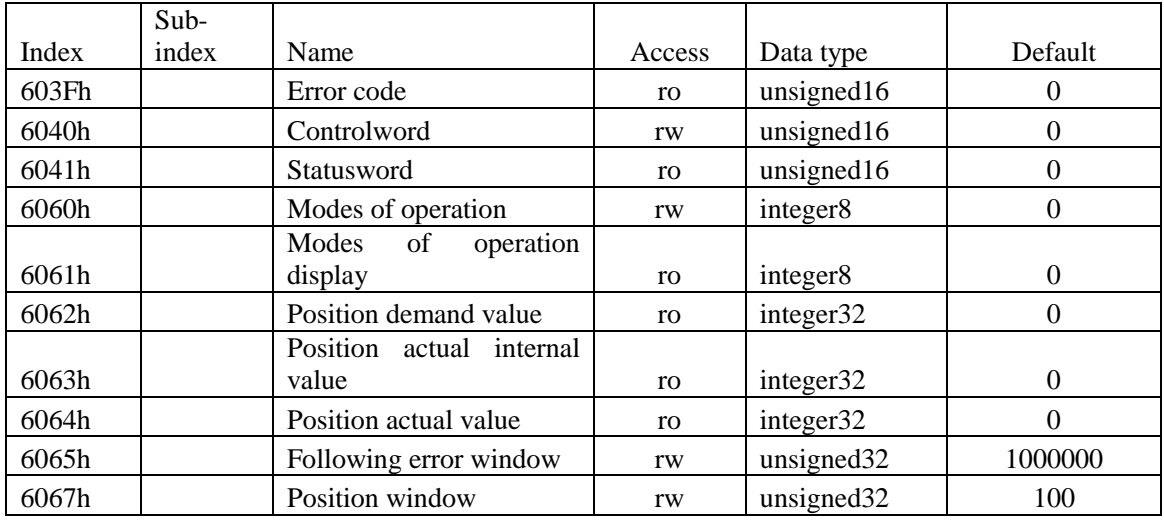

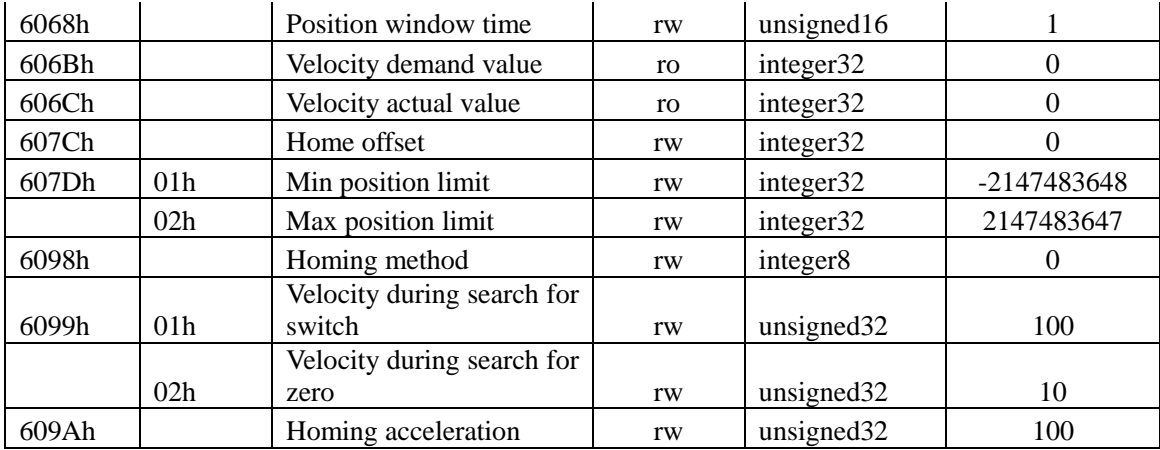

# <span id="page-21-0"></span>4.4.4 Homing methods

CiA402 internally defines 31 homing methods.

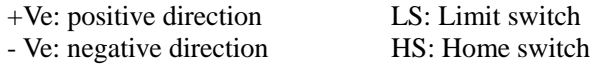

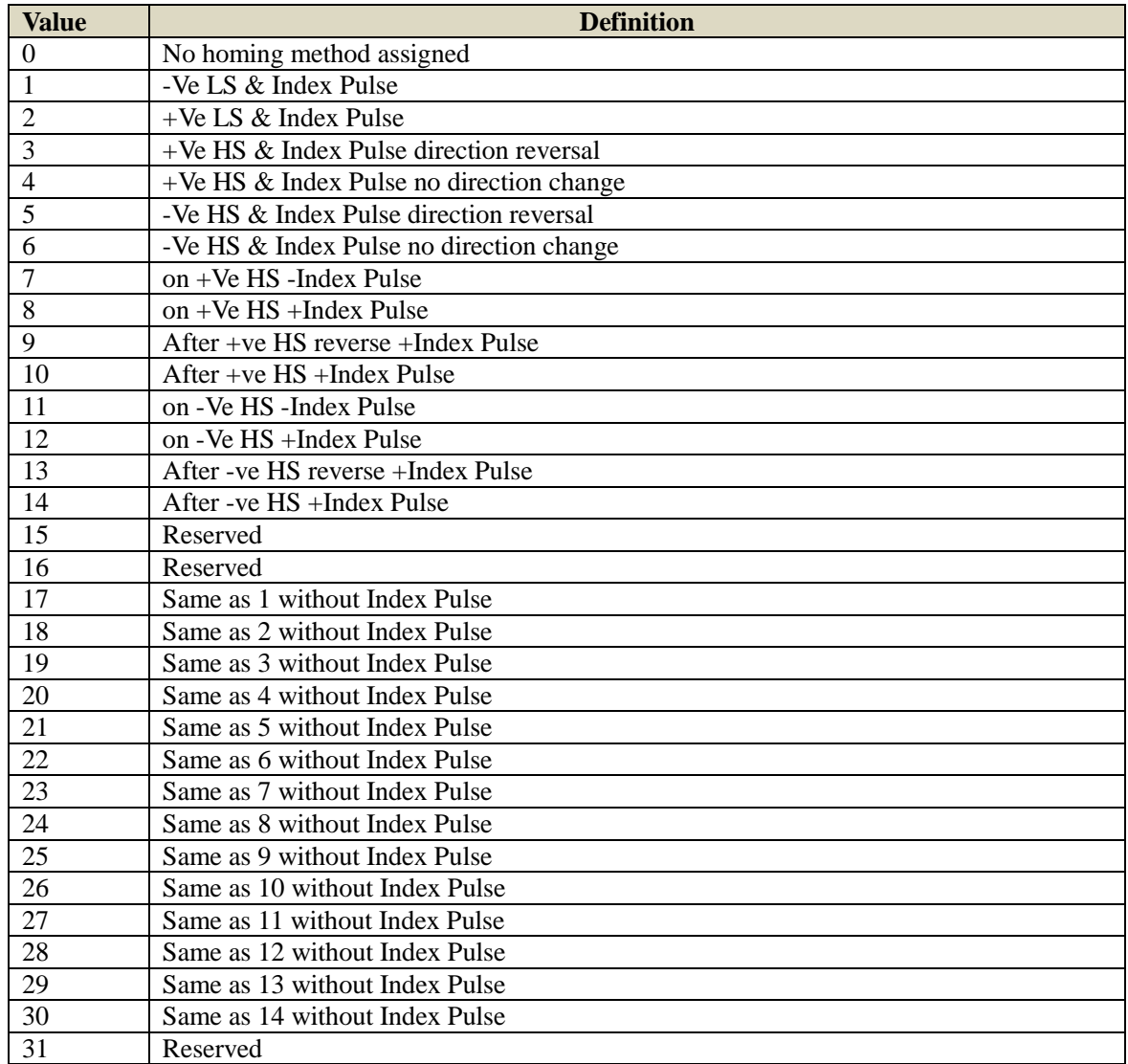

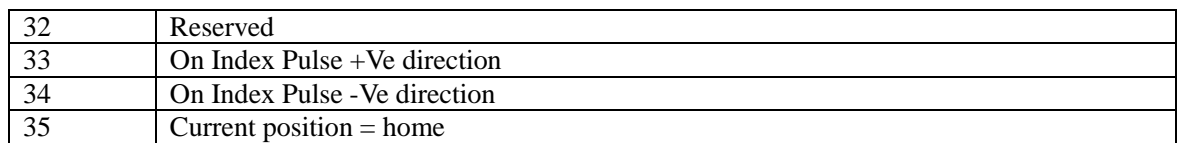

Illustration:

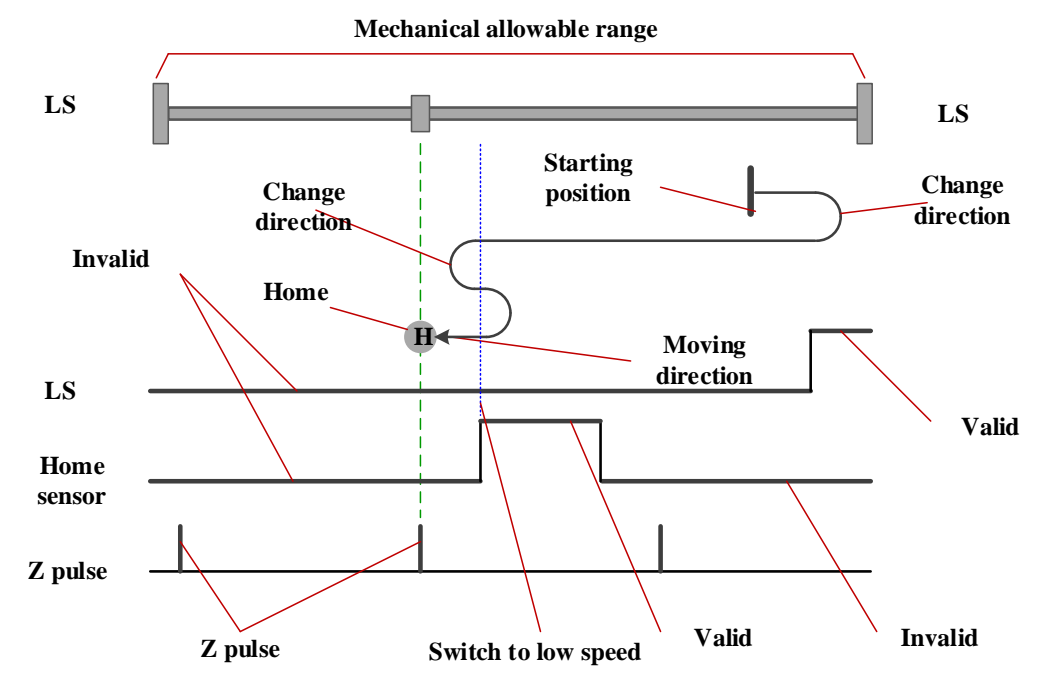

#### Method 1

- This Method, if Negative limit switch is inactive, the initial operation direction turns into he negative direction.(An inactive state is shown in the state of low level by a figure)

- Home detection position is the first Index pulse detection position in the Positive side position of aftera Negative limit signal becomes inactive.

#### (See figure)

- When NOT is not assigned, Homing error will occur(Homing error = 1)

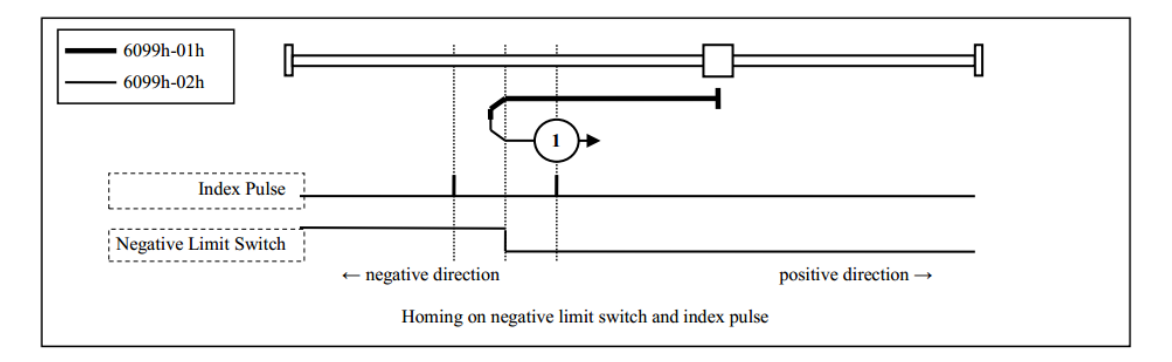

#### Method 2

- This Method, if Positive limit switch is inactive, the initial operation direction turns into he positive direction.(An inactive state is shown in the state of low level by a figure)

- Home detection position is the first Index pulse detection position in the Negative side position of after a Positive limit signal becomes inactive.

#### (See figure)

- When POT is not assigned, Homing error will occur(Homing error = 1).

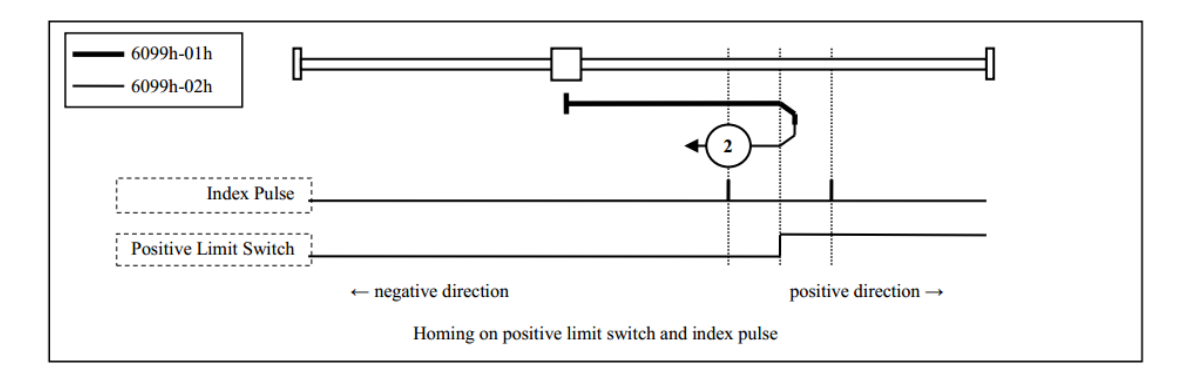

Method 3, 4

- These Methods, the initial operation direction changes in the state of Home switch at startup - Home detection position is the first Index pulse detection position in the Negative side or Positive side after the change of state of Home switch. (See figure)

- When HOME is not assigned, Homing error will occur(Homing error = 1).

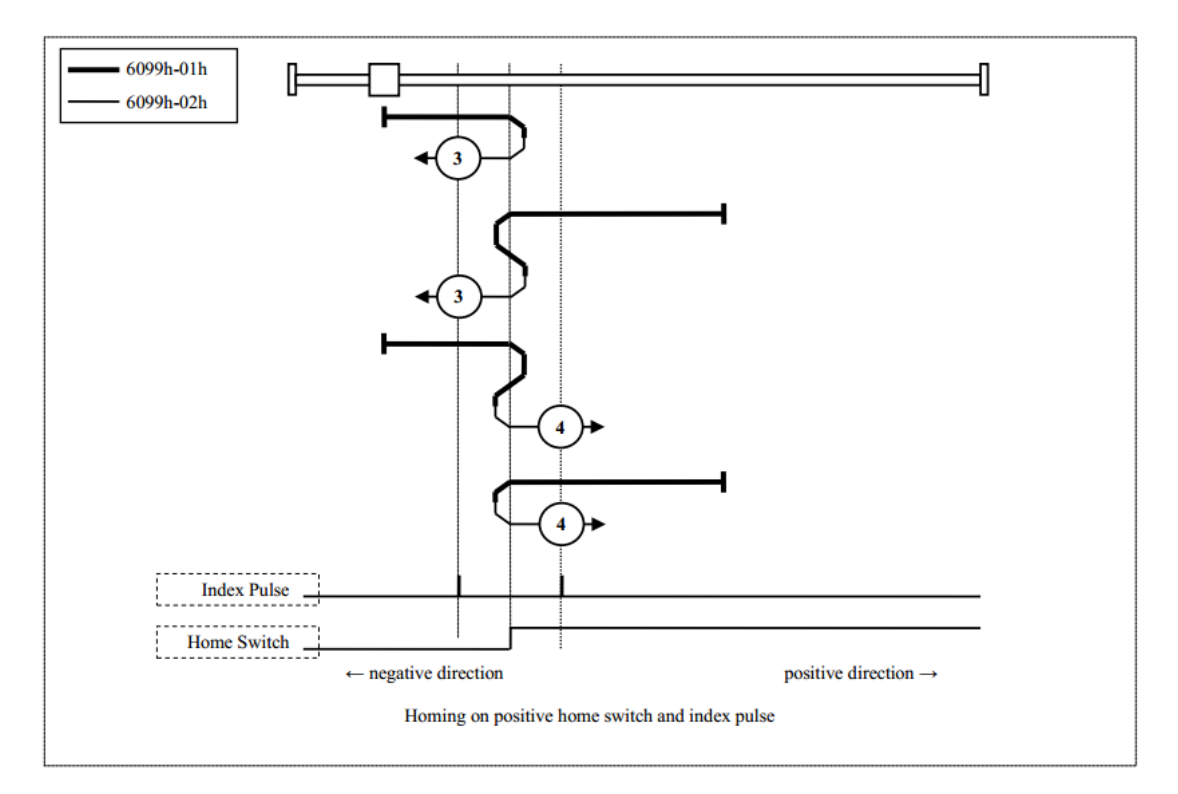

Method 5, 6

- These Methods, the initial operation direction changes in the state of Home switch at startup

- Home detection position is the first Index pulse detection position in the Negative side or Positive side after the change of state of Home switch.

(See figure)

- When HOME is not assigned, Homing error will occur(Homing error = 1)

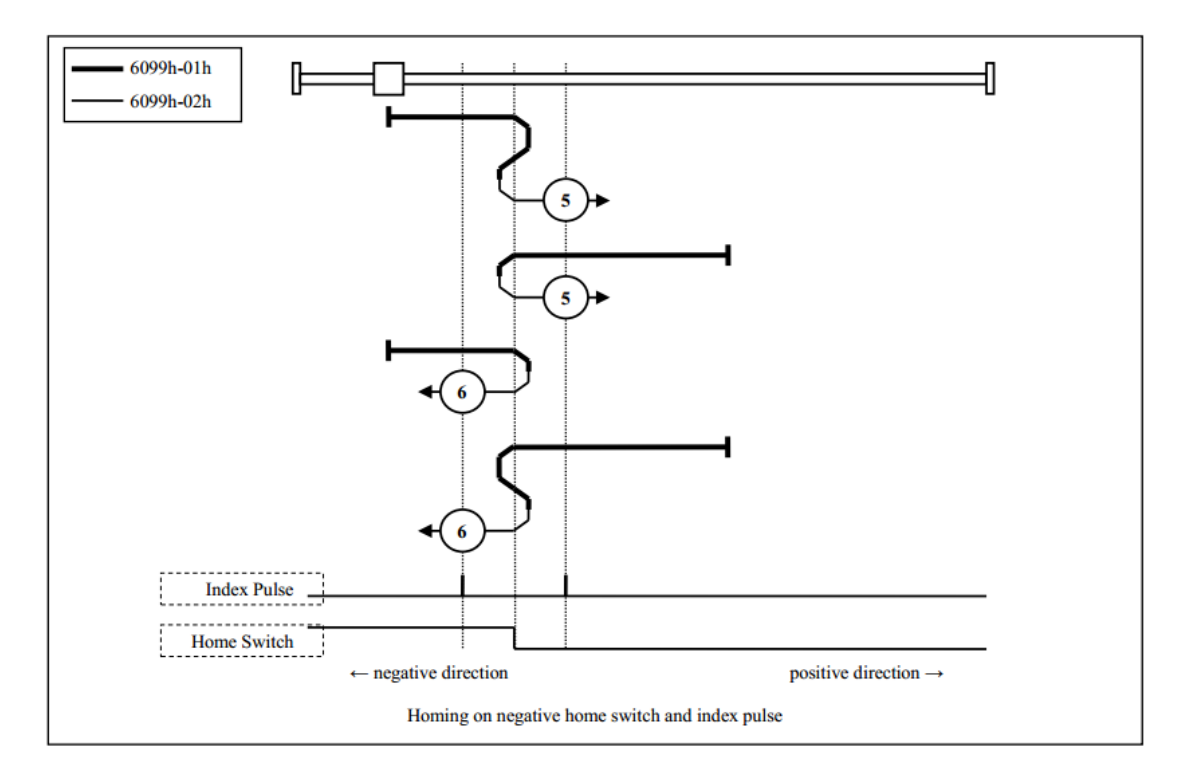

Method 7, 8, 9, 10

- These Methods, use Home switch and Index pulse.

- Method 7 and 8 initial operation directions, when Home switch is active at the time of a start of operation, becomes the Negative direction.

- Method 9 and 10 initial operation directions, when Home switch is active at the time of a start of operation, becomes the Positive direction.

- Home detection position is the near Index pulse in the rising or falling edge of Home switch. (See figure)

- When HOME and POT are not assigned, Homing error will occur(Homing error = 1)

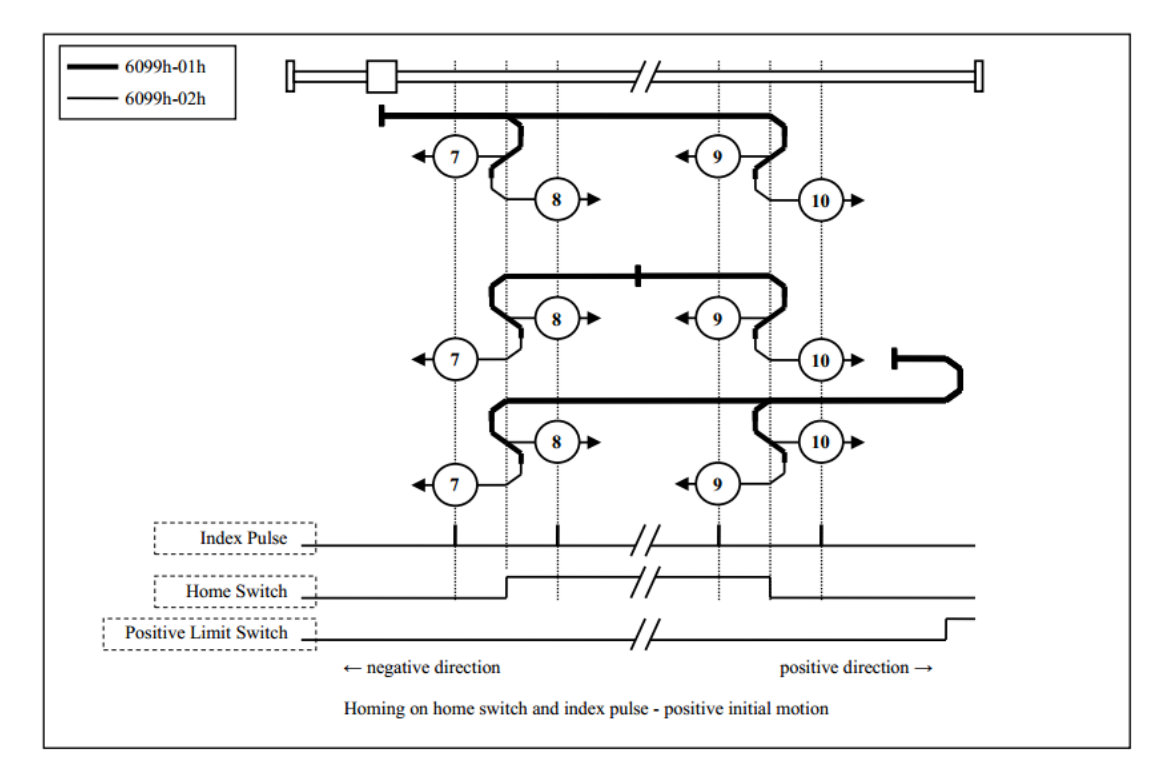

Method 11, 12, 13, 14

- These Methods, use Home switch and Index pulse.

- Method 11 and 12 initial operation directions, when Home switch is active at the time of a start of operation, becomes the Positive direction.

- Method 13 and 14 initial operation directions, when Home switch is active at the time of a start of operation, becomes the Negative direction.

- Home detection position is the near Index pulse in the rising or falling edge of Home switch. (See figure)

- When HOME and NOT are not assigned, Homing error will occur(Homing error = 1)

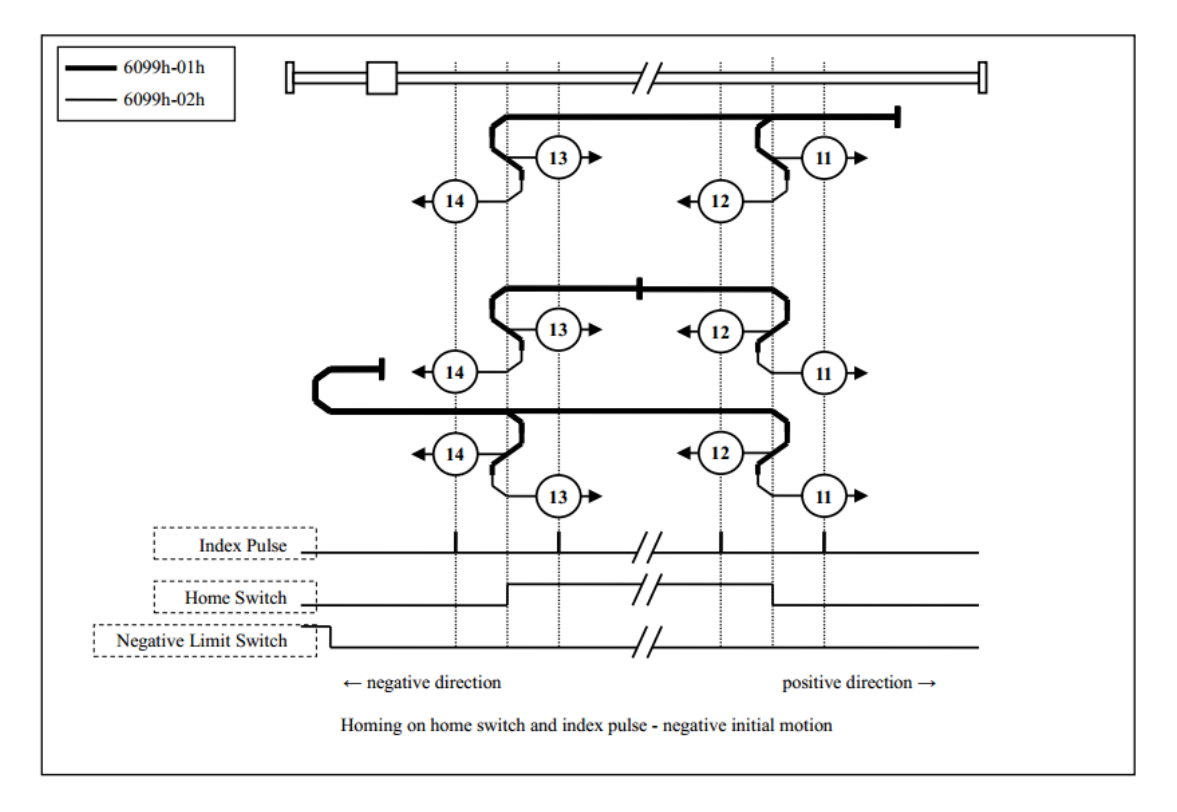

Method 17

- This Method resembles Method1.

The difference is home detection position is not Index pulse. It is becoming the position where Limit switch changed.

(See figure)

- When NOT is not assigned, Homing error will occur(Homing error = 1)

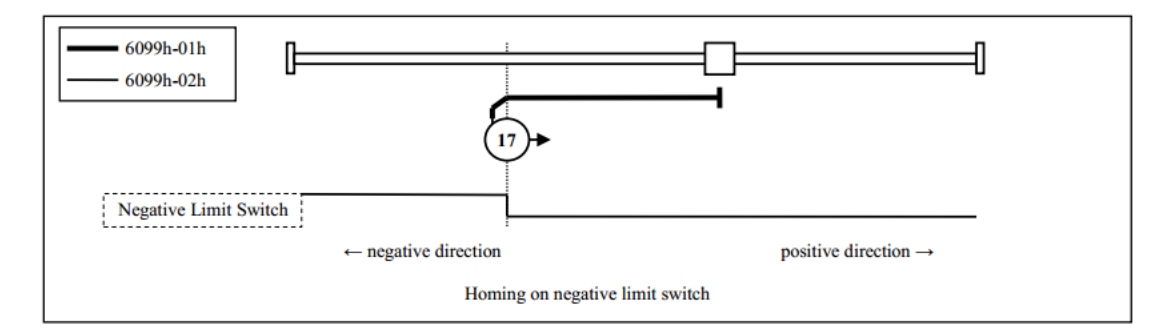

Method 18

- This Method resembles Method2.

The difference is home detection position is not Index pulse. It is becoming the position where Limit switch changed.

(See figure)

- When POT is not assigned, Homing error will occur(Homing error  $= 1$ )

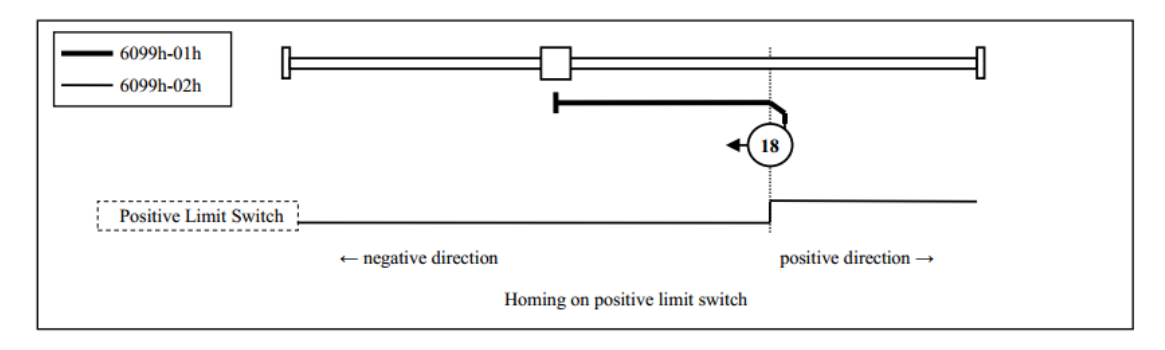

Method 19, 20

- These Methods resembles Method3 and 4.

The difference is home detection position is not Index pulse. It is becoming the position where Home switch changed.

(See figure)

- When HOME is not assigned, Homing error will occur(Homing error = 1).

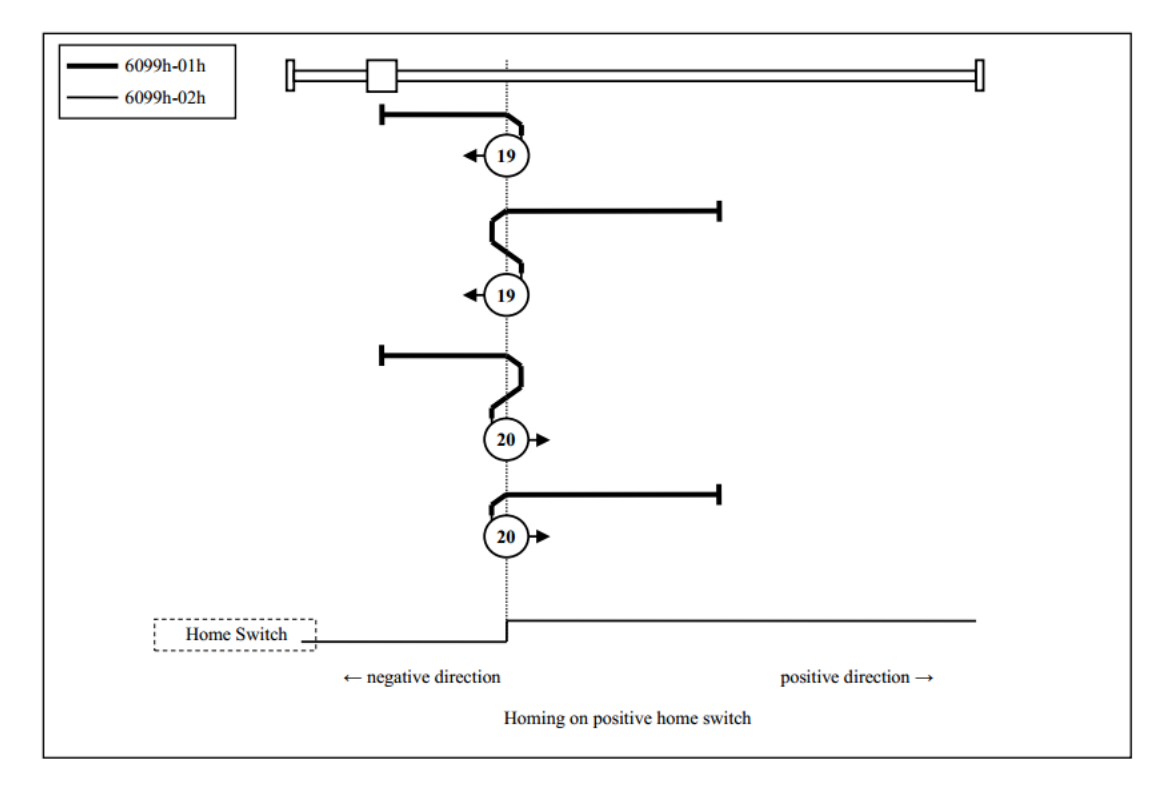

Method 21, 22

- These Methods resembles Method5 and 6.

The difference is home detection position is not Index pulse. It is becoming the position where Home switch changed.

(See figure)

- When HOME is not assigned, Homing error will occur(Homing error = 1).

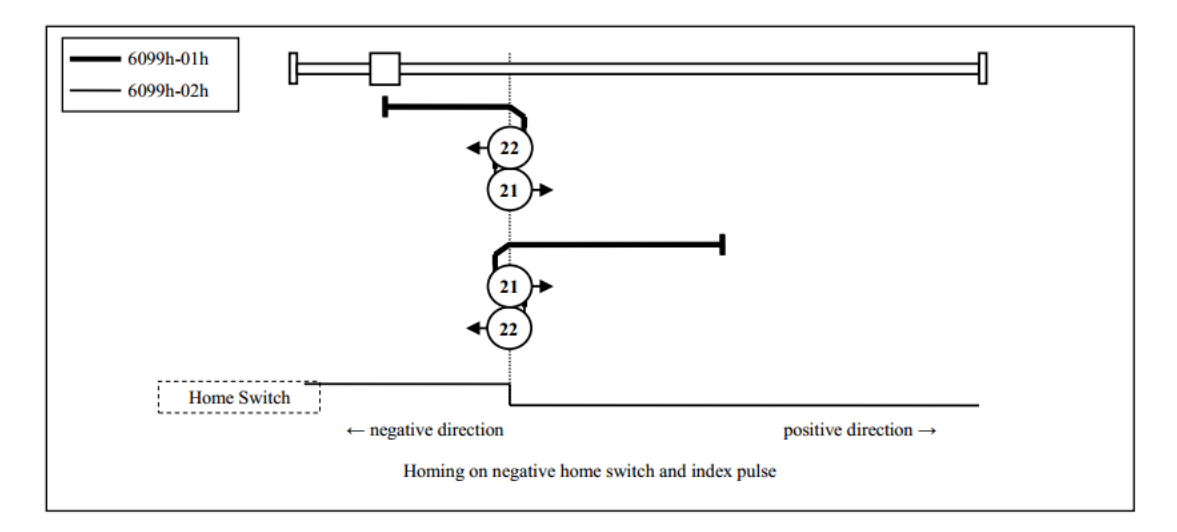

Method 23, 24, 25, 26

- These Methods resembles Method7,8,9 and 10.

The difference is home detection position is not Index pulse. It is becoming the position where Home switch changed.

(See figure)

- When HOME and POT are not assigned, Homing error will occur(Homing error = 1)

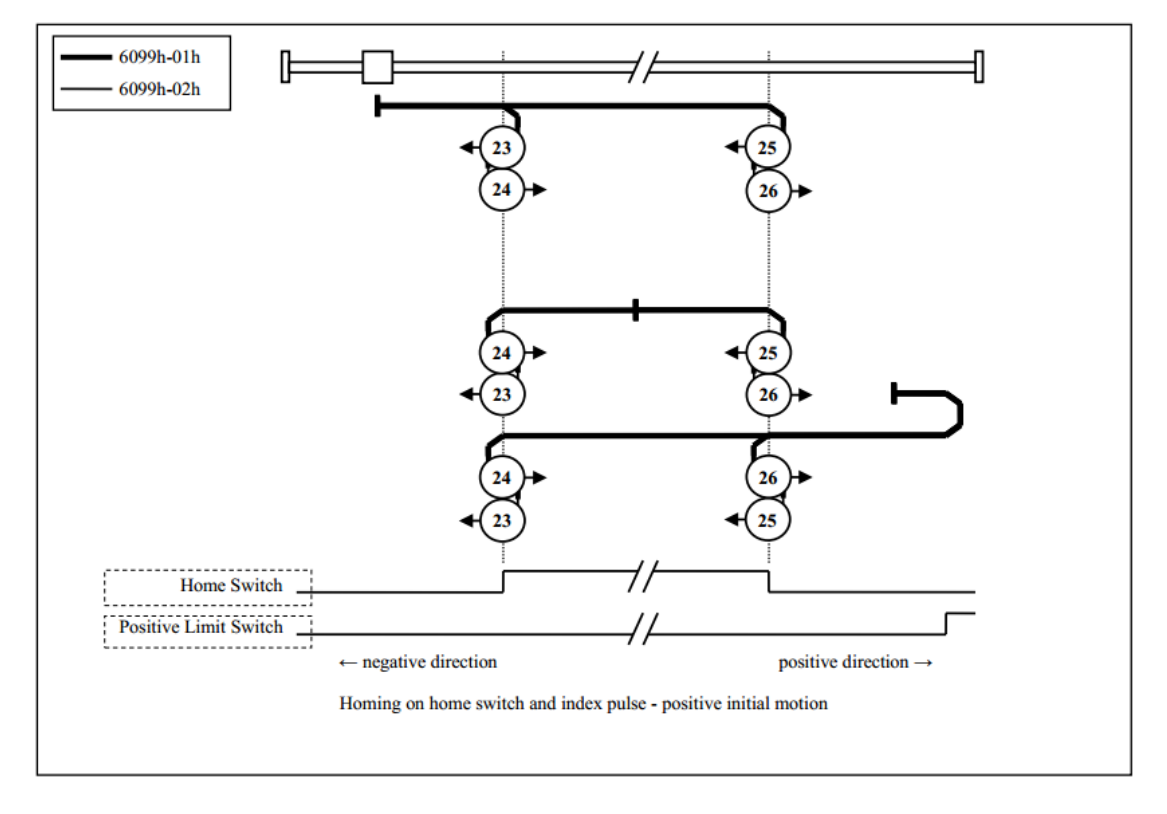

Method 27, 28, 29, 30

- These Methods resembles Method11,12,13 and 14.

The difference is home detection position is not Index pulse. It is becoming the position where Home switch changed.

(See figure)

- When HOME and NOT are not assigned, Homing error will occur(Homing error = 1).

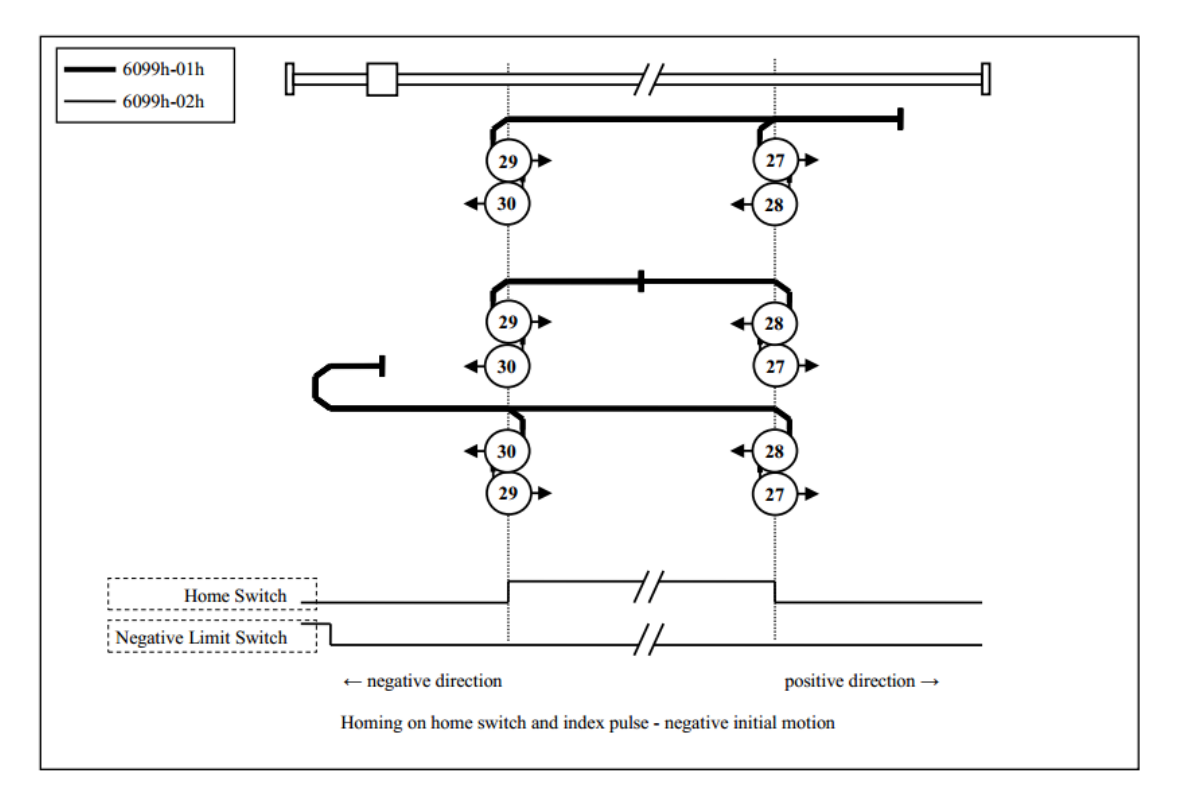

Method 33, 34

- These Methods, use only Index pulse.

- Index pulse detected in operates in the direction shown in a figure is home detection position. (See figure)

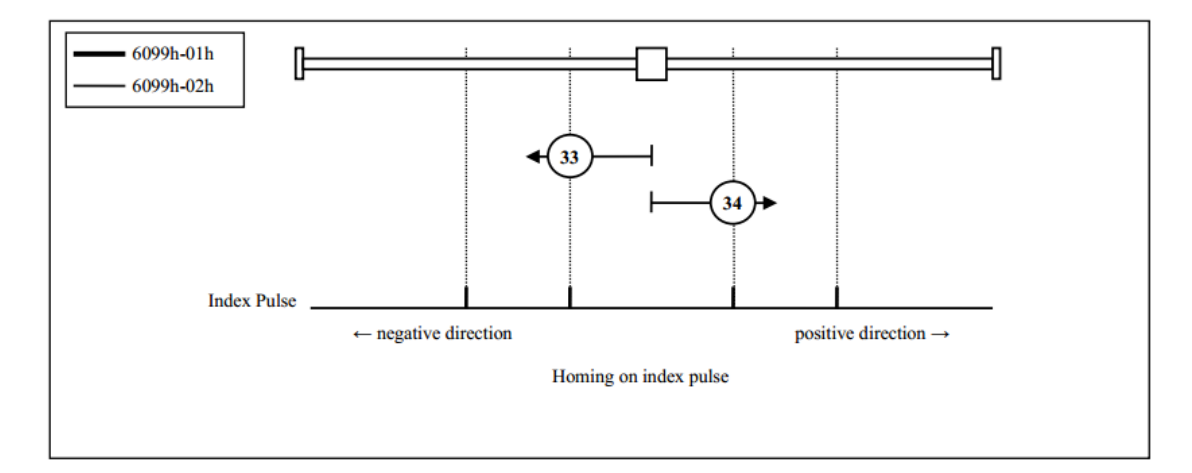

#### Method 35, 37

- Used to set the coordinate system (position information) of the servo driver. The following objects is initialized(Preset) on the basis of that position on homing startup.

 $6062h$ (Position demand value) =  $6064h$ (Position actual value) =  $607Ch$ (Home offset)  $6063h(Position actual internal value) = 60FCh(Position demand internal value) = 0$ (NOTE) 607Ch(Home offset) is added to 6062h and 6064h.

- Practicable even if the PDS state is not Operation enabled.

- After 100ms or more expiration from stopping the command position, run Method 35 or 37.

- Although Method35 and 37 are the same functions, use Method37 according to the ETG standard

at the time of a new design

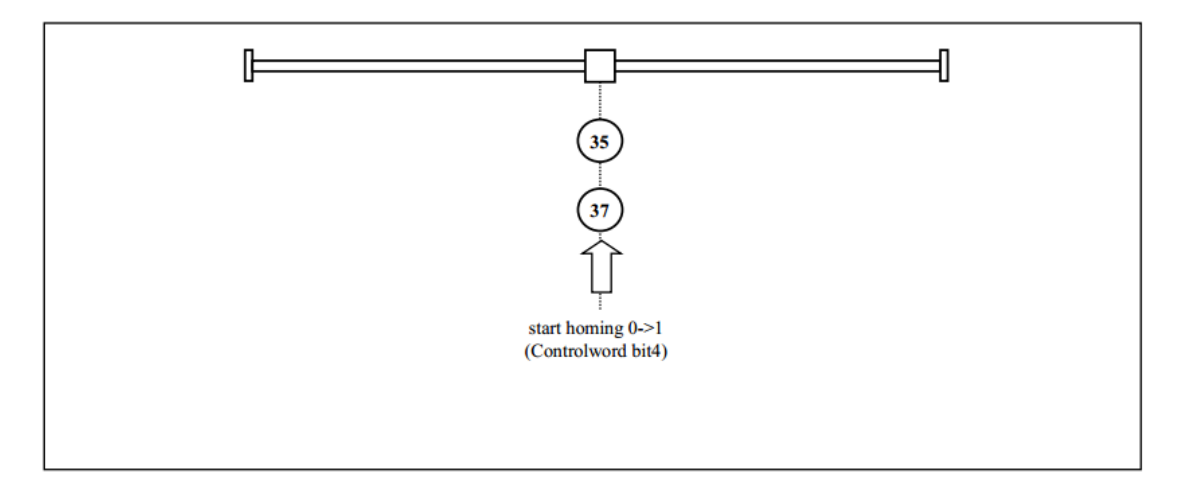

# <span id="page-29-0"></span>**4.6 Cyclic synchronous position mode, csp**

This is a position control mode to operate by creating a command position in the host controller (master) and updating (transmitting) the command position in an interpolation cycle. Set 6060H=8.

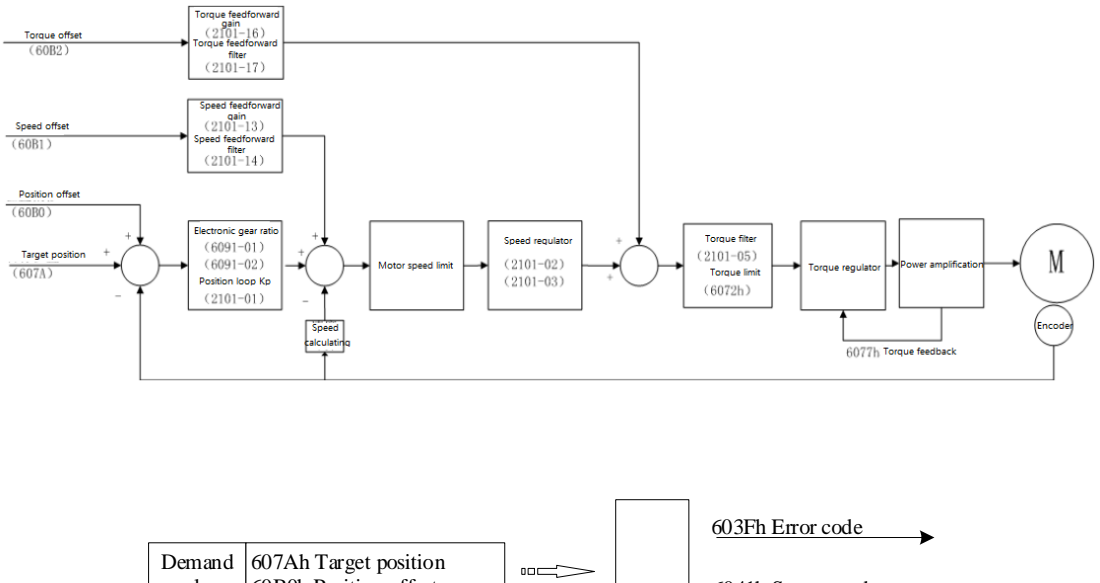

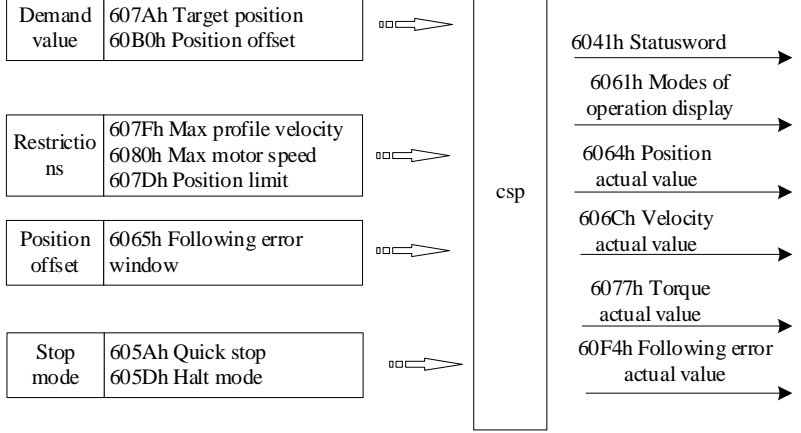

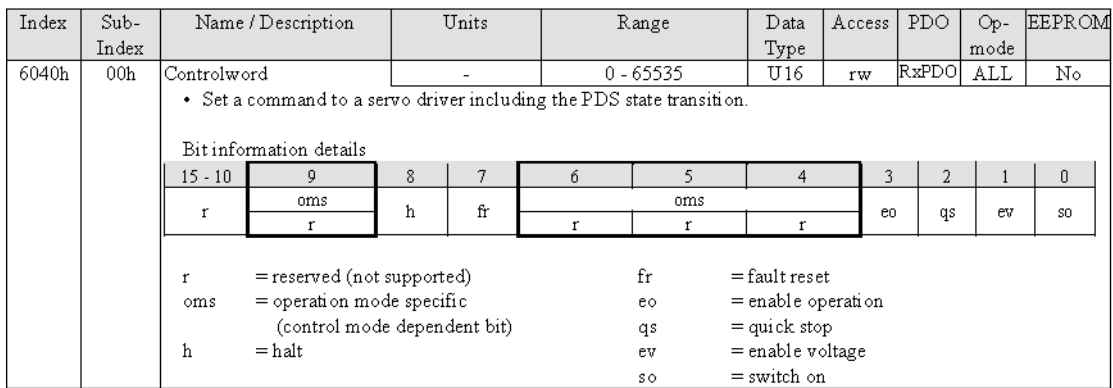

# <span id="page-30-0"></span>4.6.1 Controlword setting in csp mode (60400010h)

# <span id="page-30-1"></span>4.6.2 Statusword setting in csp mode (60410010h)

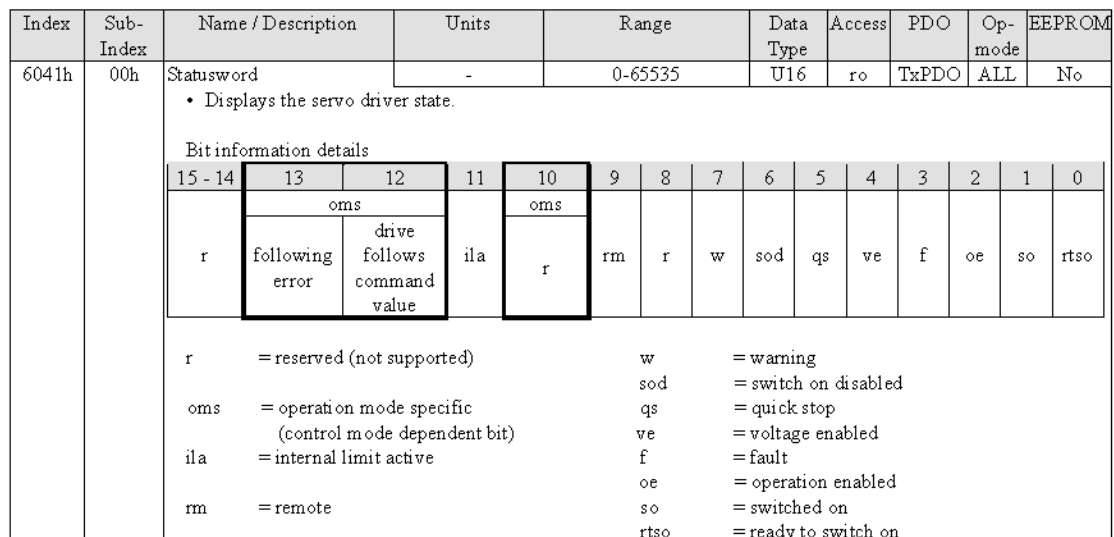

Bit 0~9, 11: 0 means invalid; 1 means valid. For other bits please refer to below:

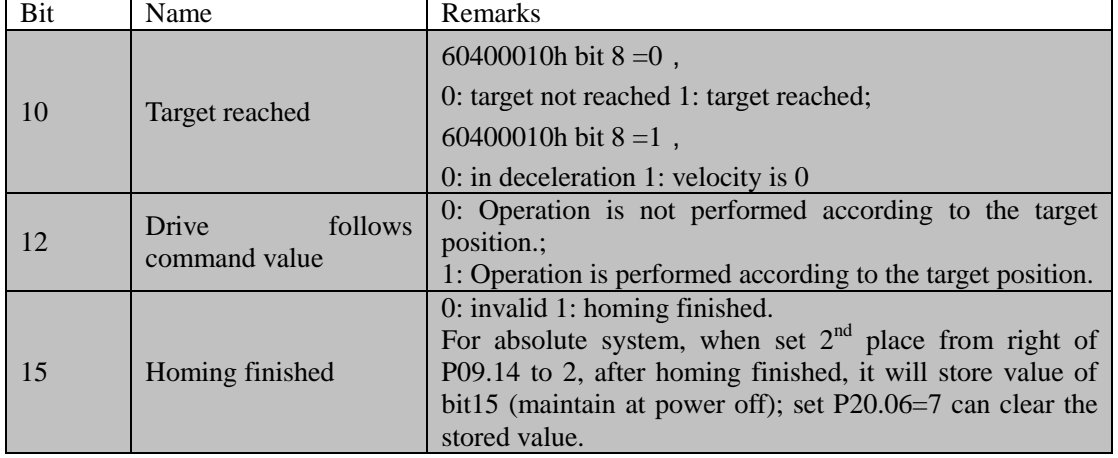

<span id="page-30-2"></span>4.6.3 Object dictionary list in csp mode

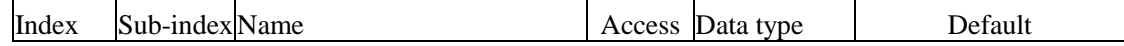

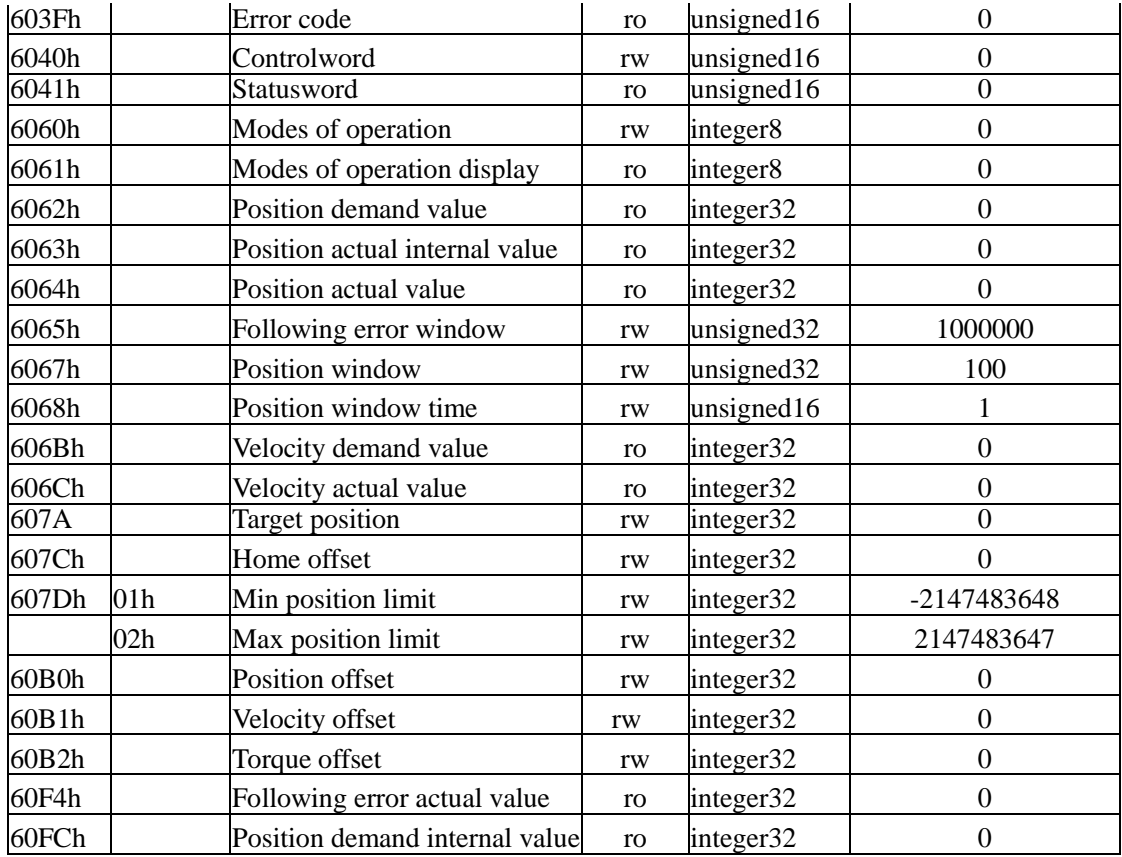

# <span id="page-31-0"></span>**4.7 Cyclic synchronous velocity mode, csv**

This is a velocity control mode to operate by creating a command velocity in the host controller (master) and updating (transmitting) the command velocity in an interpolation cycle. Set 6060H=9.

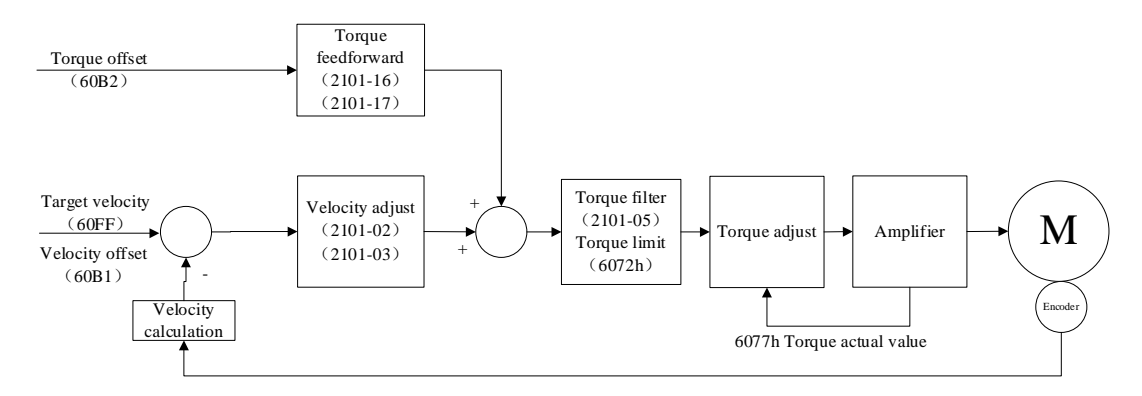

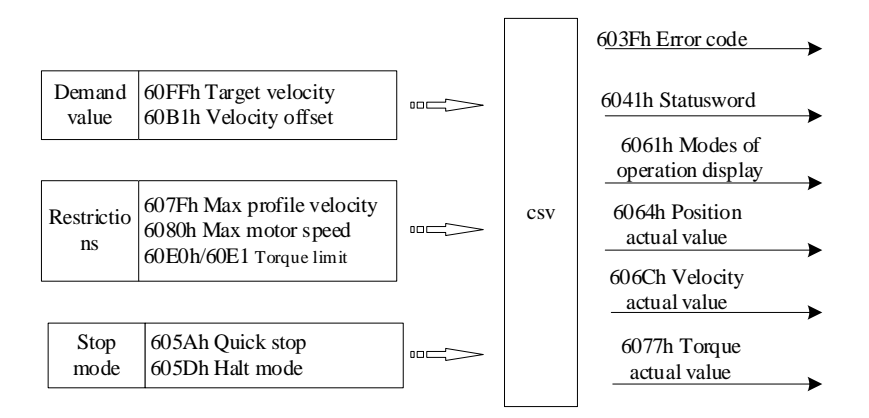

#### <span id="page-32-0"></span>4.7.1 Controlword setting in csv mode (60400010h)

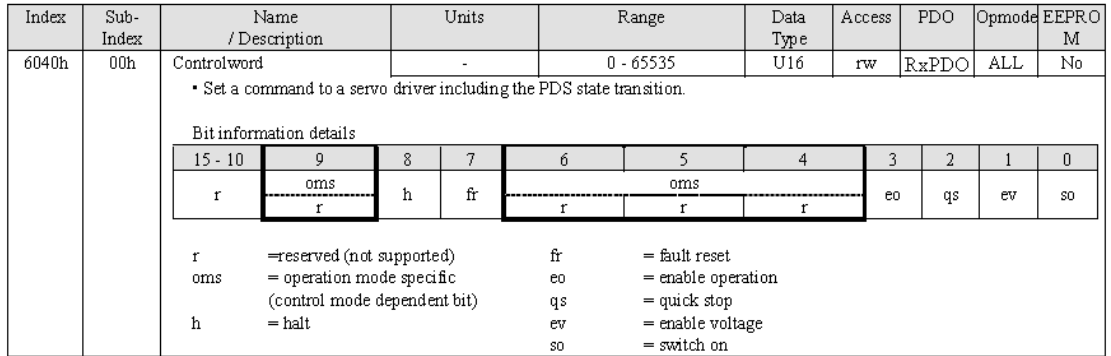

# <span id="page-32-1"></span>4.7.2 Statusword setting in csv mode (60410010h)

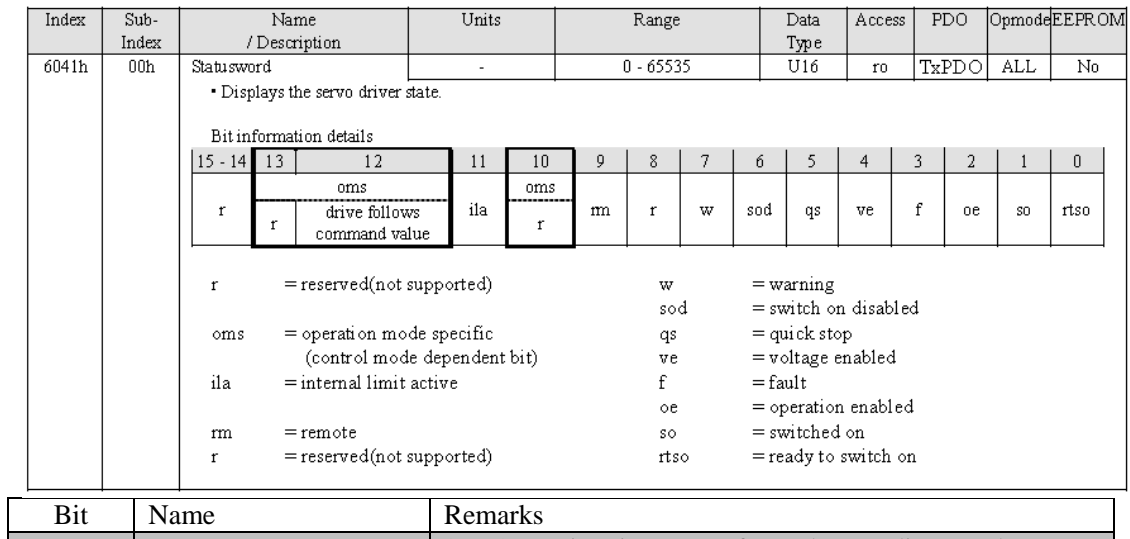

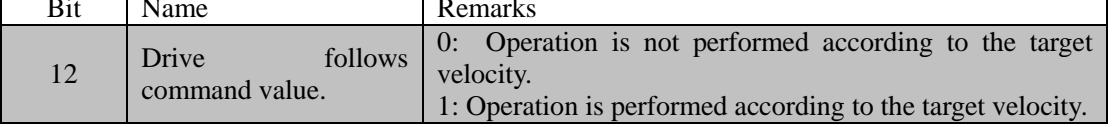

#### <span id="page-32-2"></span>4.7.3 Object dictionary list in csv mode

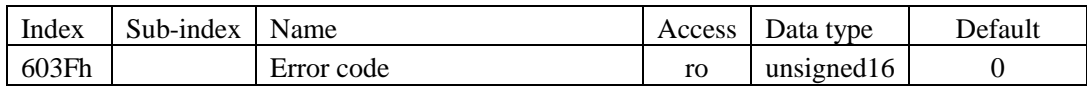

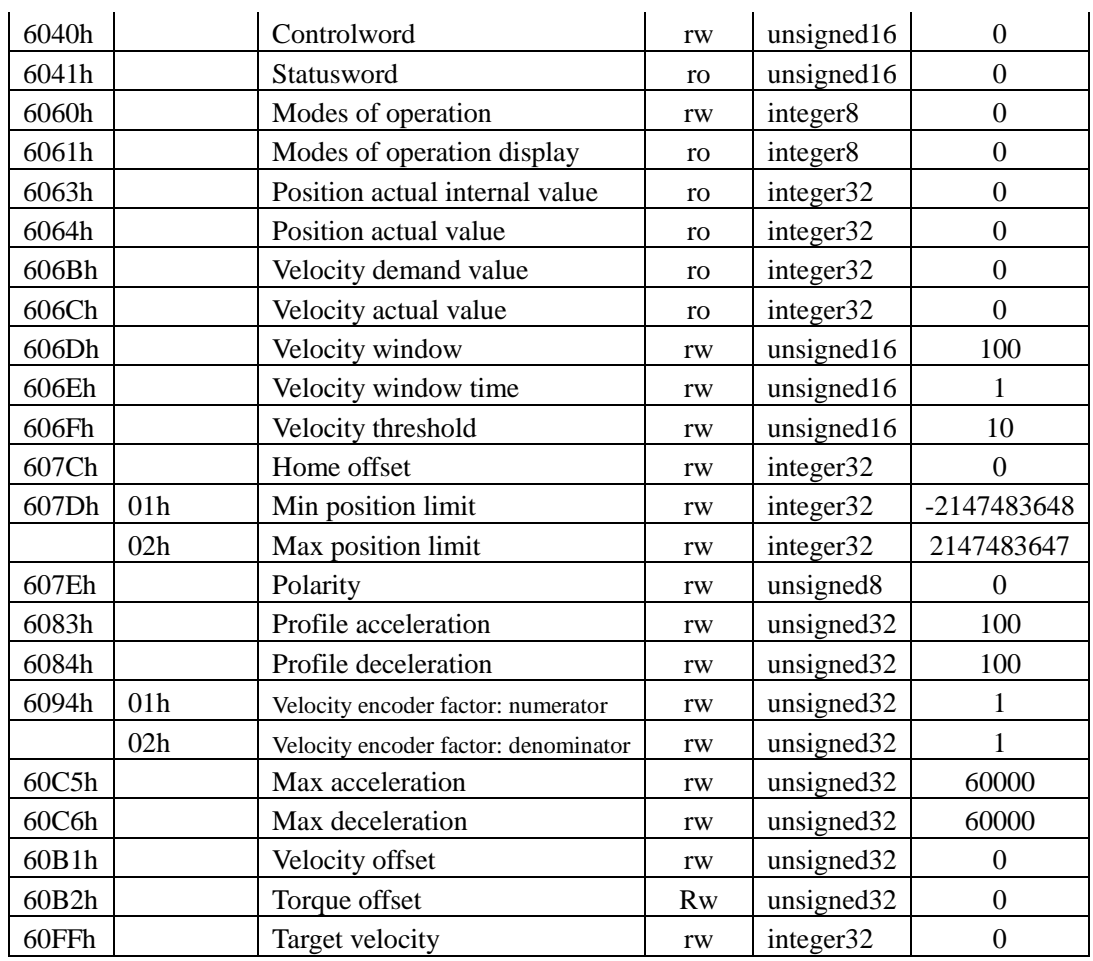

# <span id="page-33-0"></span>**4.8 Cyclic synchronous torque mode, cst**

This is a torque control mode to operate by creating a command torque in the host controller (master) and updating (transmitting) the command torque in an interpolation cycle. Set 6060H=10.

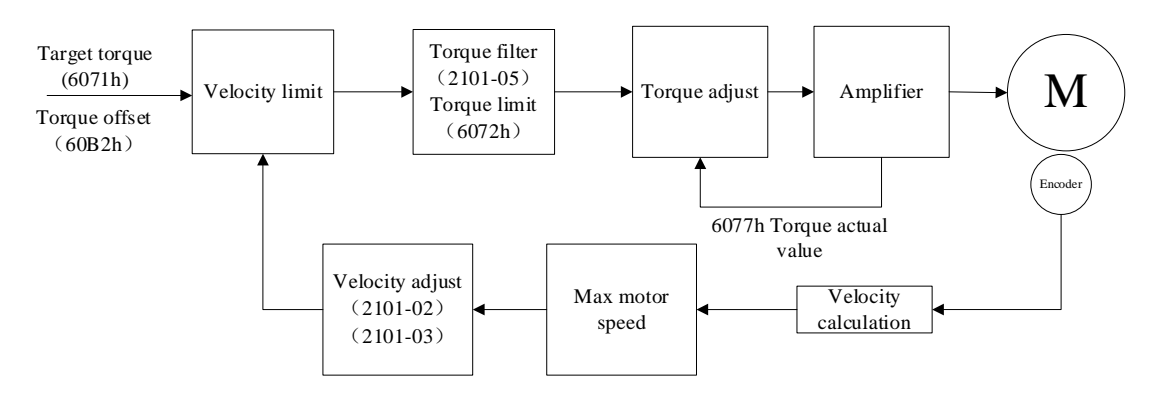

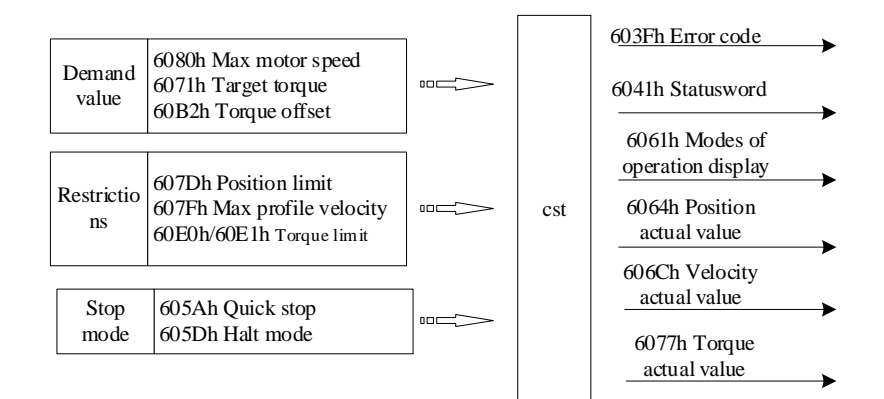

#### <span id="page-34-0"></span>4.8.1 Controlword setting in cst mode (60400010h)

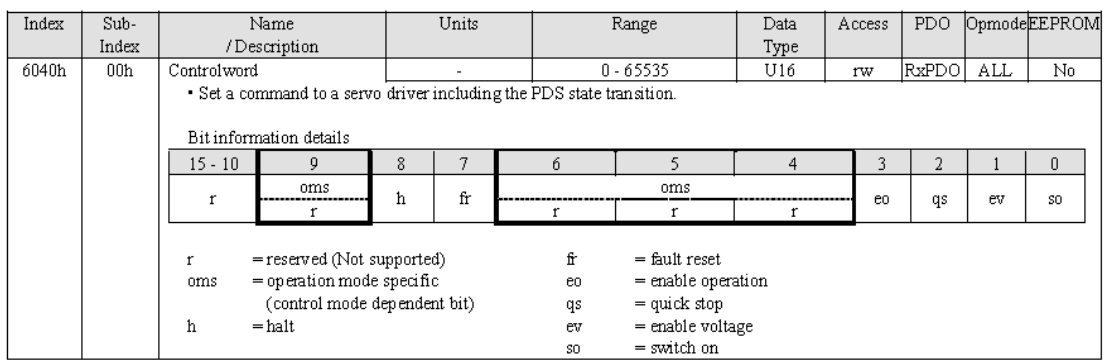

# <span id="page-34-1"></span>4.8.2 Statusword setting in cst mode (60410010h)

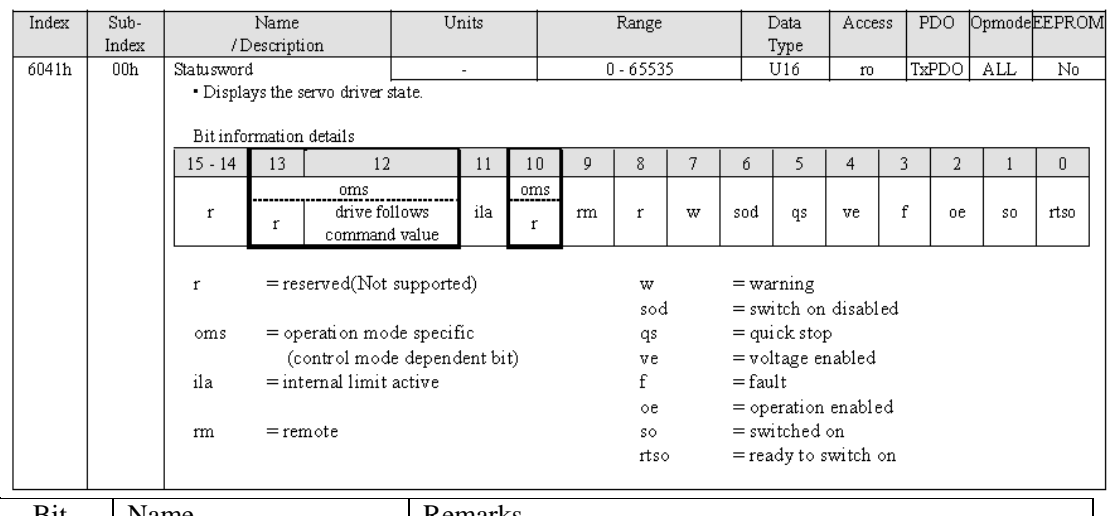

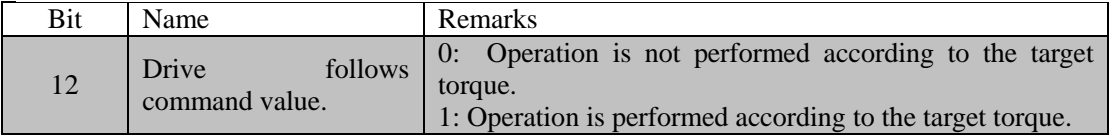

#### <span id="page-34-2"></span>4.9.3 Object dictionary list in cst mode

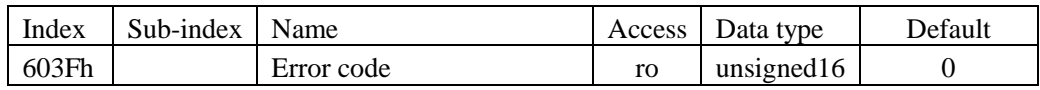

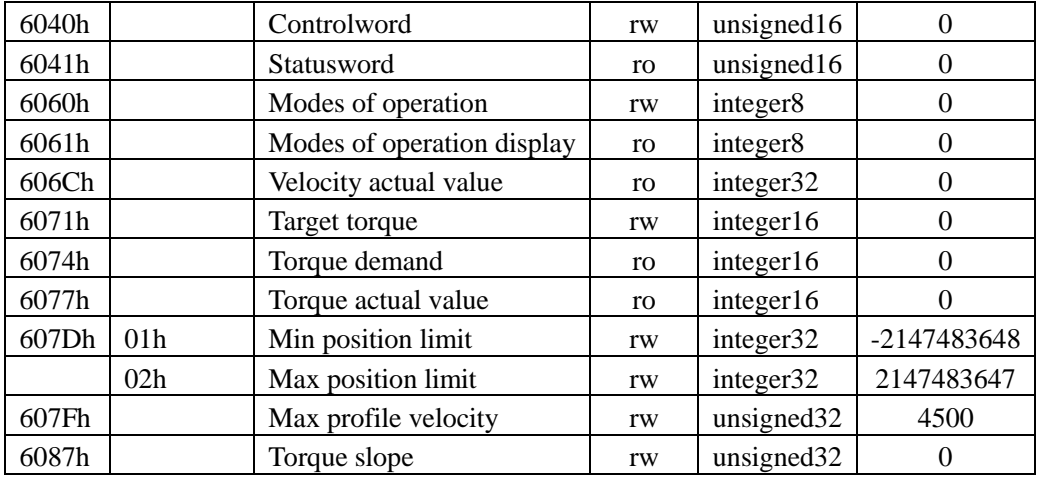

#### <span id="page-35-0"></span>**4.9 Instruction units**

#### **Velocity instruction unit:**

Third place from right of hexadecimal value of P09.13 (2109-0Eh) determins velocity instruction unit.

#### $0:$  RPM,

1: command instruction/s.

#### **Acceleration/deceleration instruction unit:**

Fourth place from right of hexadecimal value of P09.13 (2109-0Eh) Acceleration/deceleration instruction unit.

0: ms of acceleration time from 0RPM to 1000RPM.

1: command instruction /s^2.

#### <span id="page-35-1"></span>**4.10 Servo driver internal function codes**

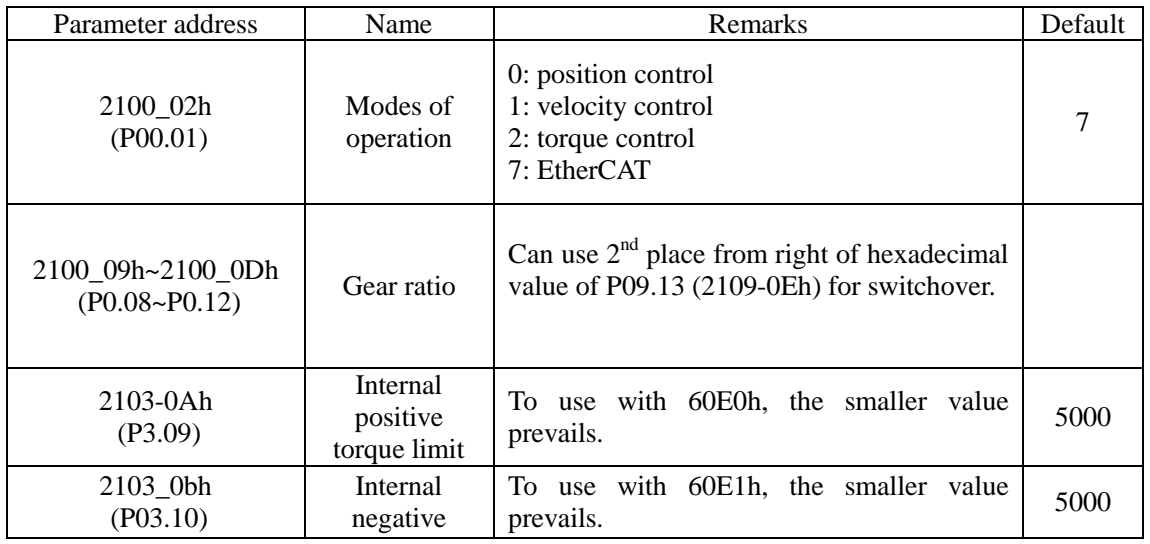
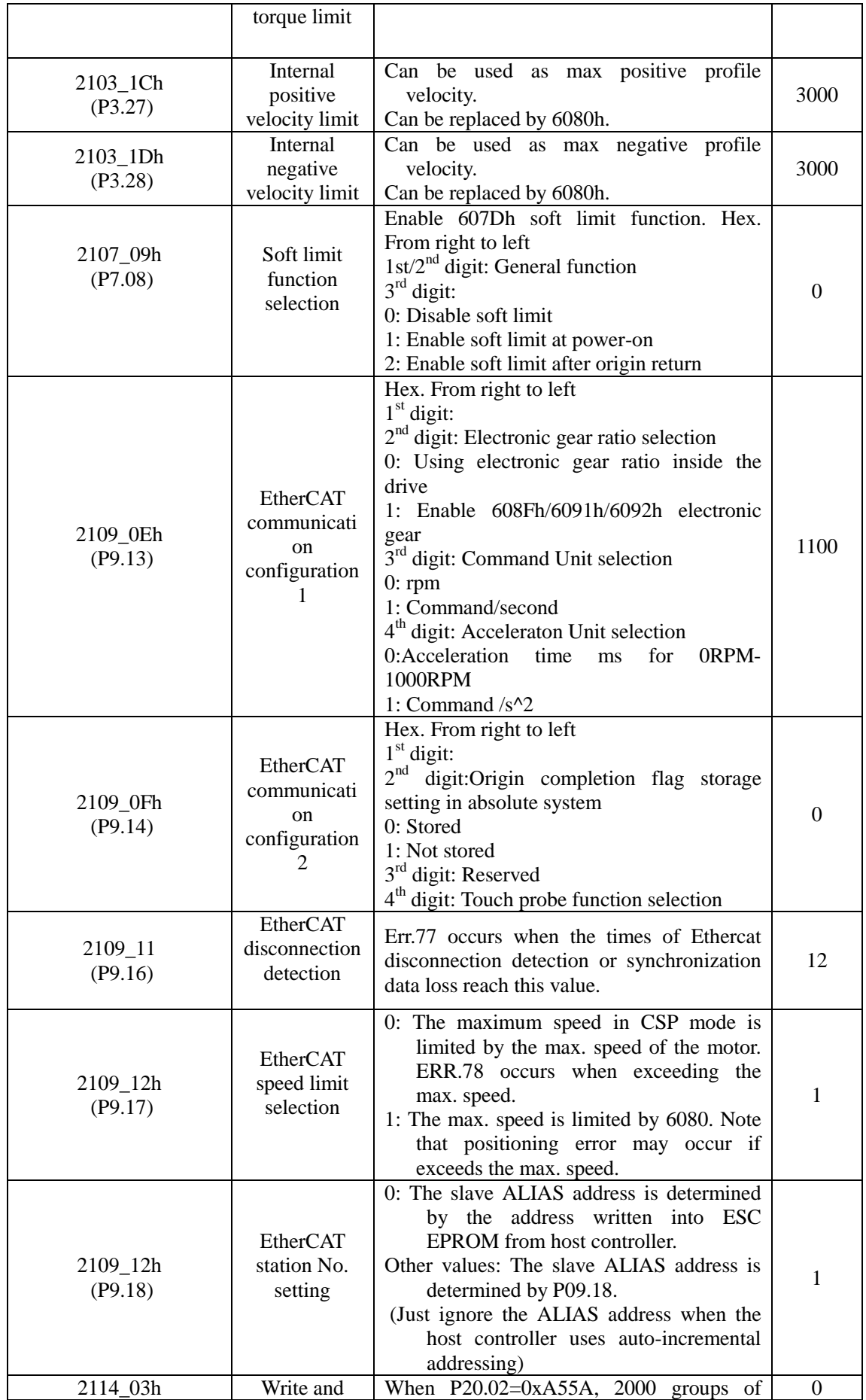

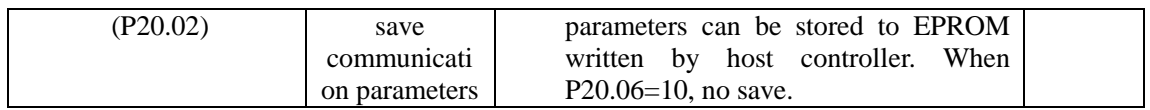

## **5 Error (alarm) List**

#### **5.1 Error (alarm) list**

603Fh shows corresponding CiA protocol error code. When there is an error, user can read from object dictionary list 603Fh. If the error is not listed below, please refer to standard user manual.

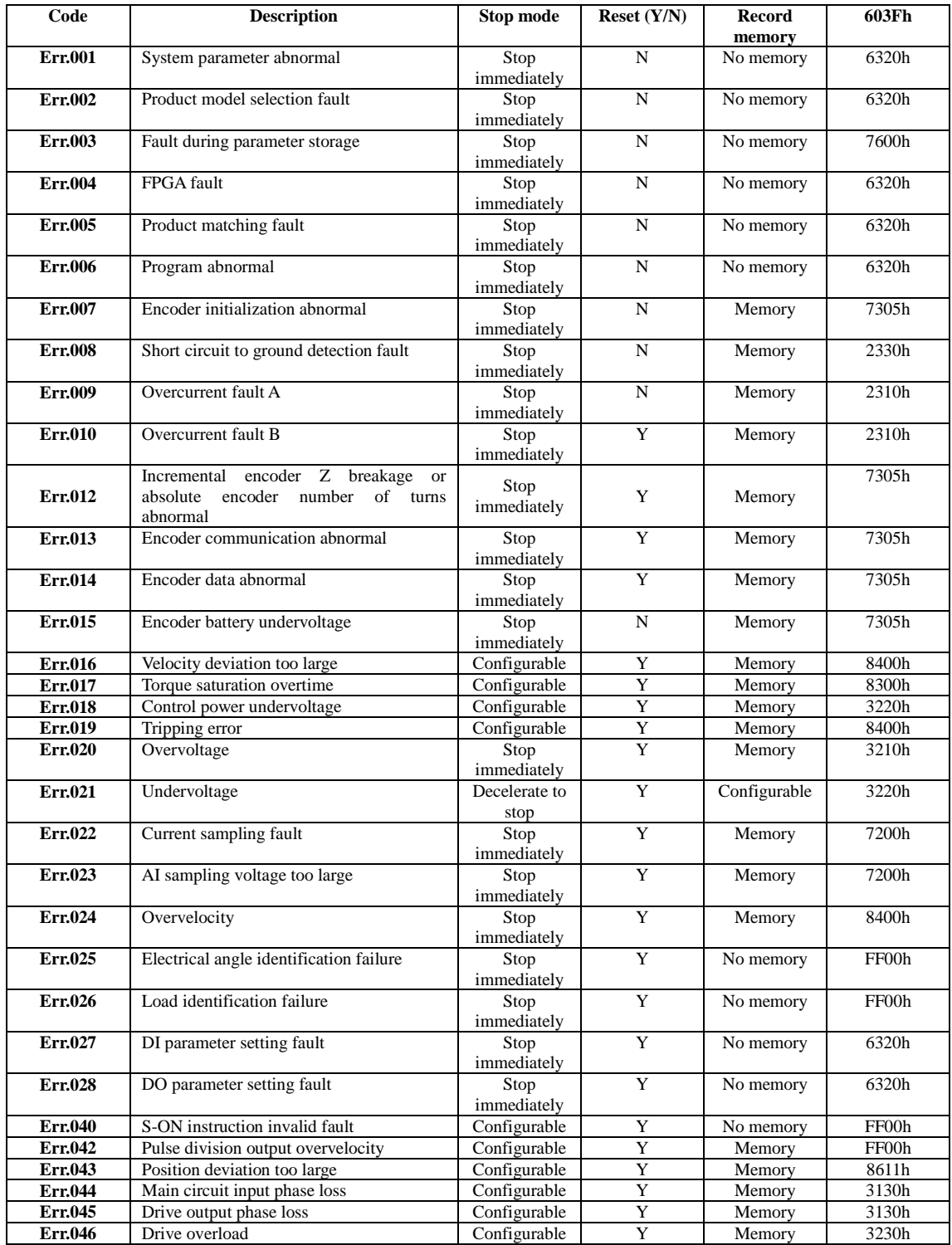

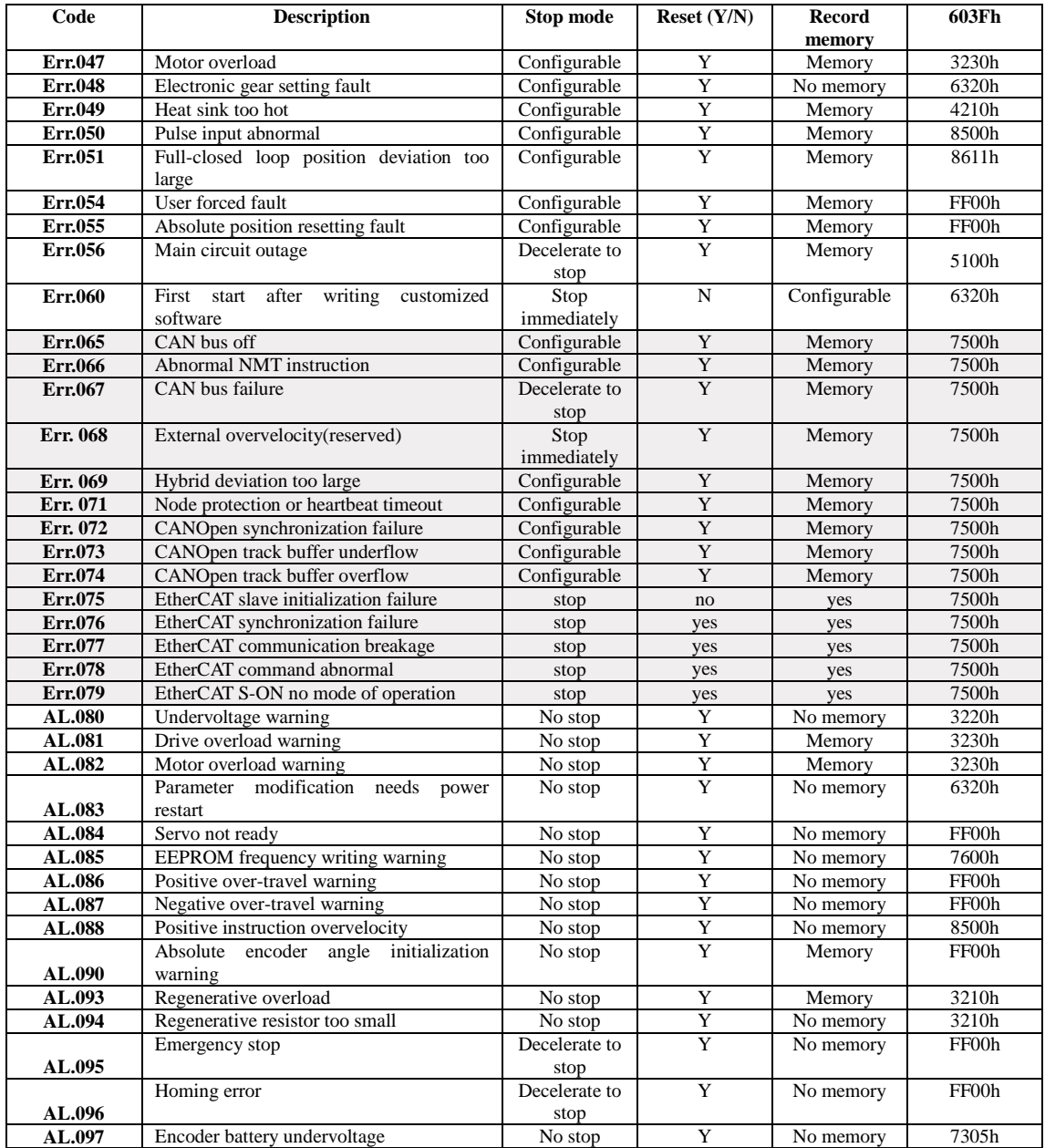

## **5.2 Troubleshooting**

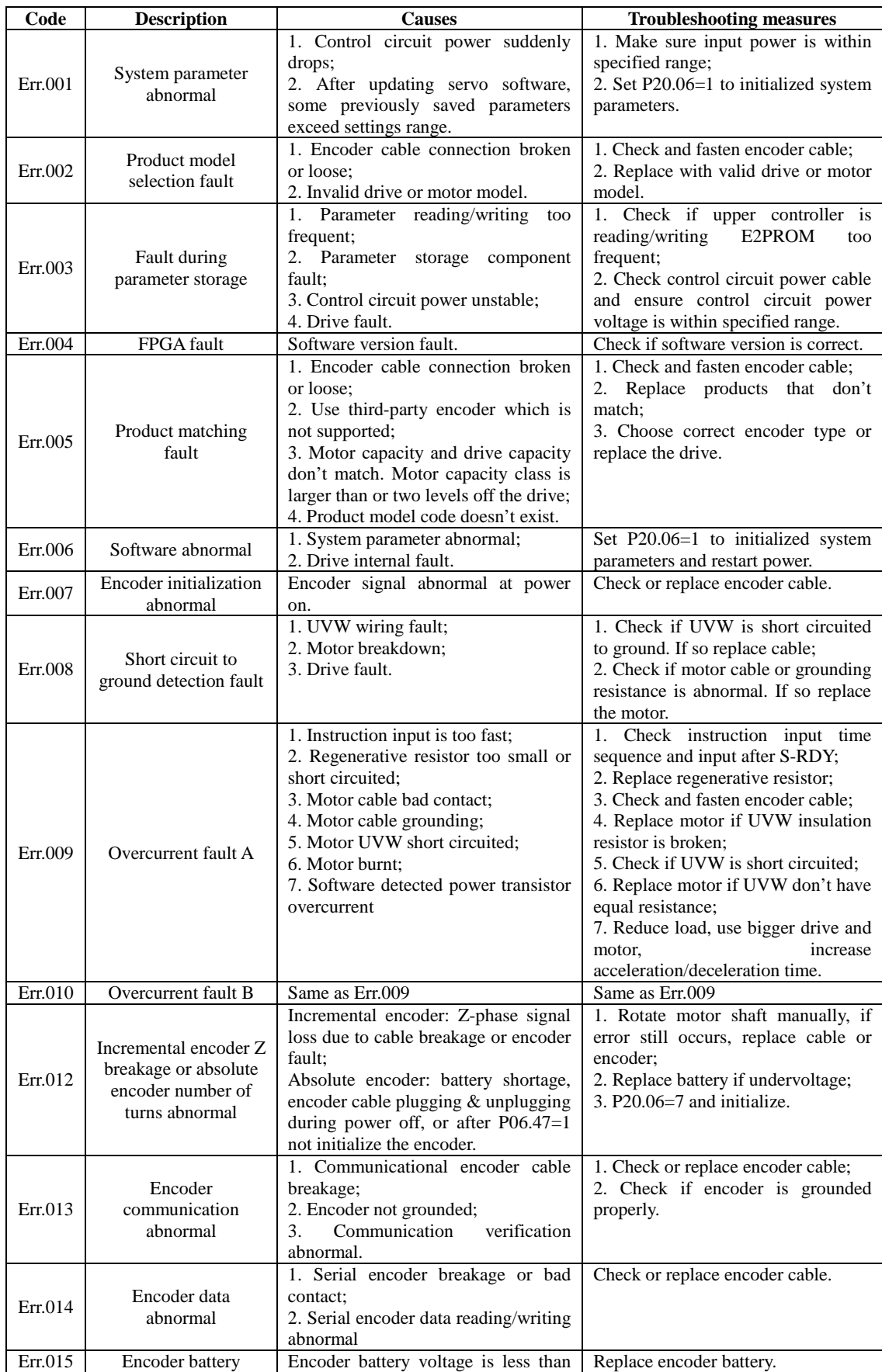

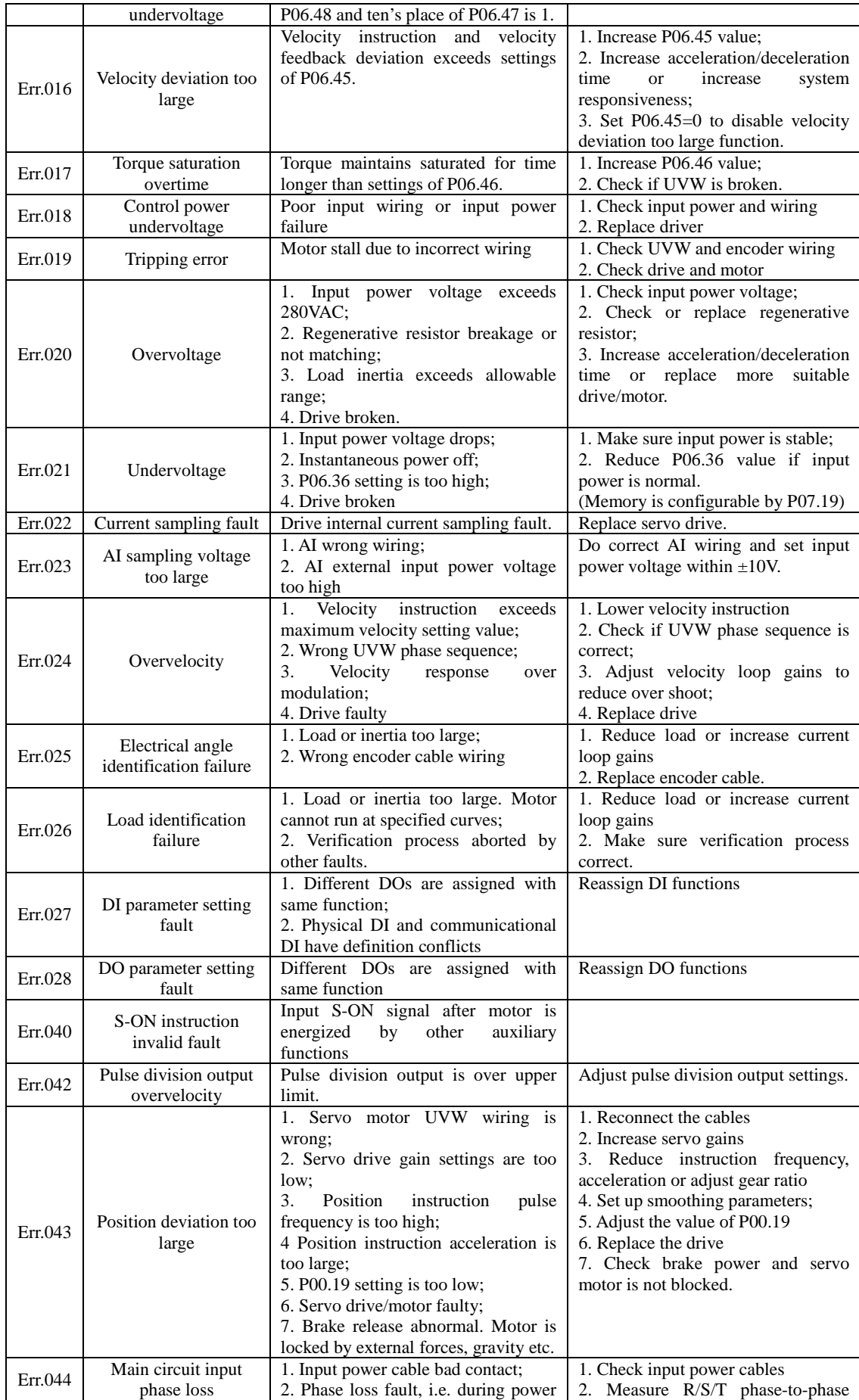

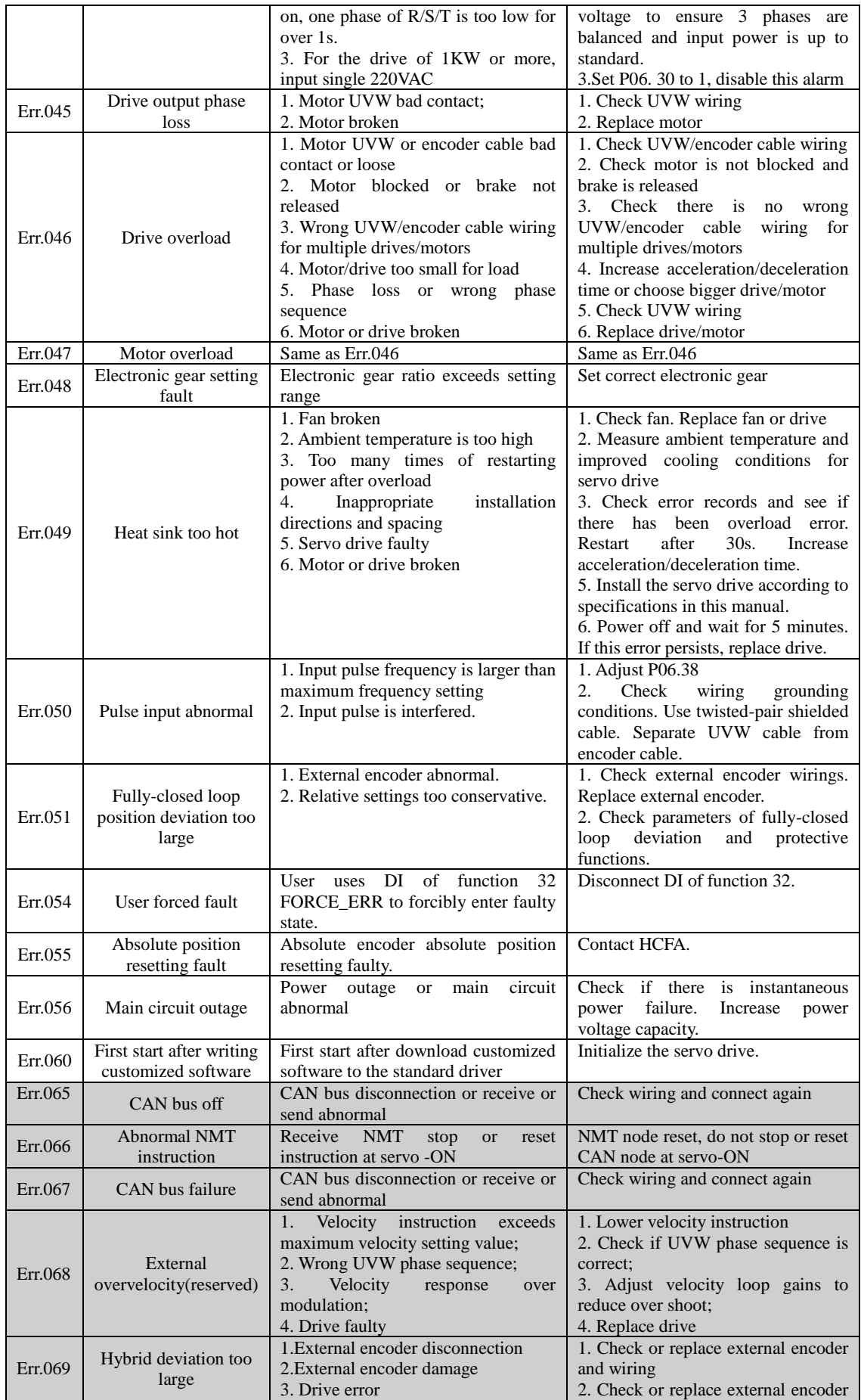

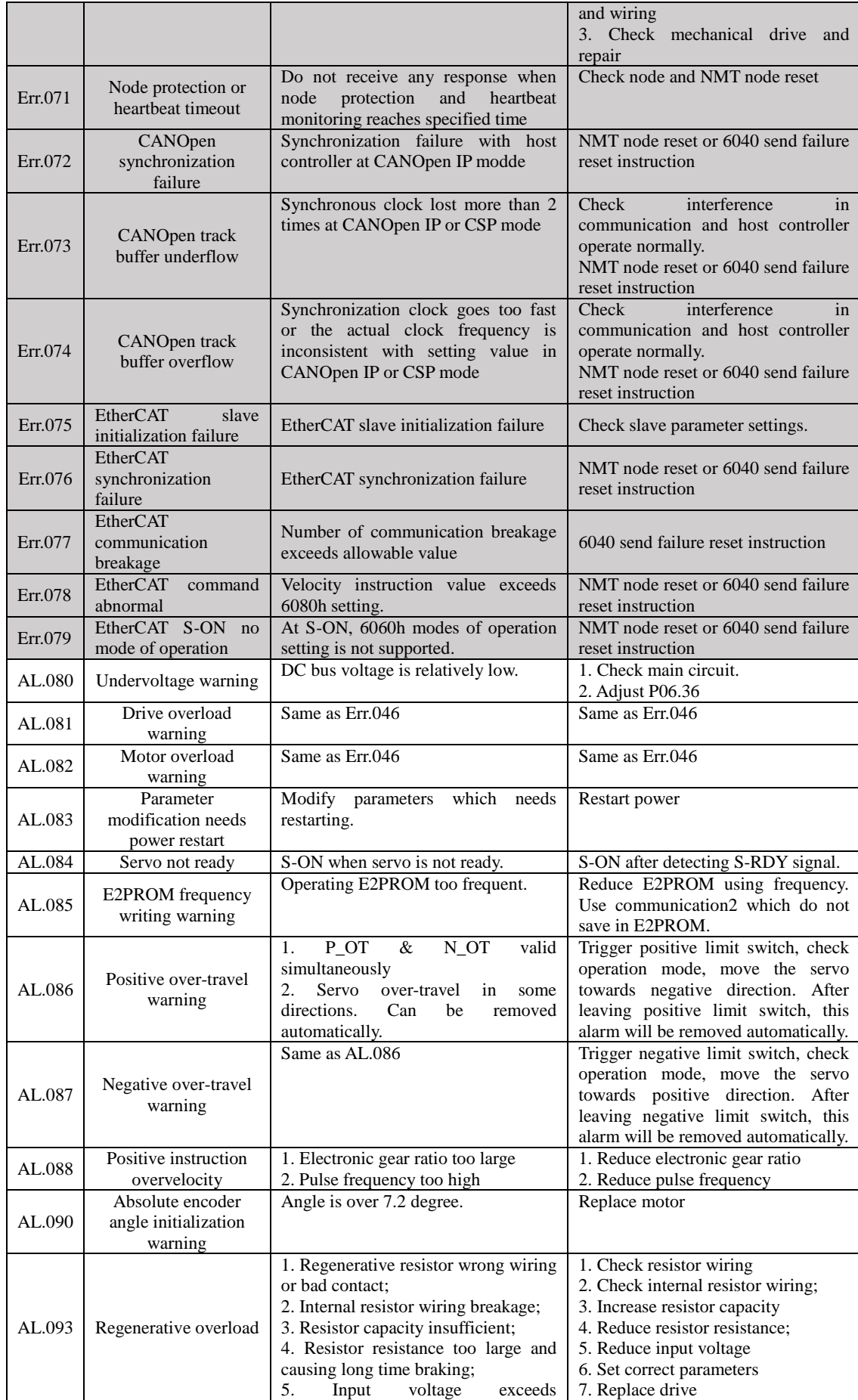

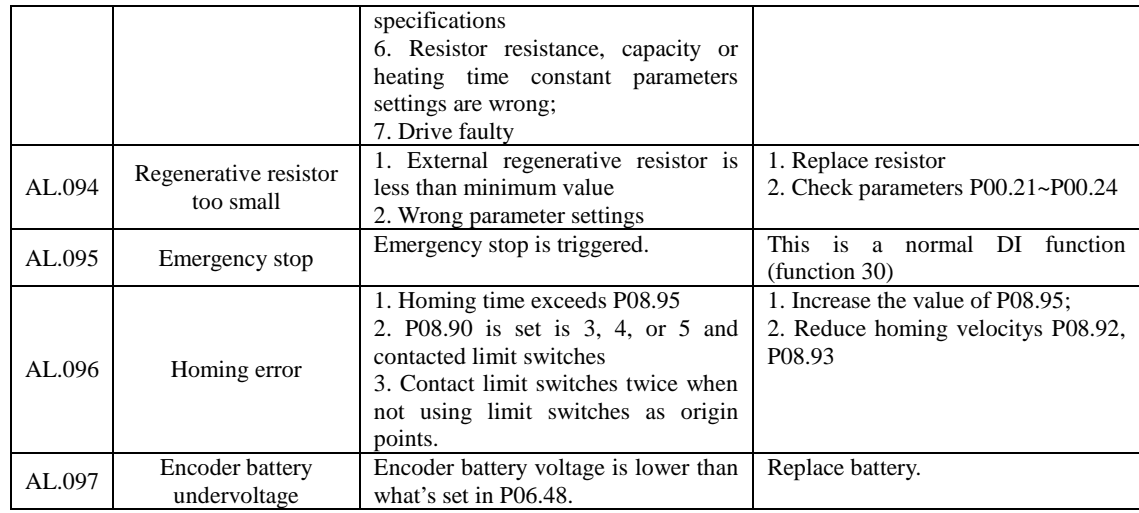

#### **5.3 SDO Abort code**

When the SDO data exchange (read/write) fails, the error message containing Abort code, called Abort message is returned. The abort message is an error only for the SDO data exchange. There is not any abort message for the PDO data exchange. The contents of abort code can differ according to the access conditions.

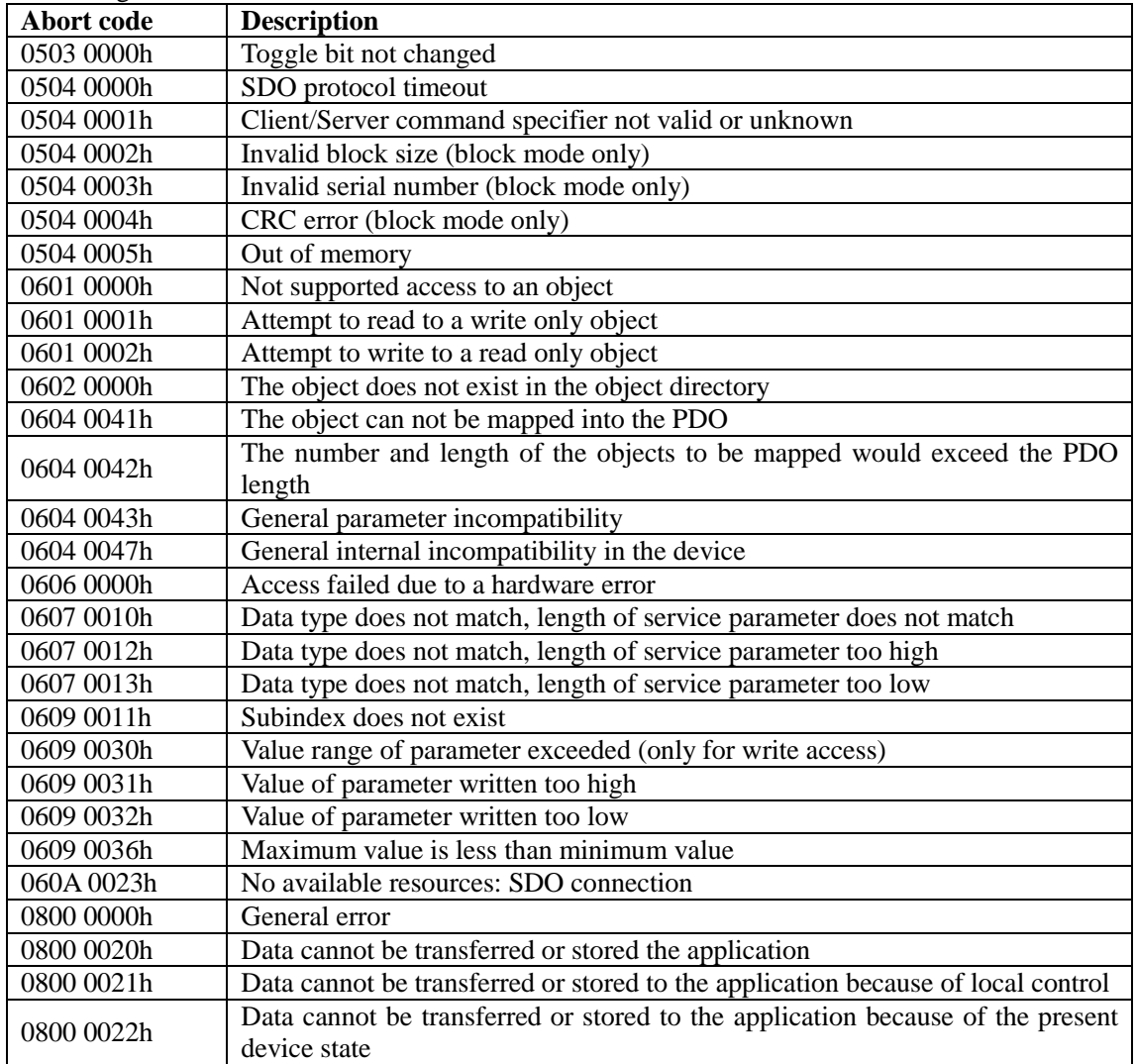

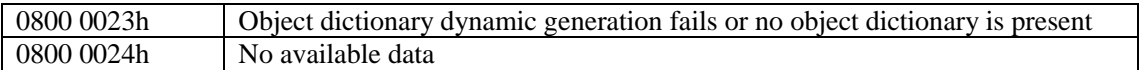

# **6 Parameters and Object Dictionary List**

### **6.1 X3EB DI DO function code**

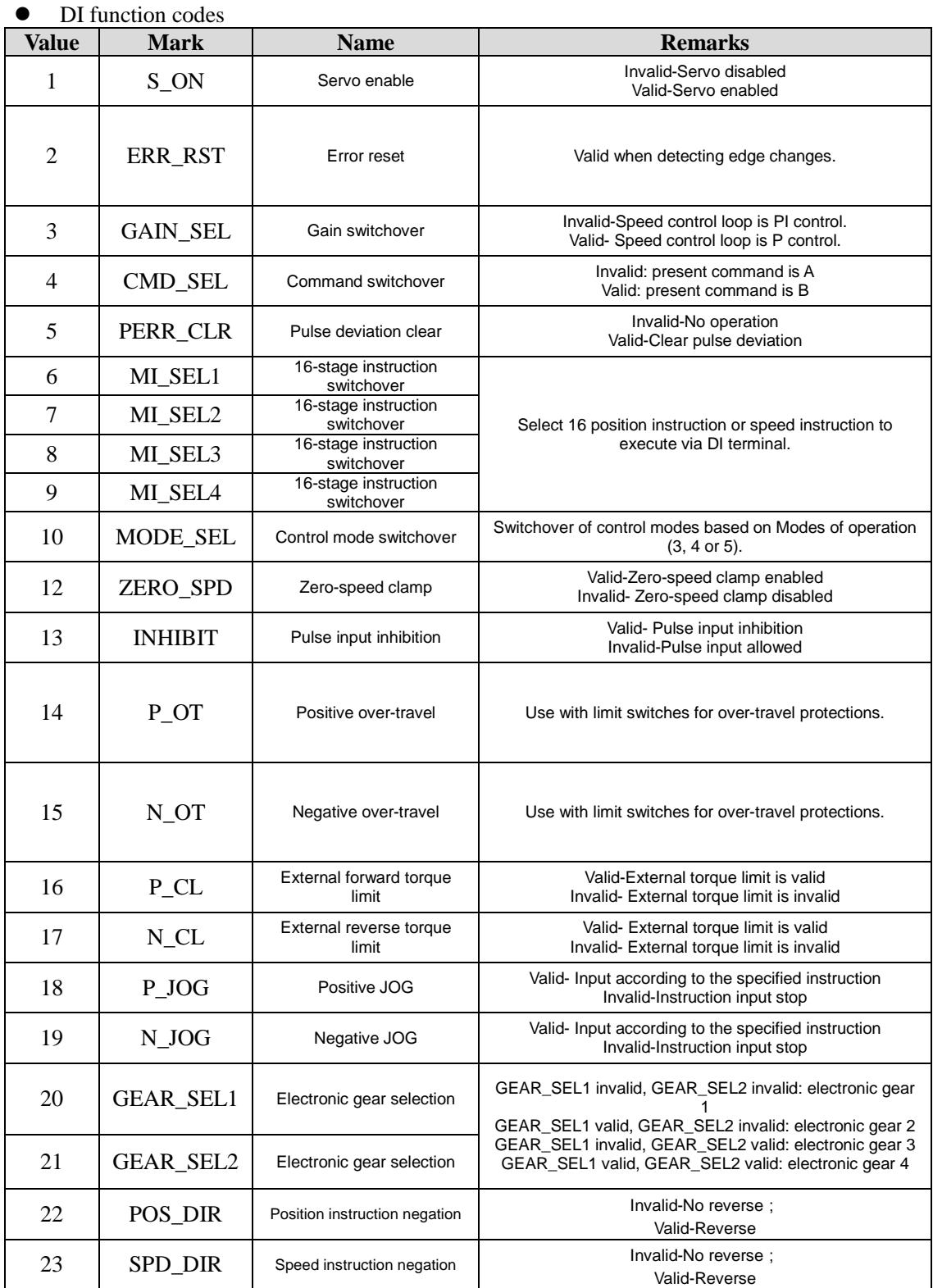

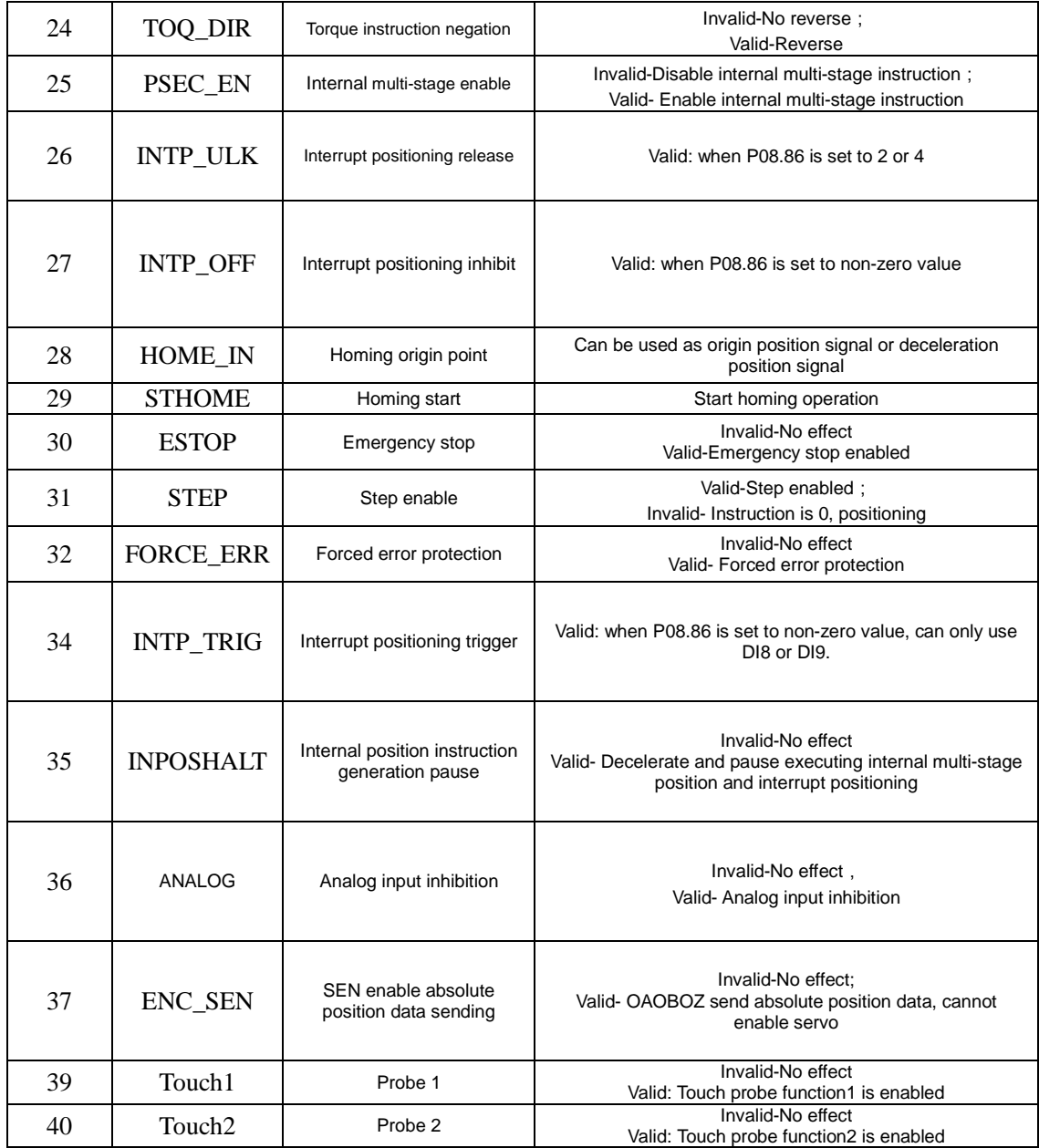

 $\bullet$  DO function codes

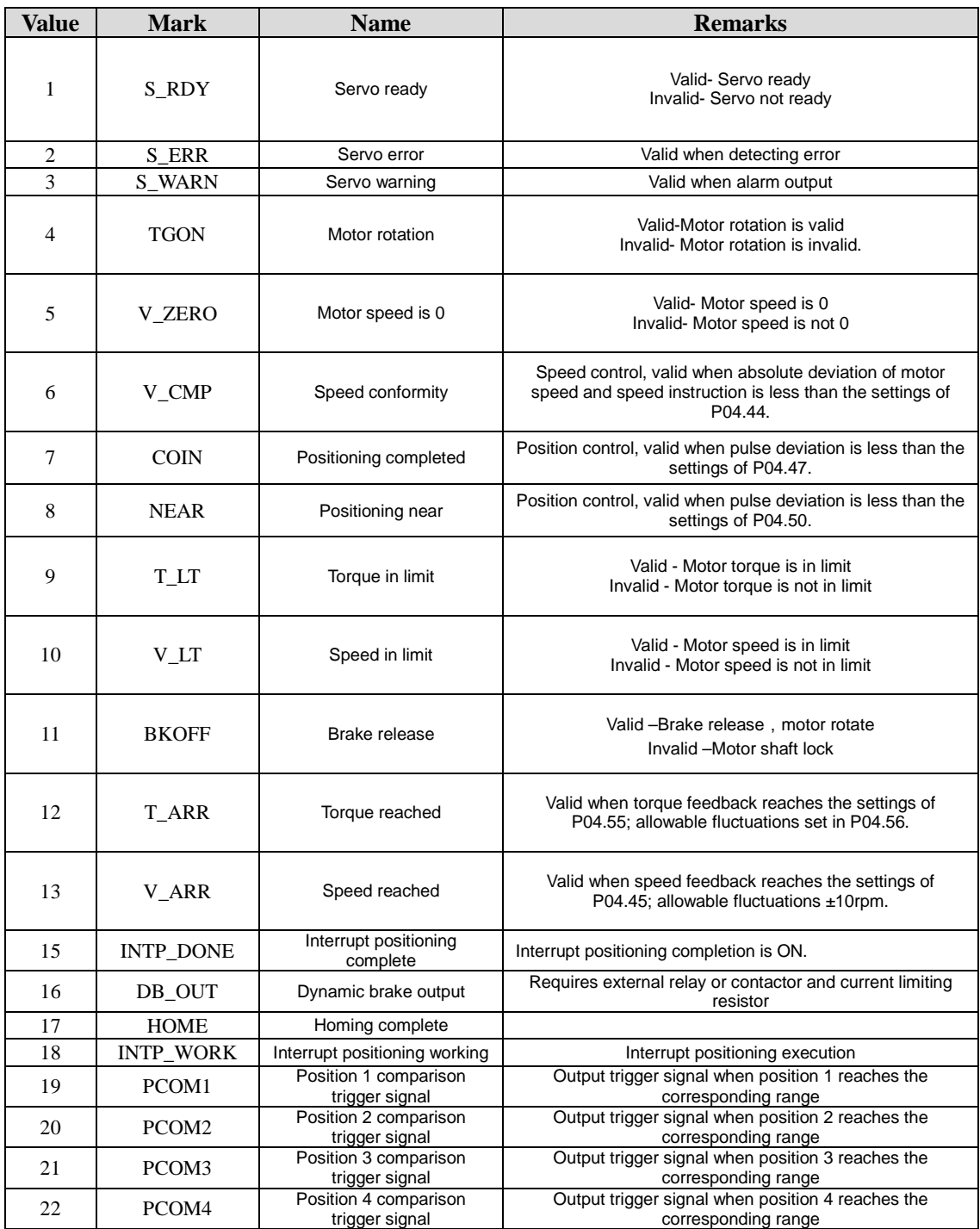

## **6.2 Object dictionary list 1000H common parameter**

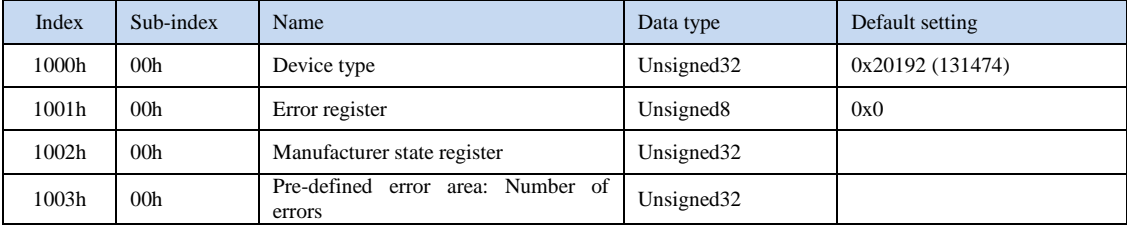

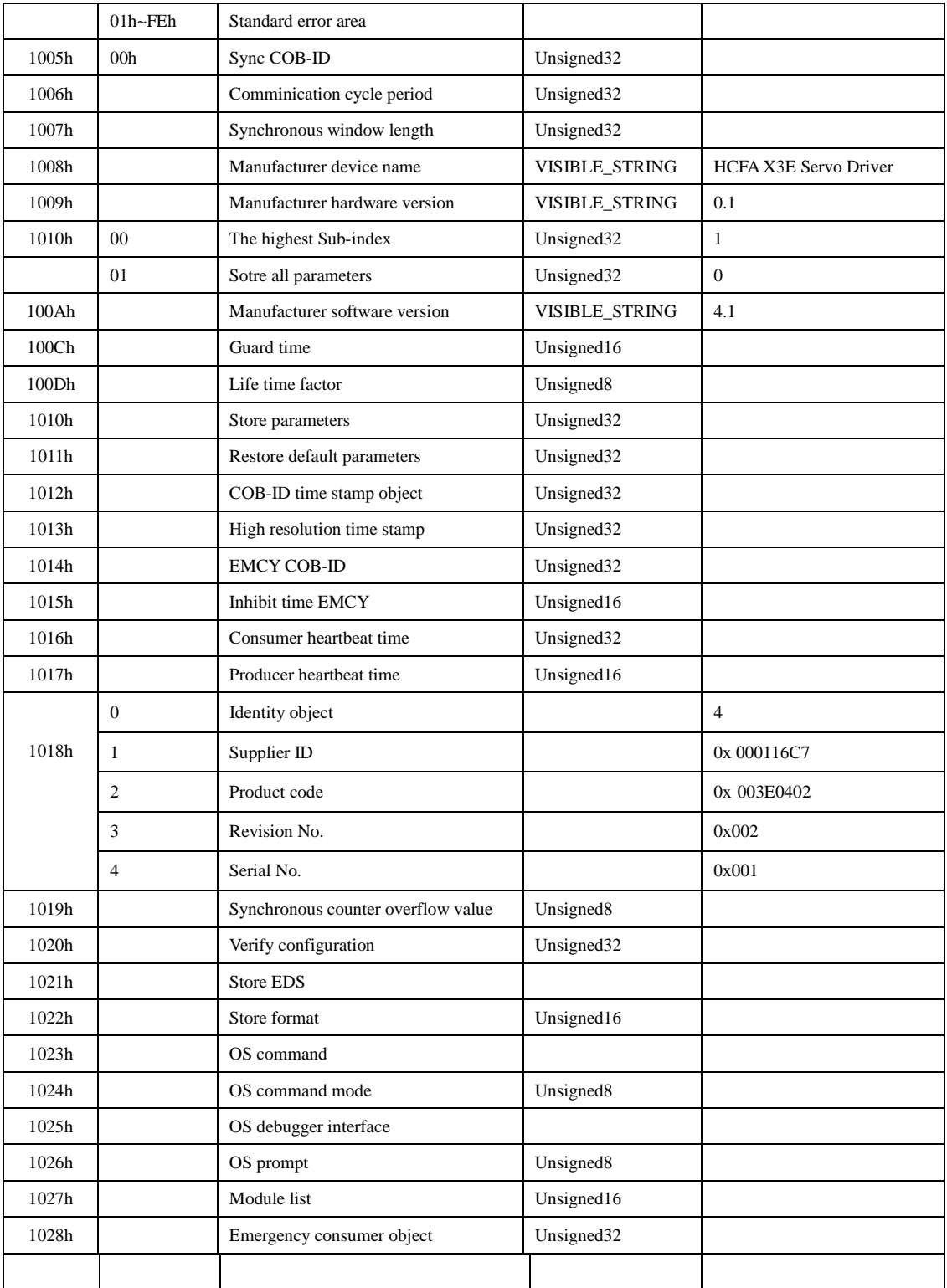

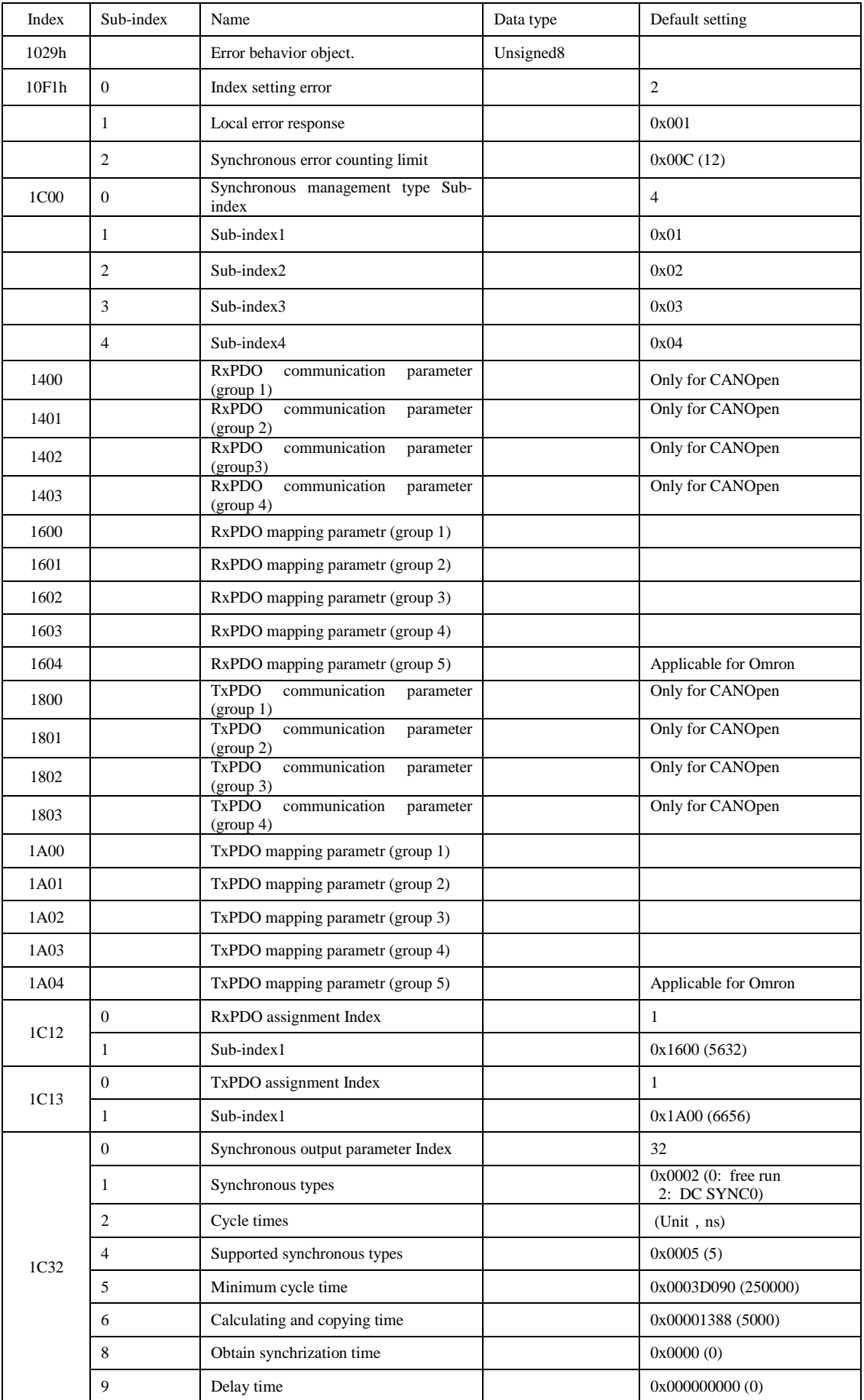

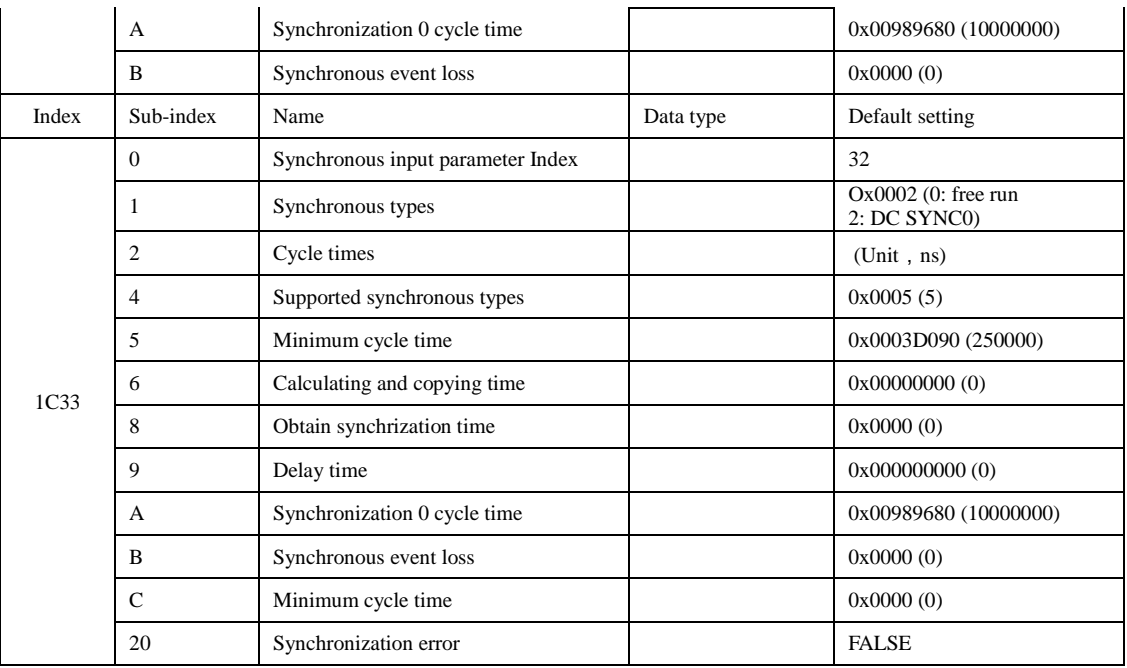

## **6.3 Object dictionary list 2100H**

Group 2100h: Basic setting

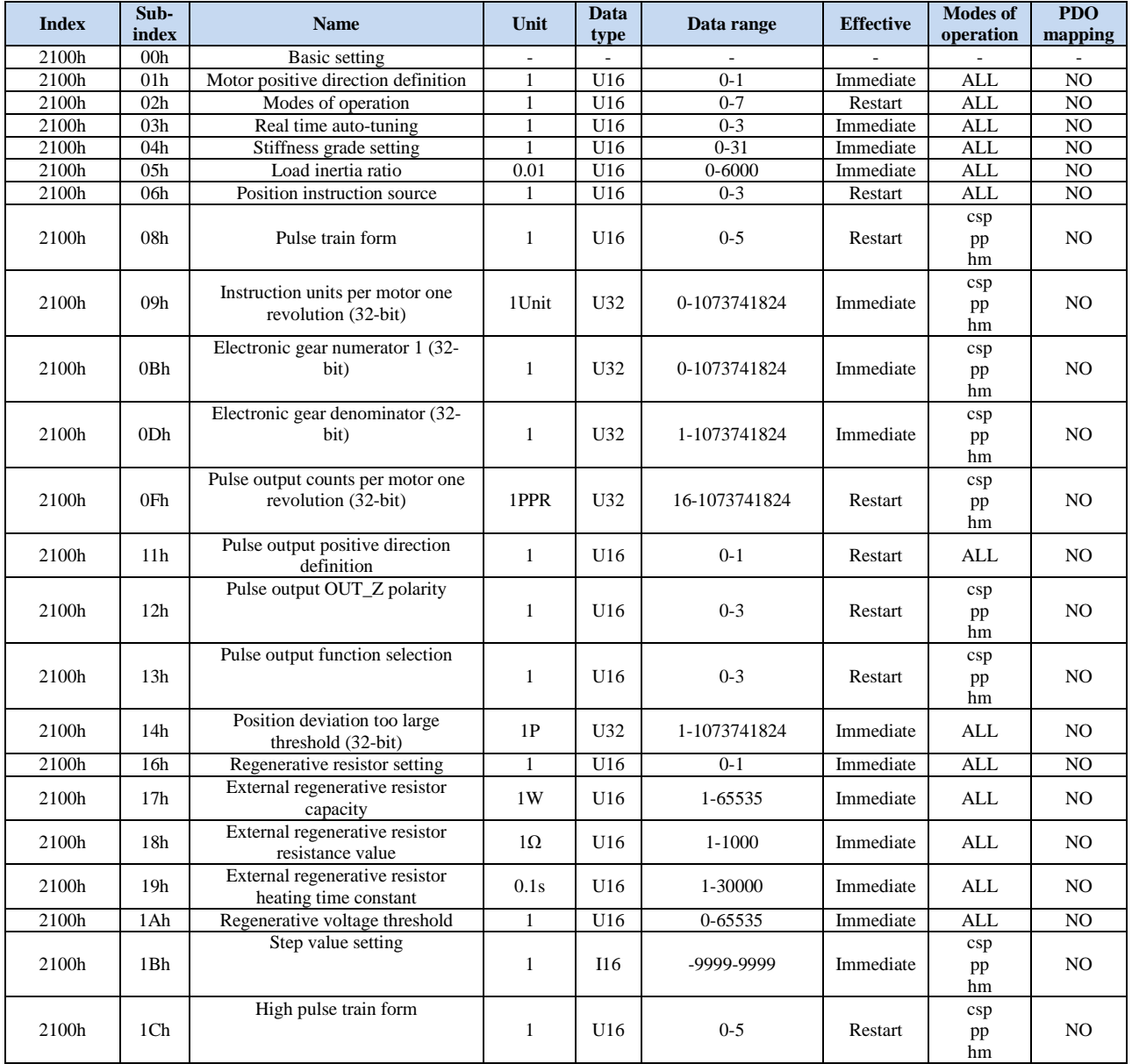

### Group 2101h: Gain adjustment

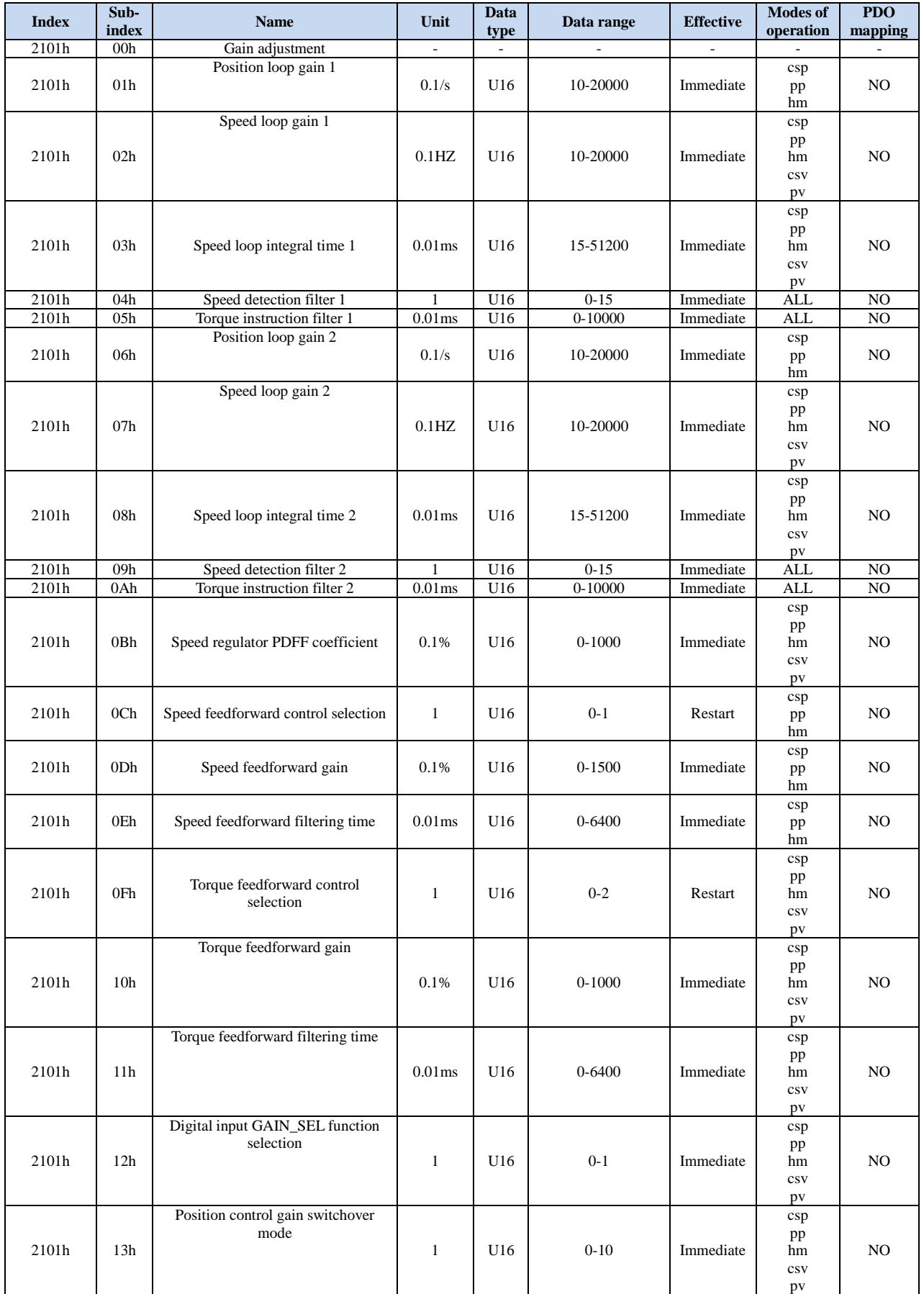

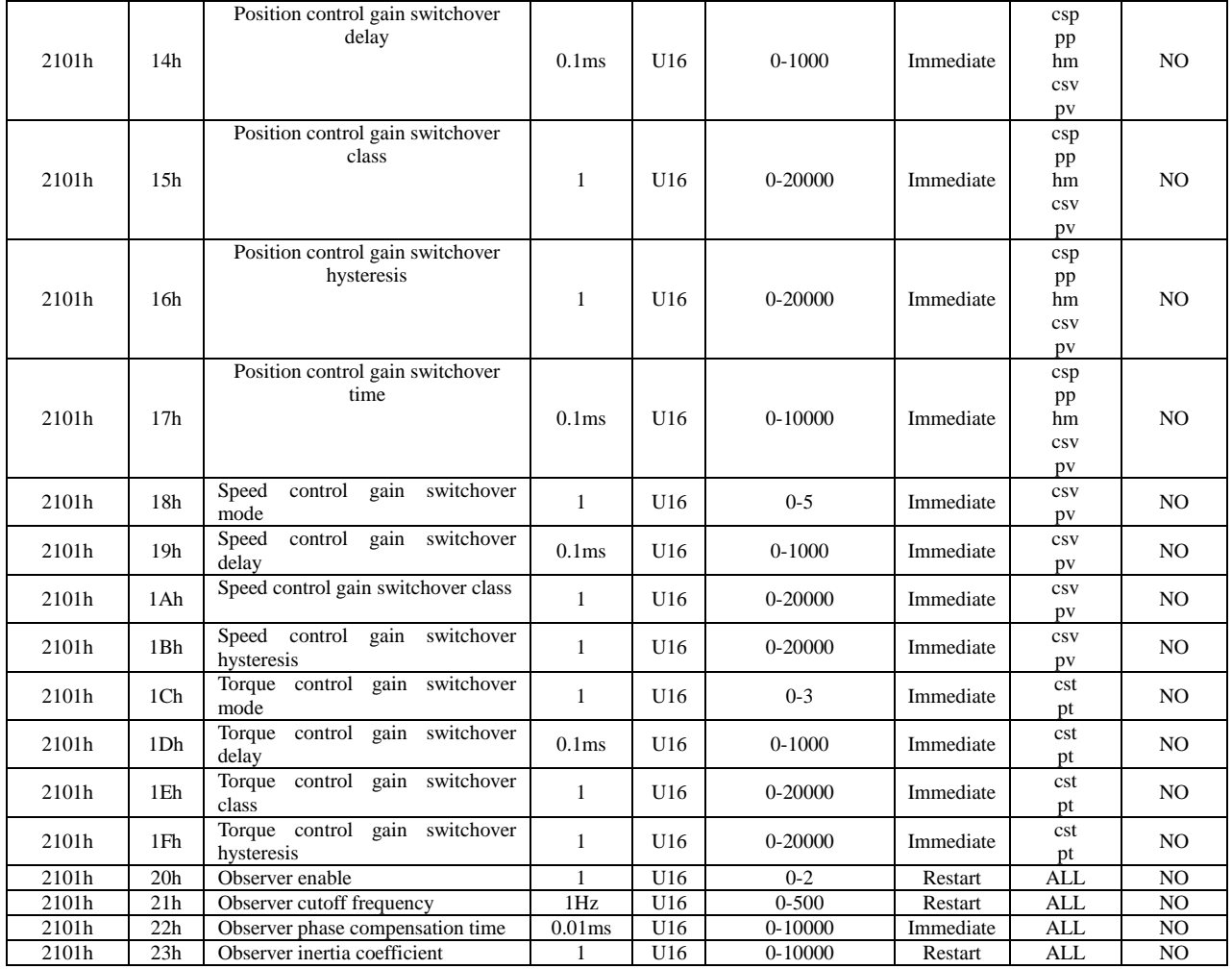

### Group 2102h: Vibration suppression

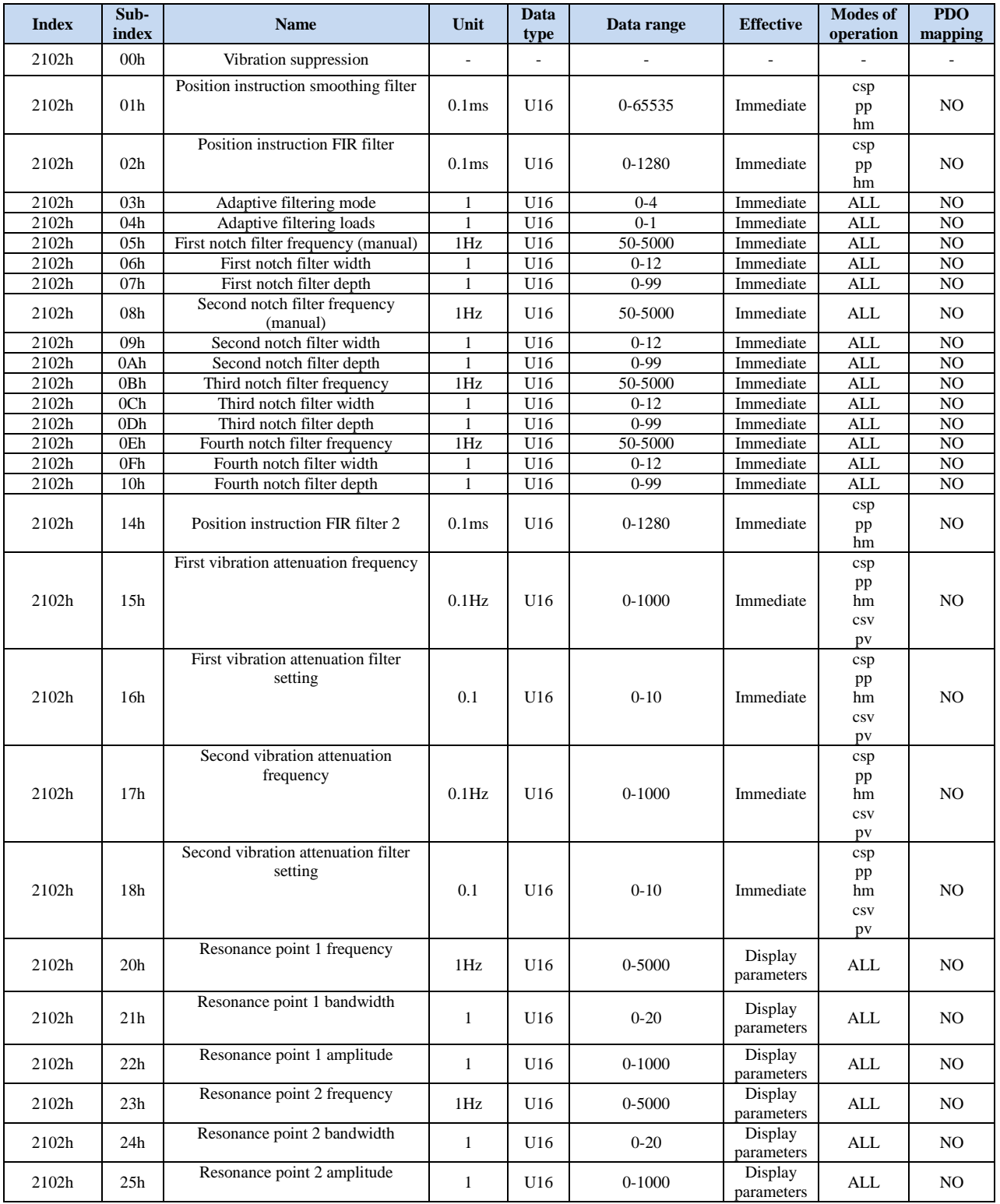

### Group 2103h: Speed & Torque Control

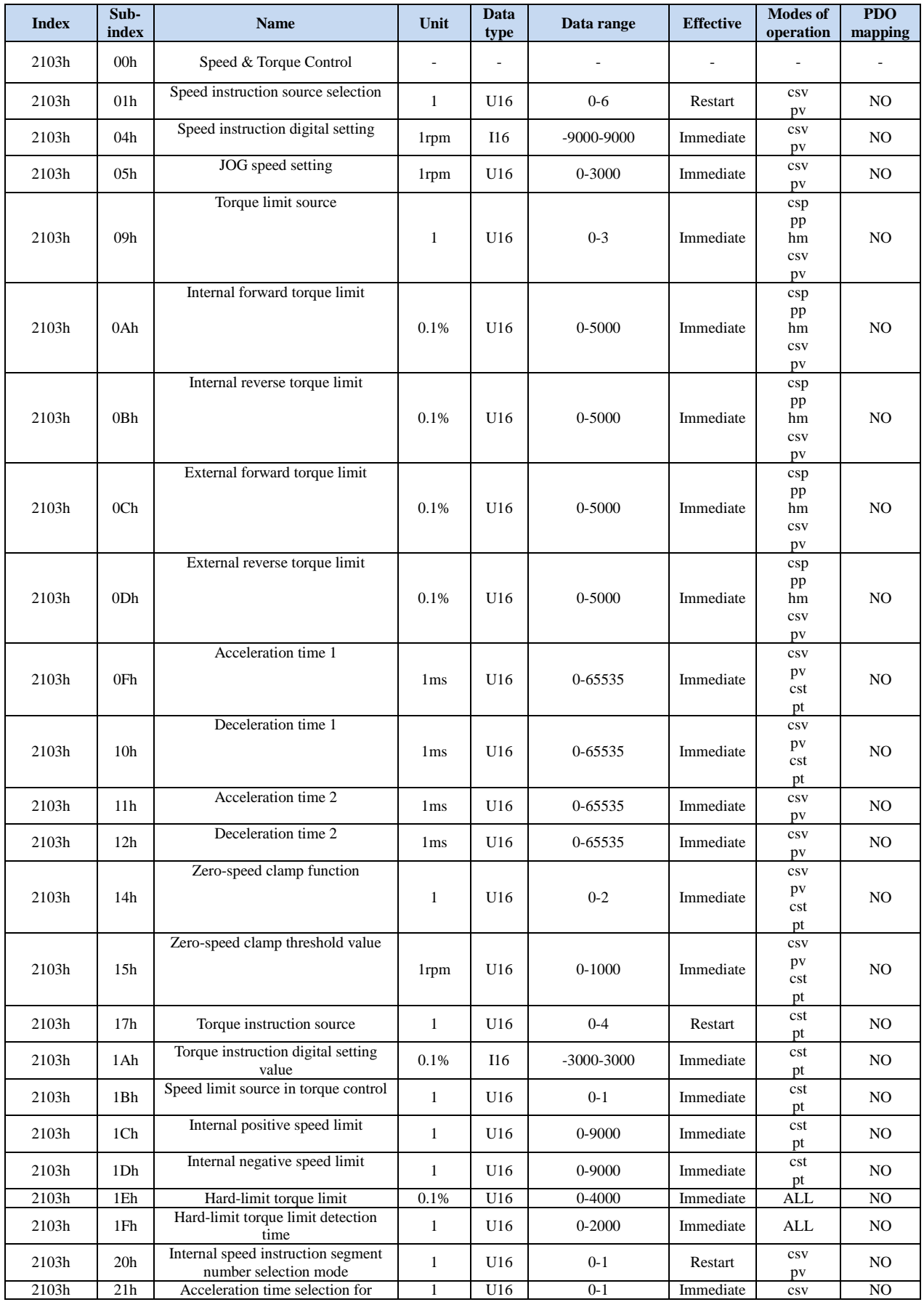

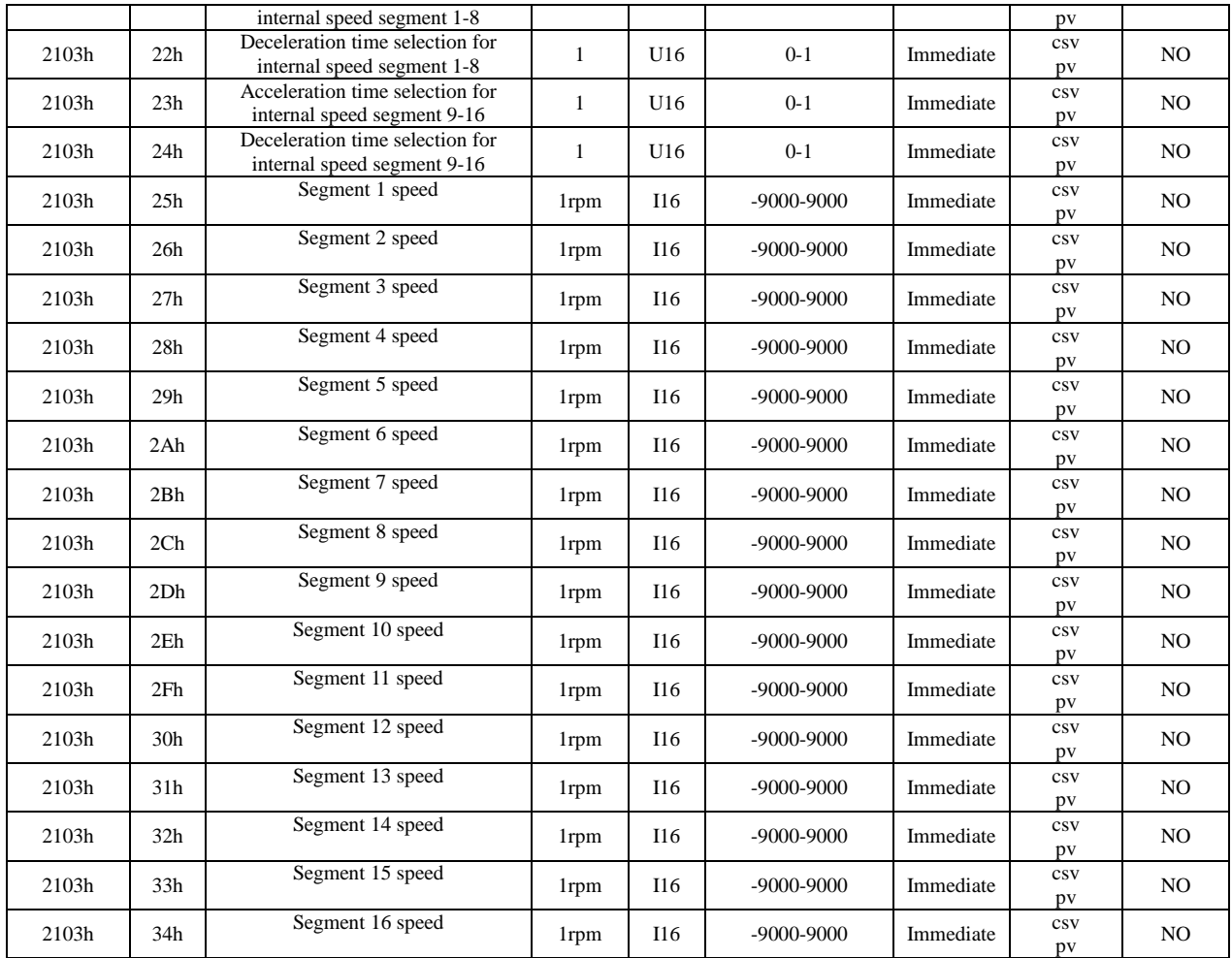

### Group 2104h: Digital Input/output

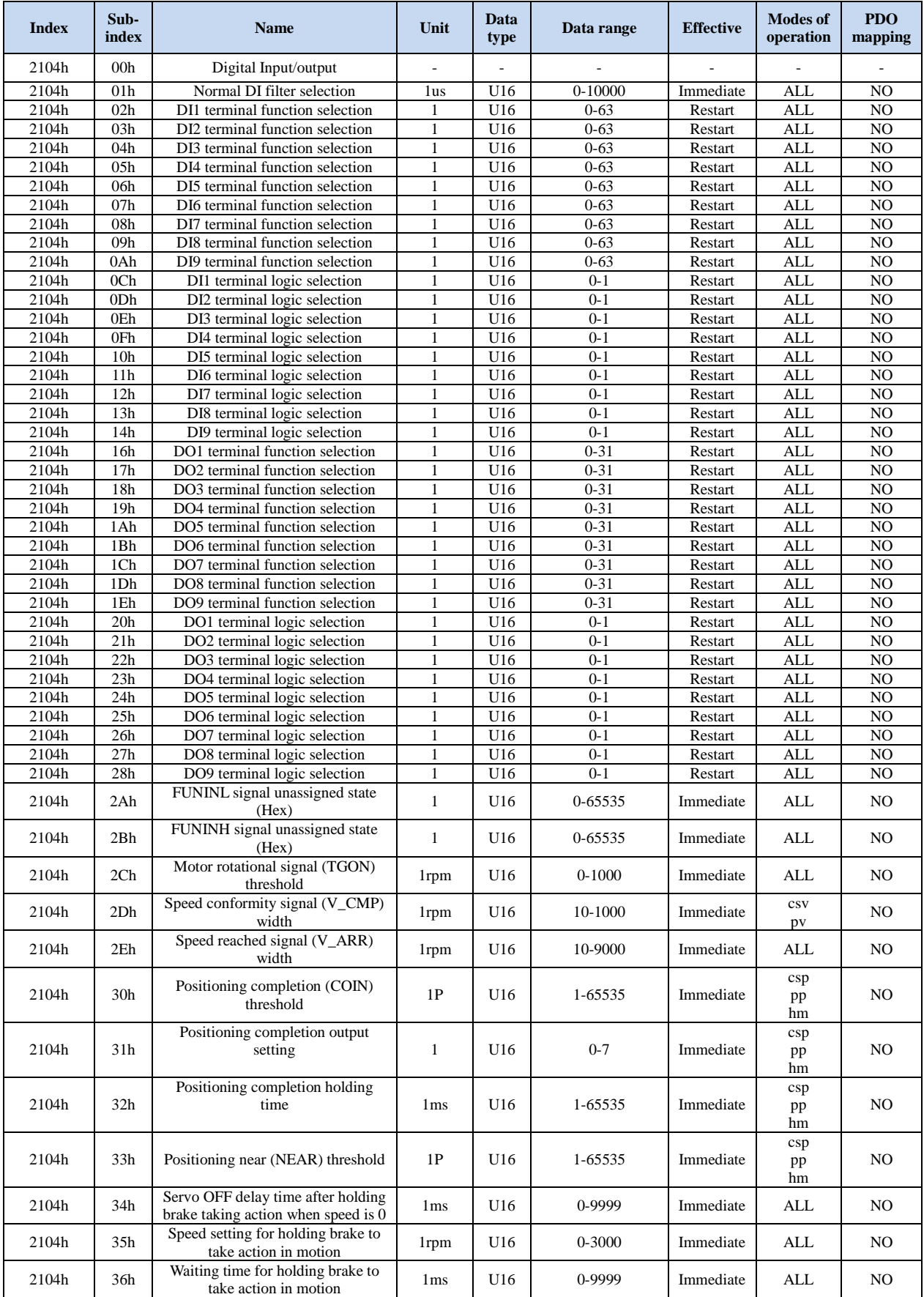

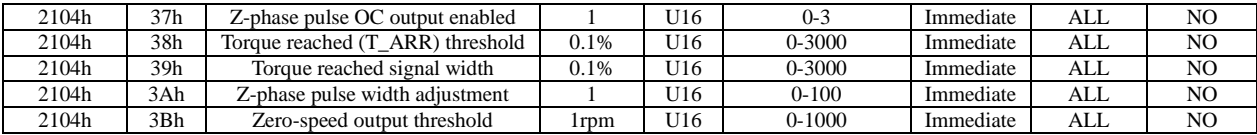

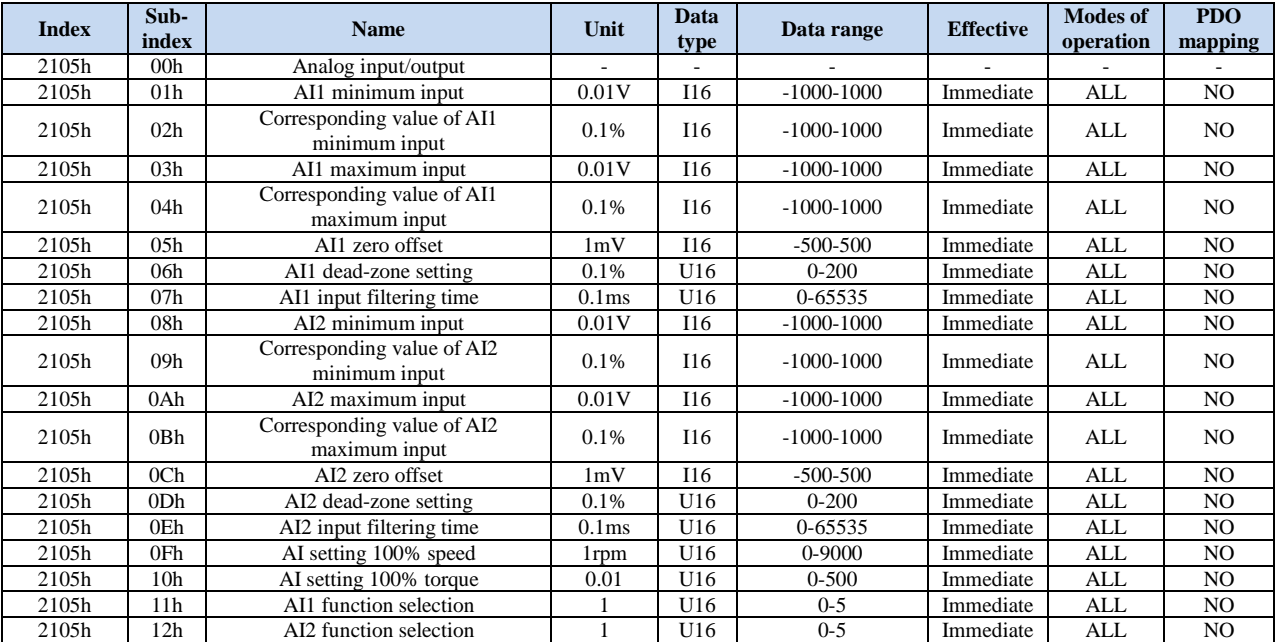

### Group 2105h: Analog input/output

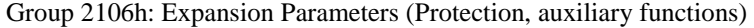

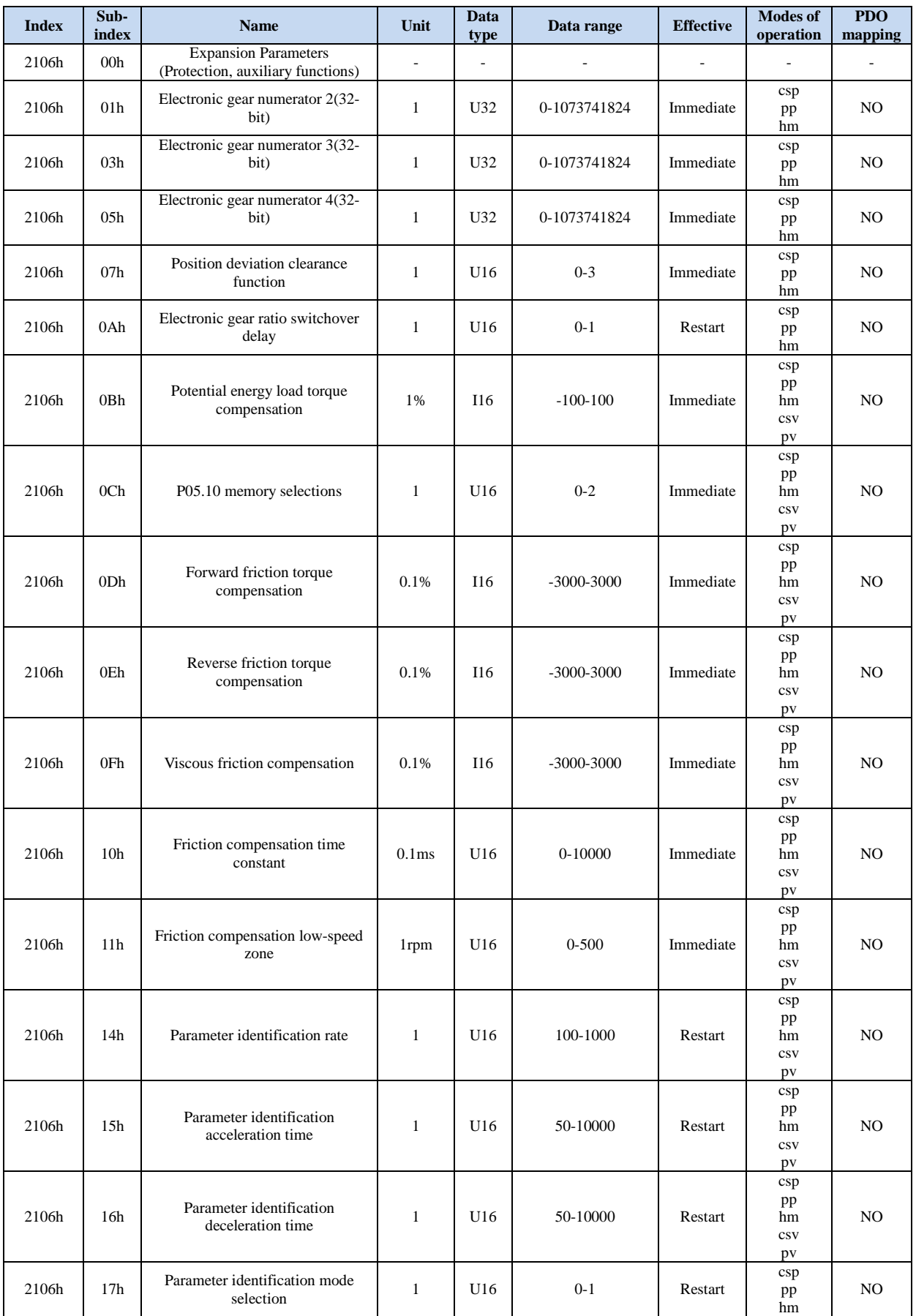

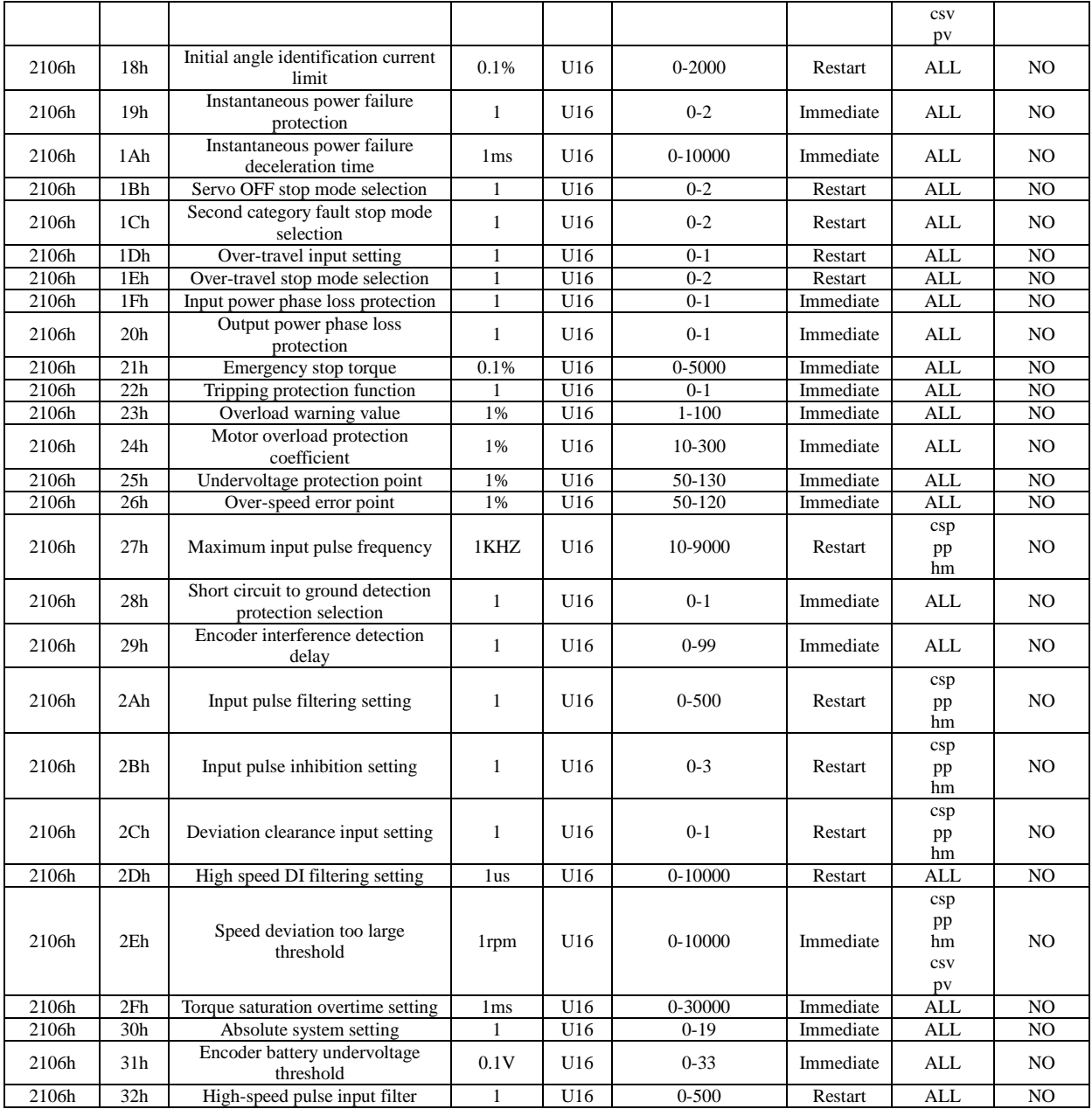

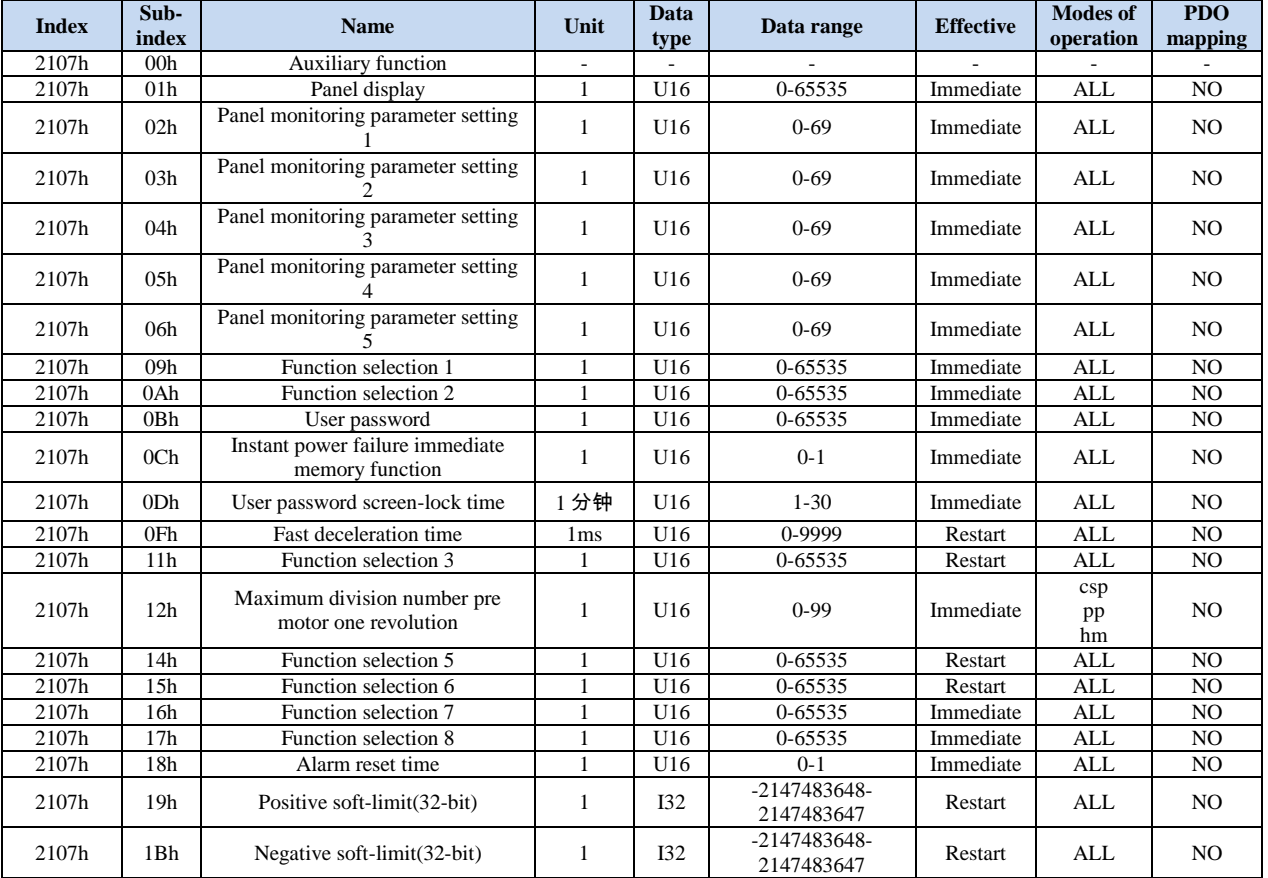

### Group 2107h: Auxiliary functions

### Group 2108h: Internal position command

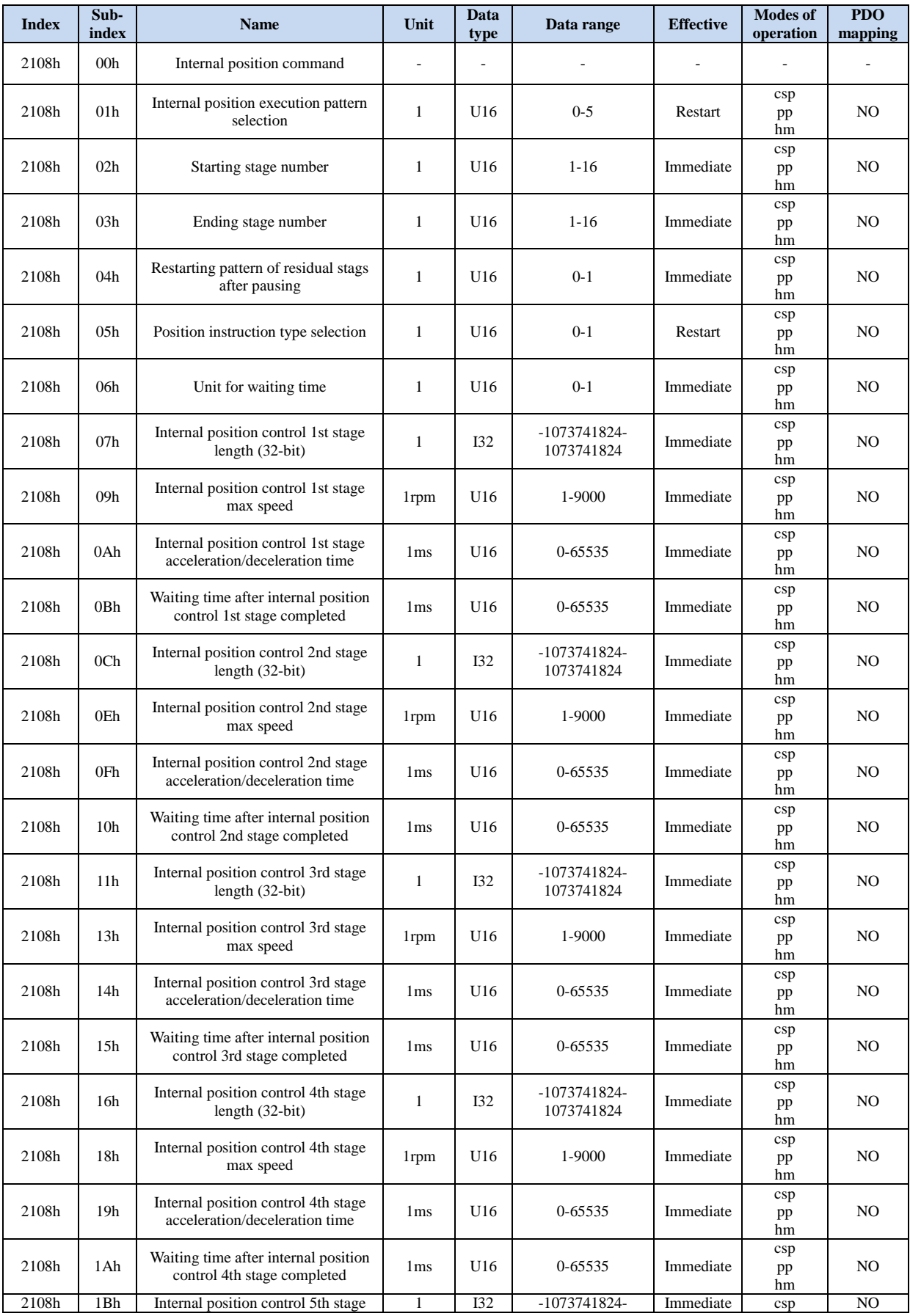

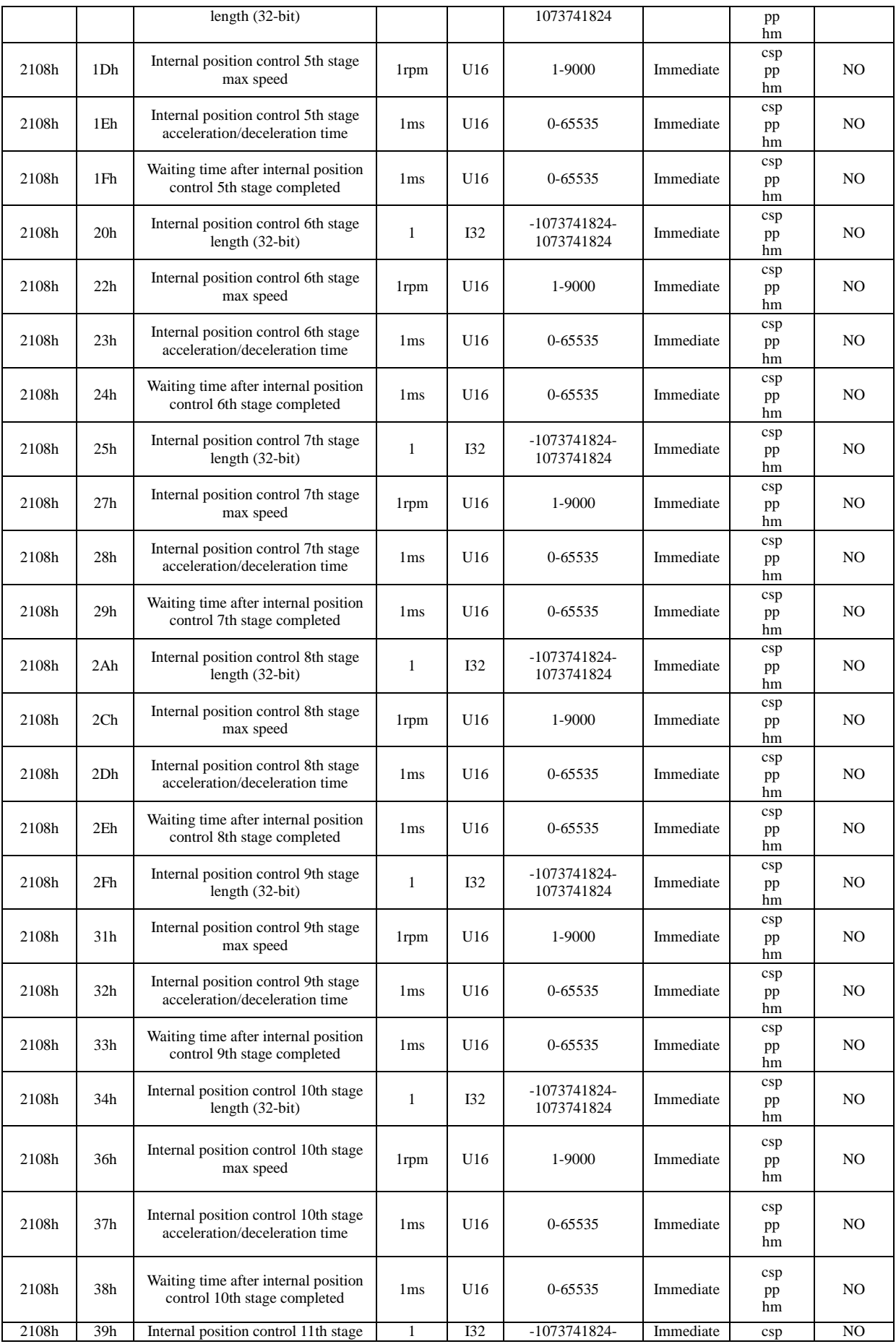

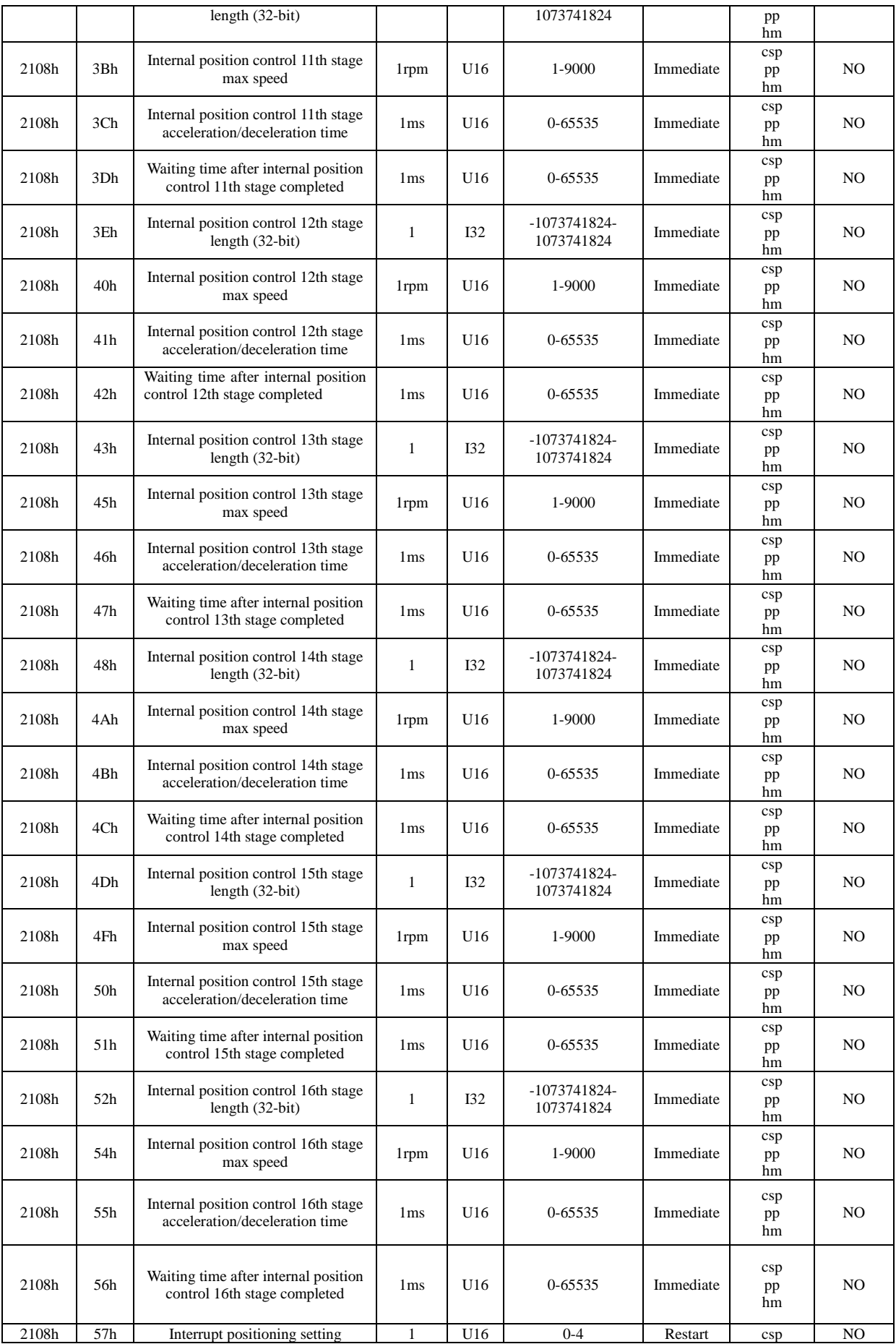

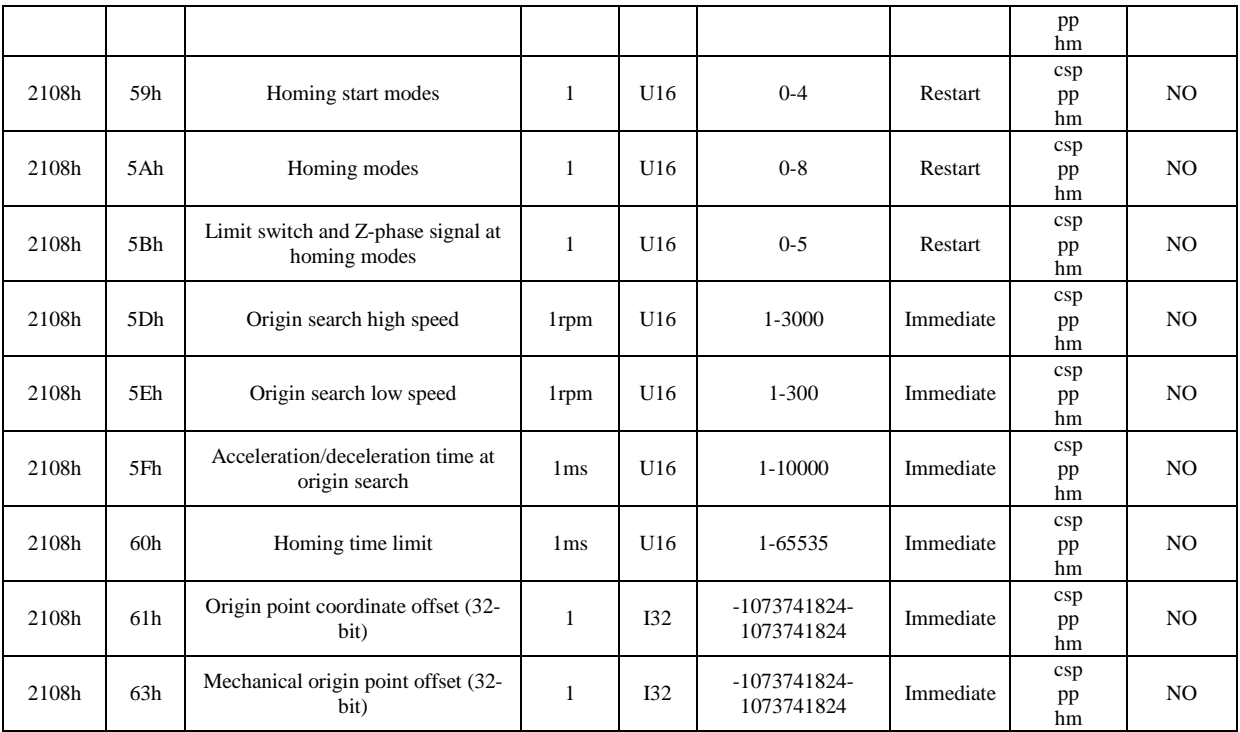

### Group 2109h: Communication setting

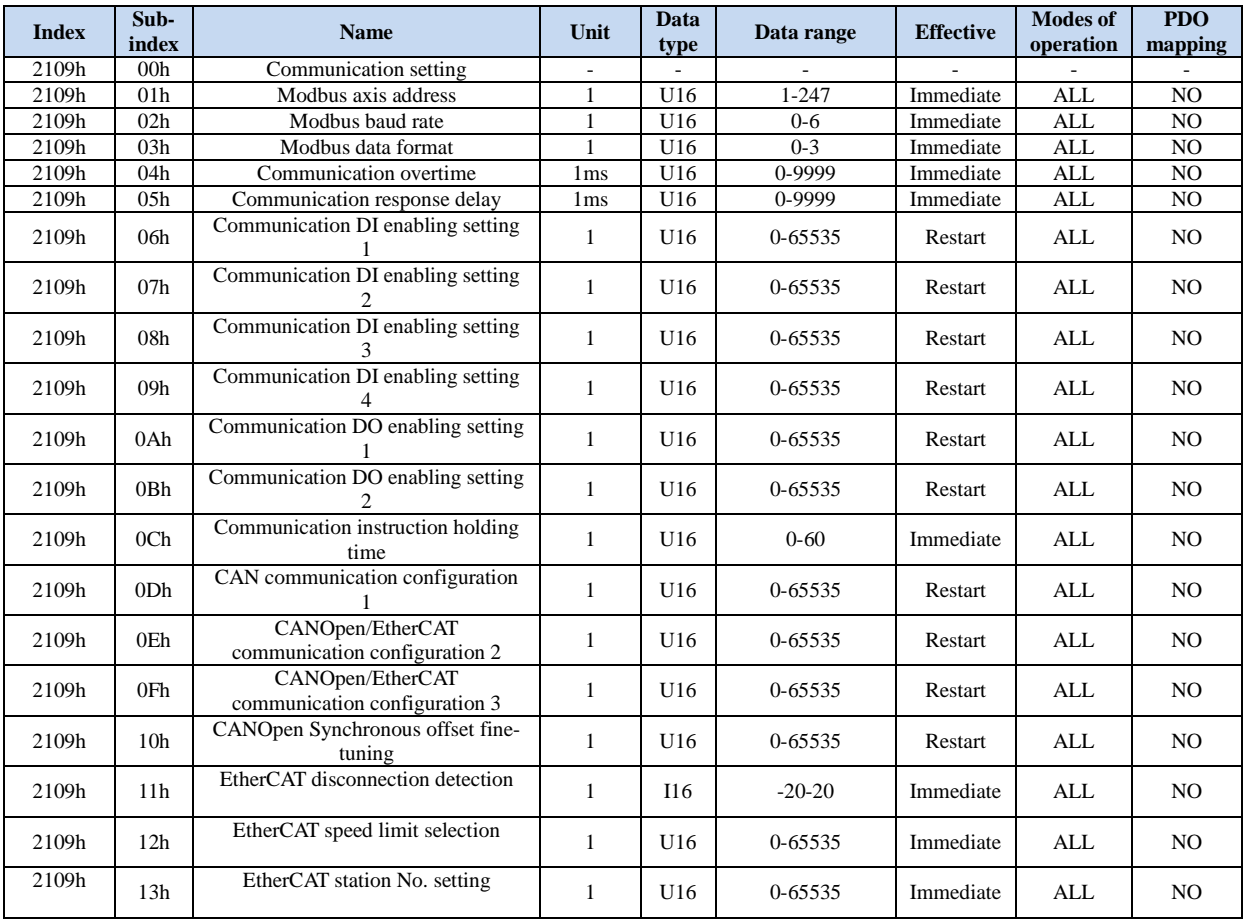

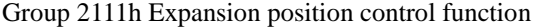

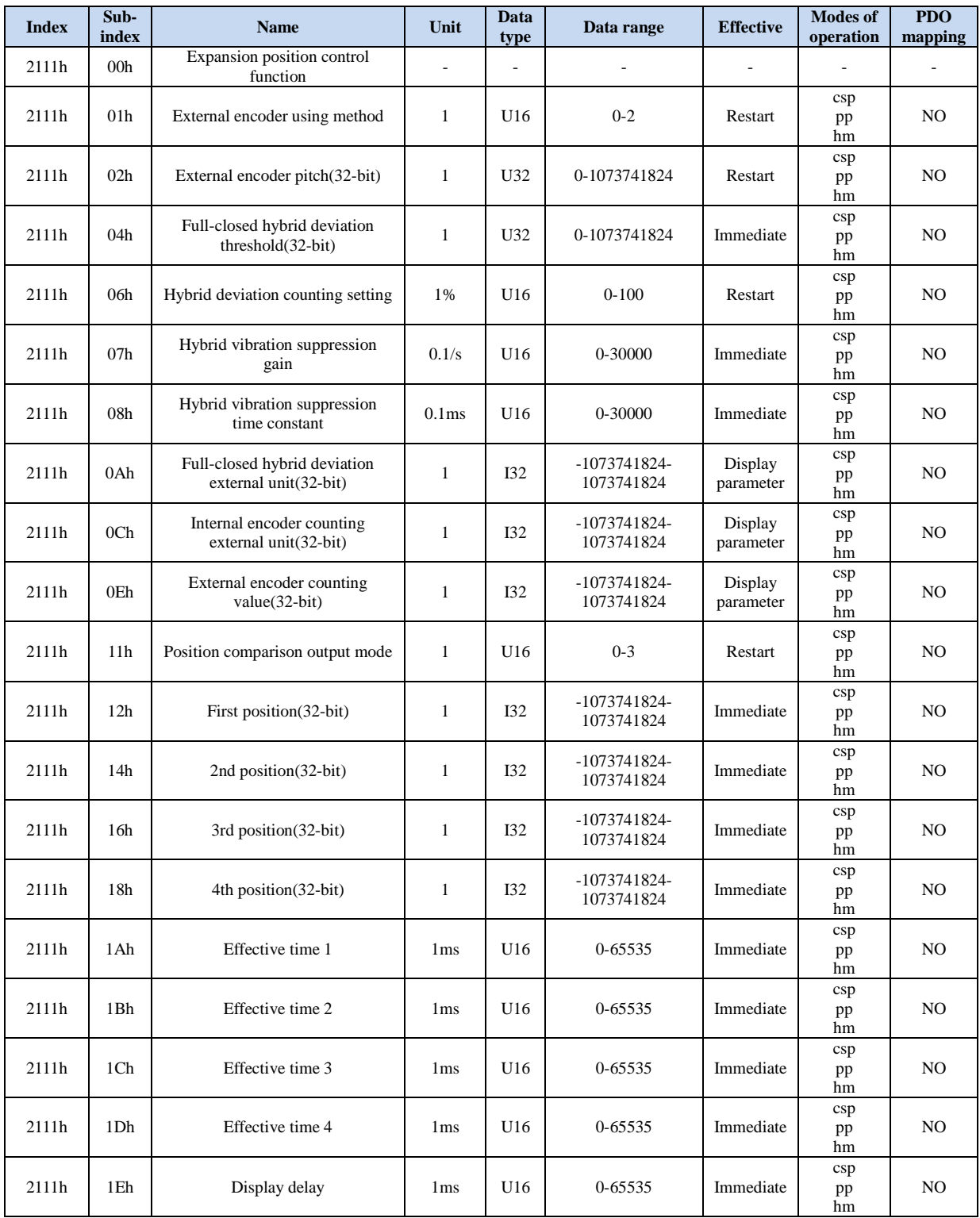

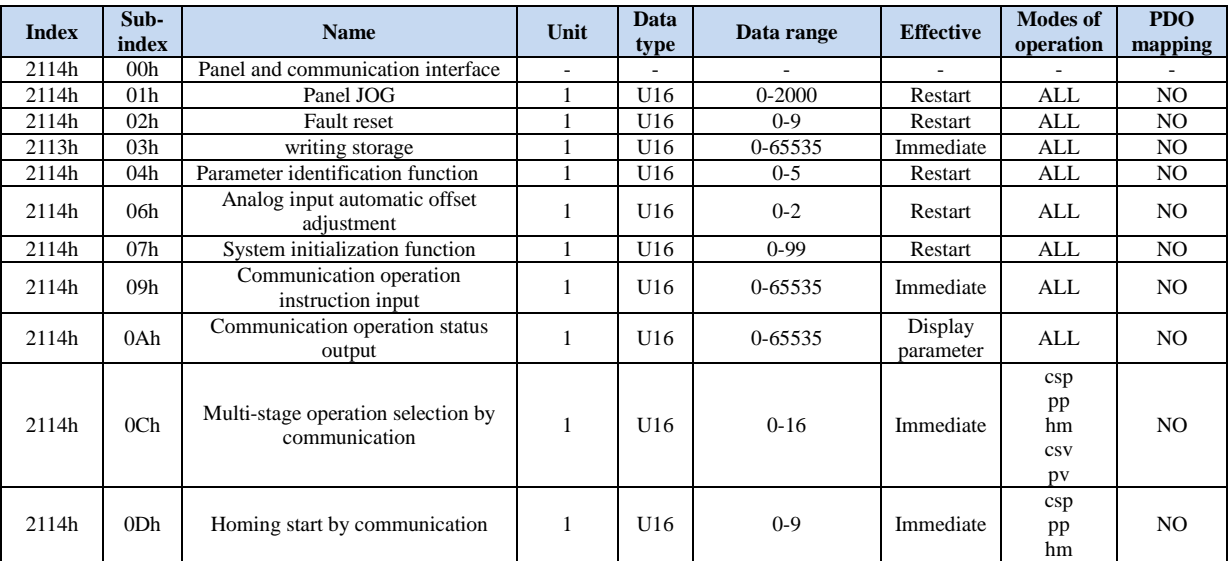

### Group 2114h: Panel and Communication Interface

### Group 2115h: Status Parameters

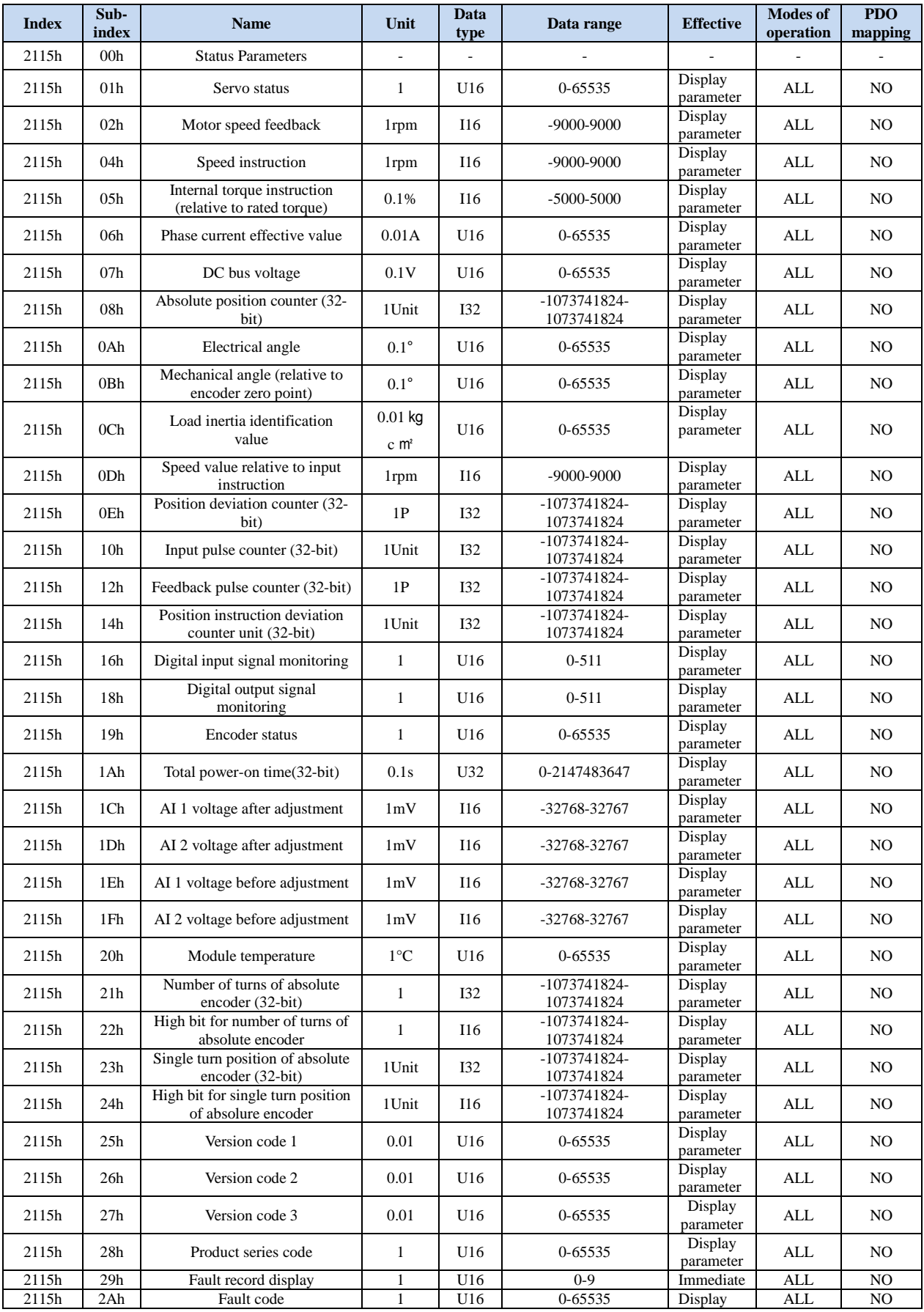
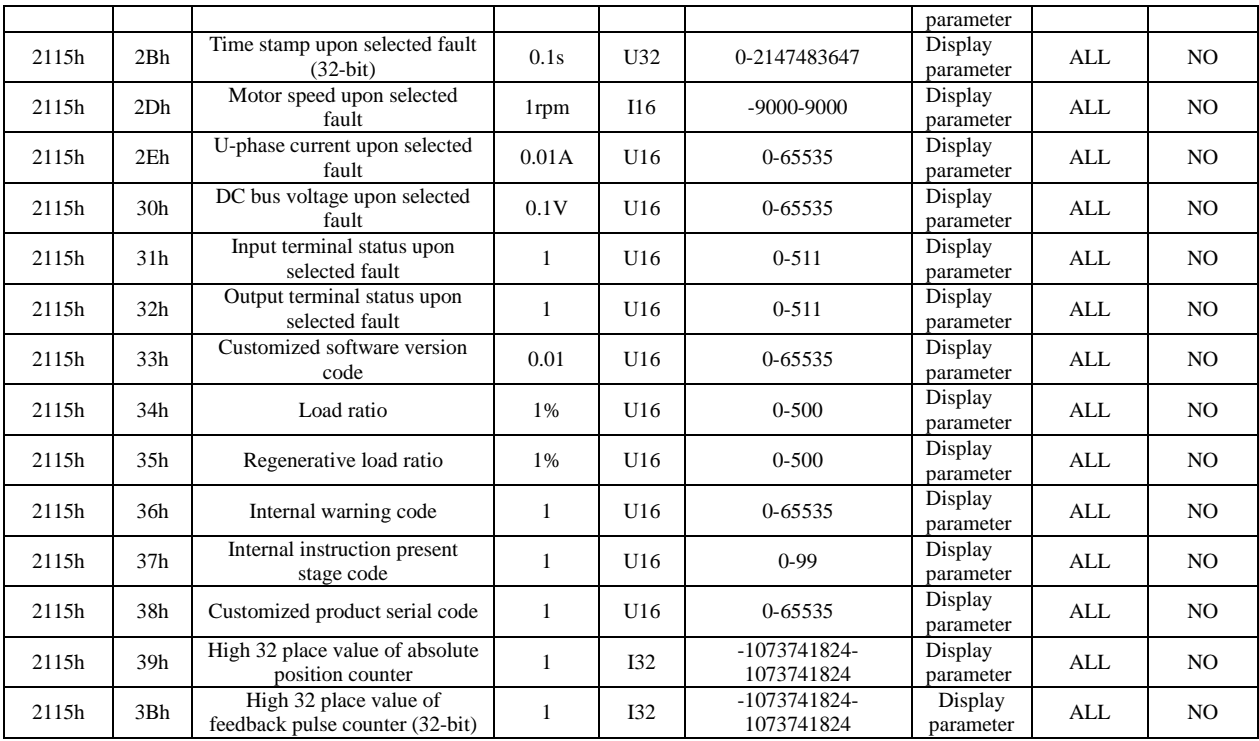

# **6.4 Object dictionary list 6000H**

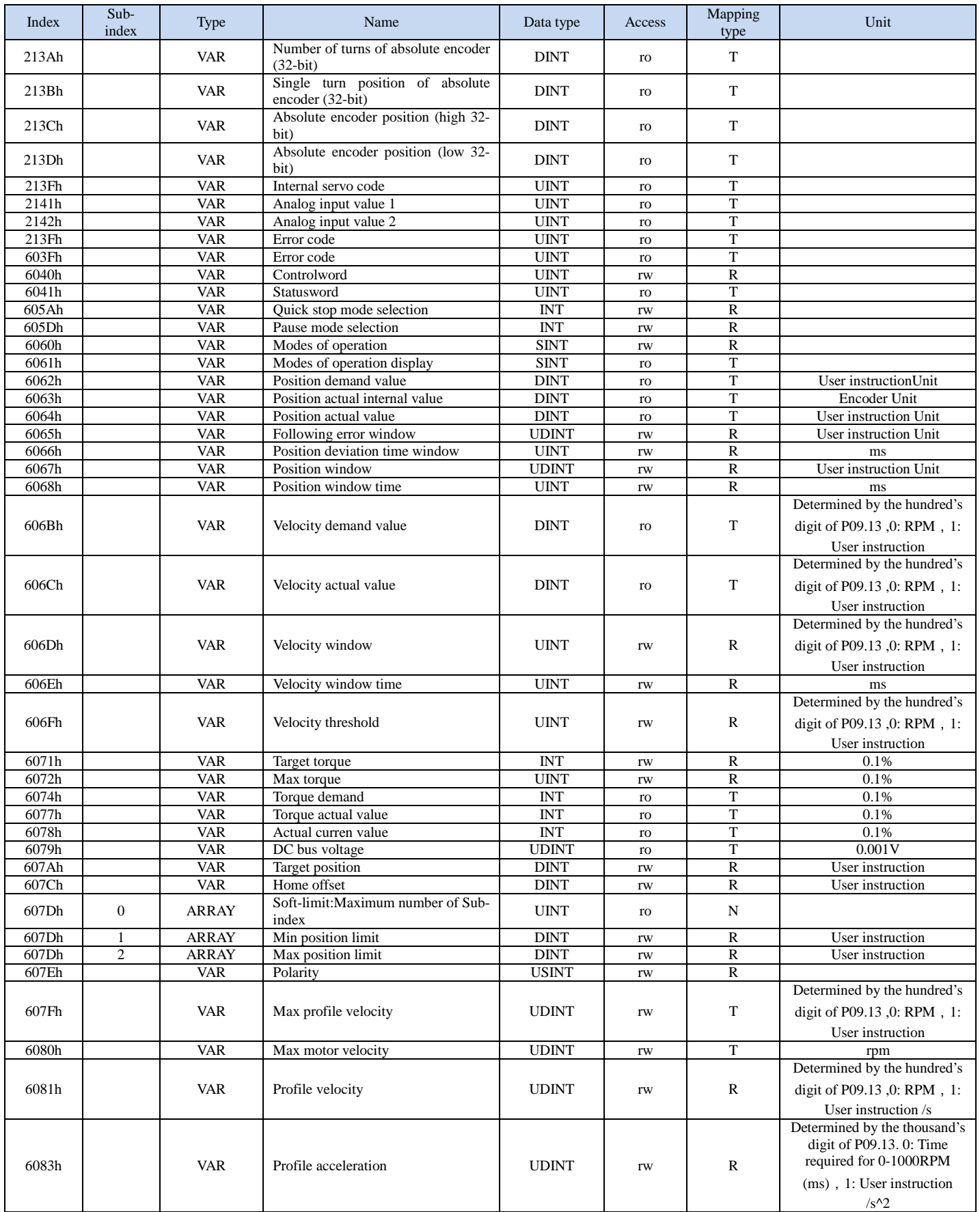

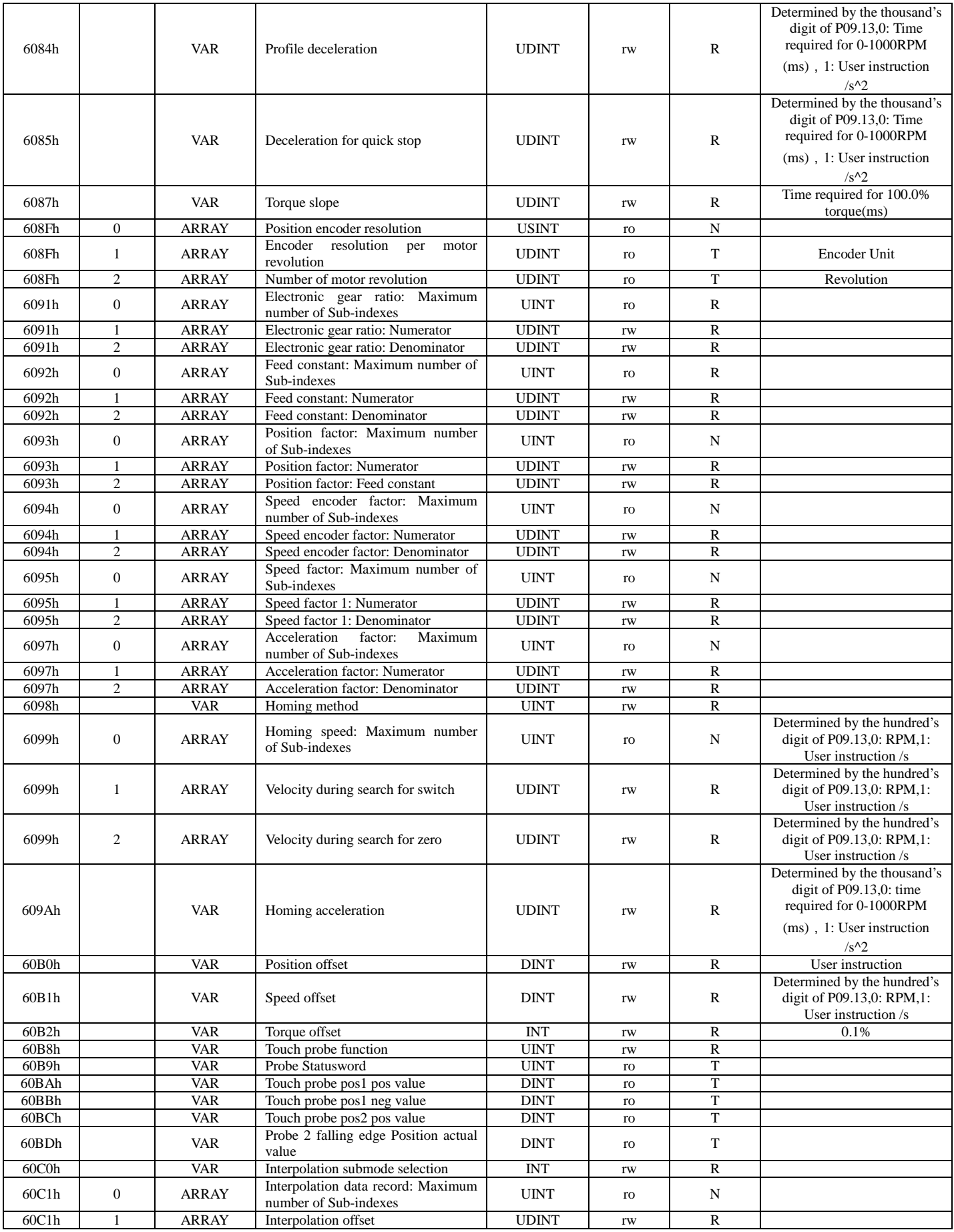

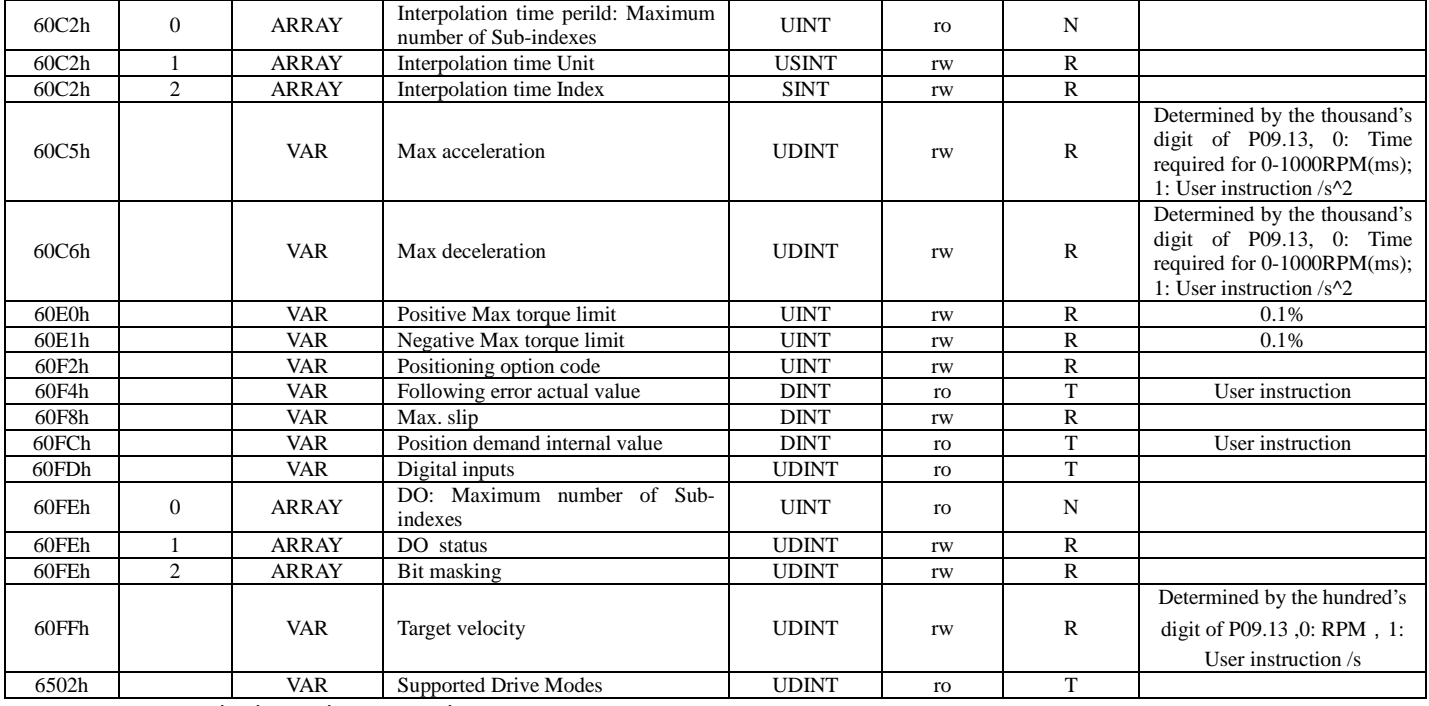

## 6000h object dictionary description

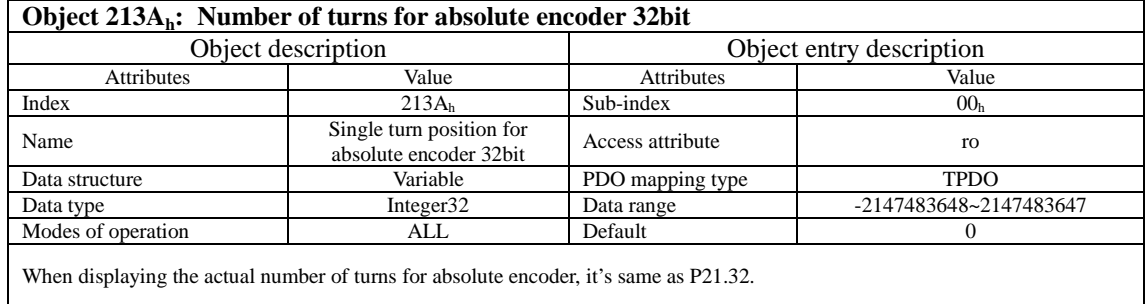

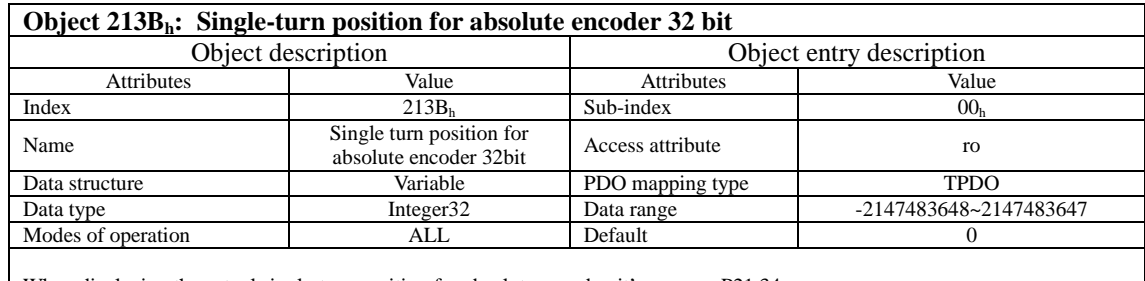

When displaying the actual single-turn position for absolute encoder, it's same as P21.34.

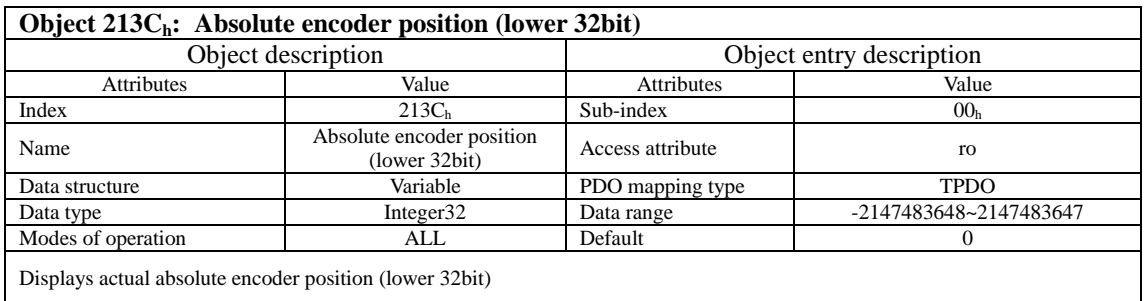

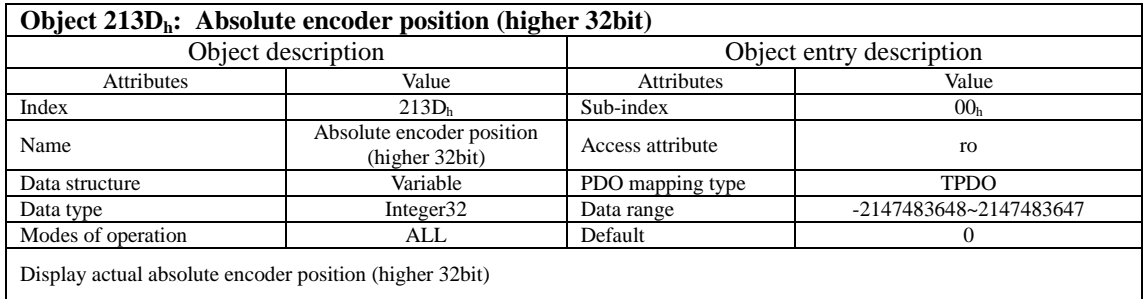

### **Object 213Fh: Error code inside the servo**

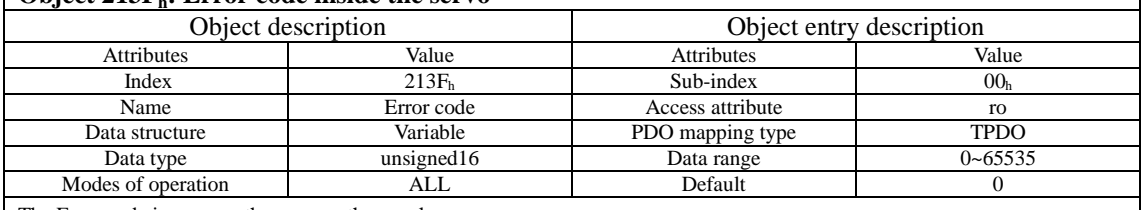

 $\overline{\phantom{a}}$ 

The Error code is same as the ones on the panel.

## $\sqrt{\frac{2141 \cdot \text{Area in part} \cdot 1}{1}}$

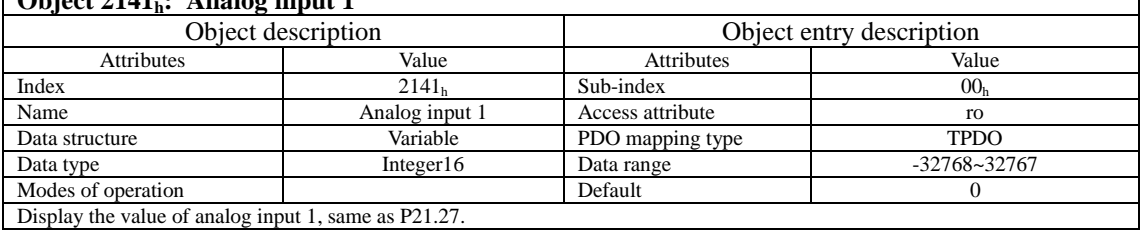

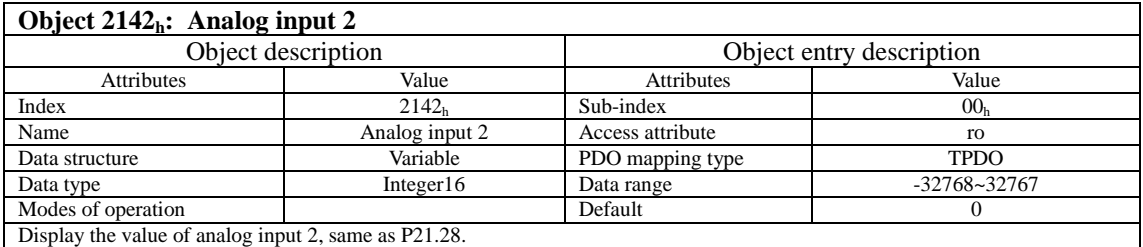

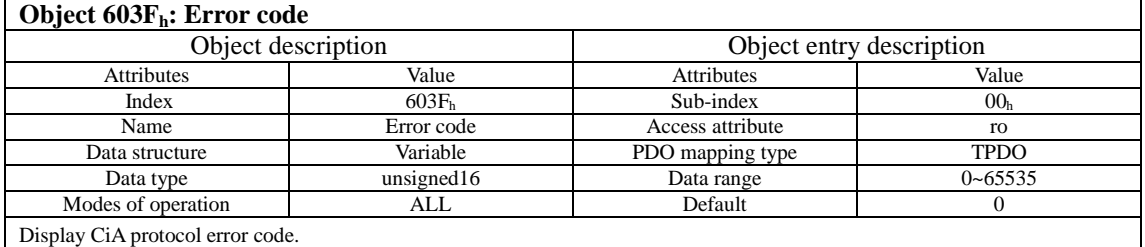

Note: This not internal error code. For error code, refer to 213Fh.

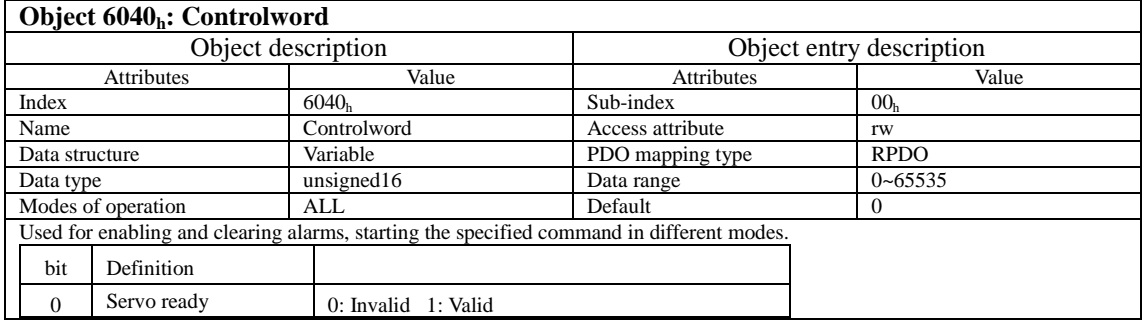

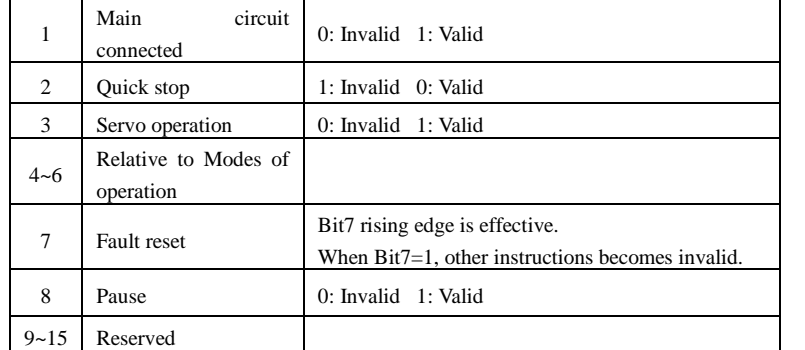

Note: 1. It is meaningless to assign the value to each bit of Statusword. It must be combined with other bits to form a certain control instruction.

2. Bit0 ~bit3 must be sent in order to switch the servo process according to CiA402 state machine and correctly import into the expected state

#### **Object 6041<sub>h</sub>: Statusword**<br>Object description Object description<br>Attributes <br>Attributes <br>Depeted attributes <br>Depeted attributes <br>Depeted attributes <br>Depeted by  $\frac{1}{2}$ Attributes and Value Value Attributes and Value Attributes and Value Index  $6041_h$  Sub-index  $00_h$ Name Statusword Access attribute ro Data structure Variable PDO mapping type TPDO<br>Data type unsigned16 Data range 0-65535 Data type unsigned16 Data range Modes of operation ALL Default 0

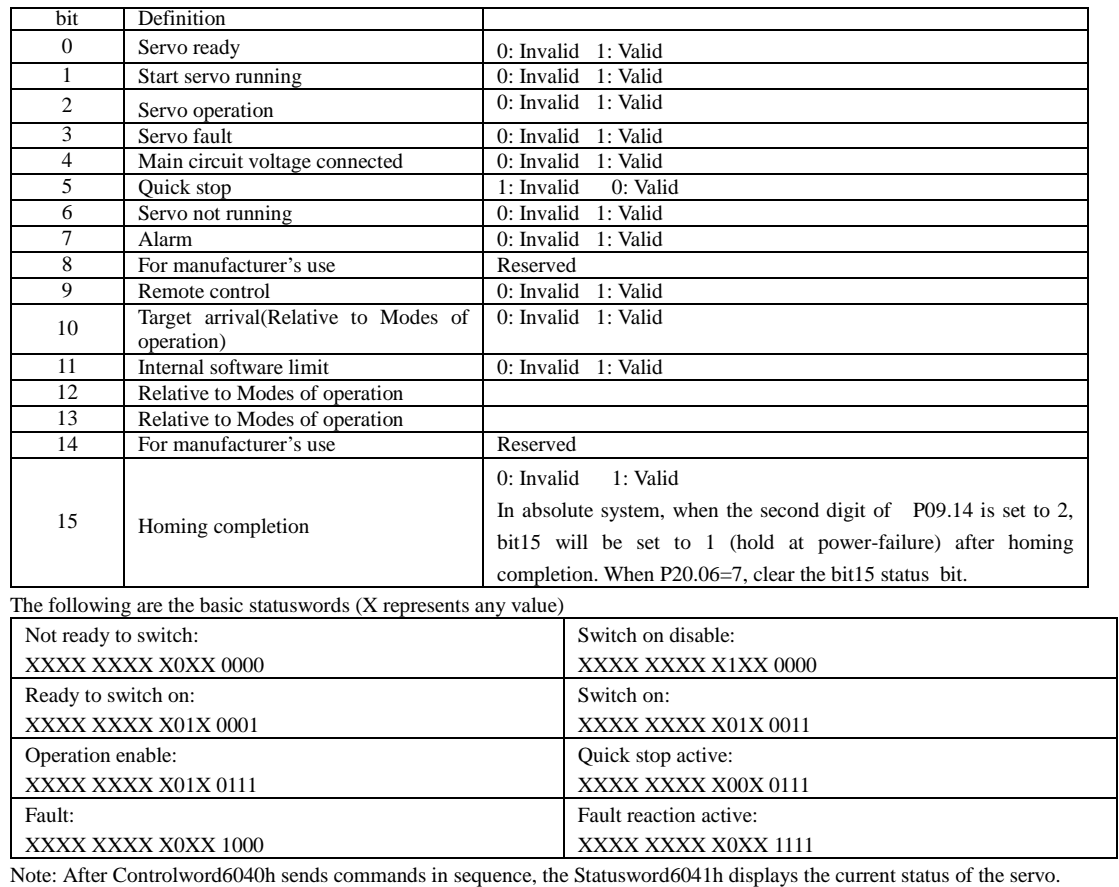

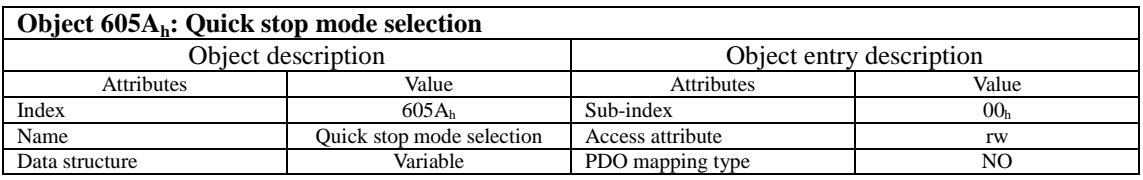

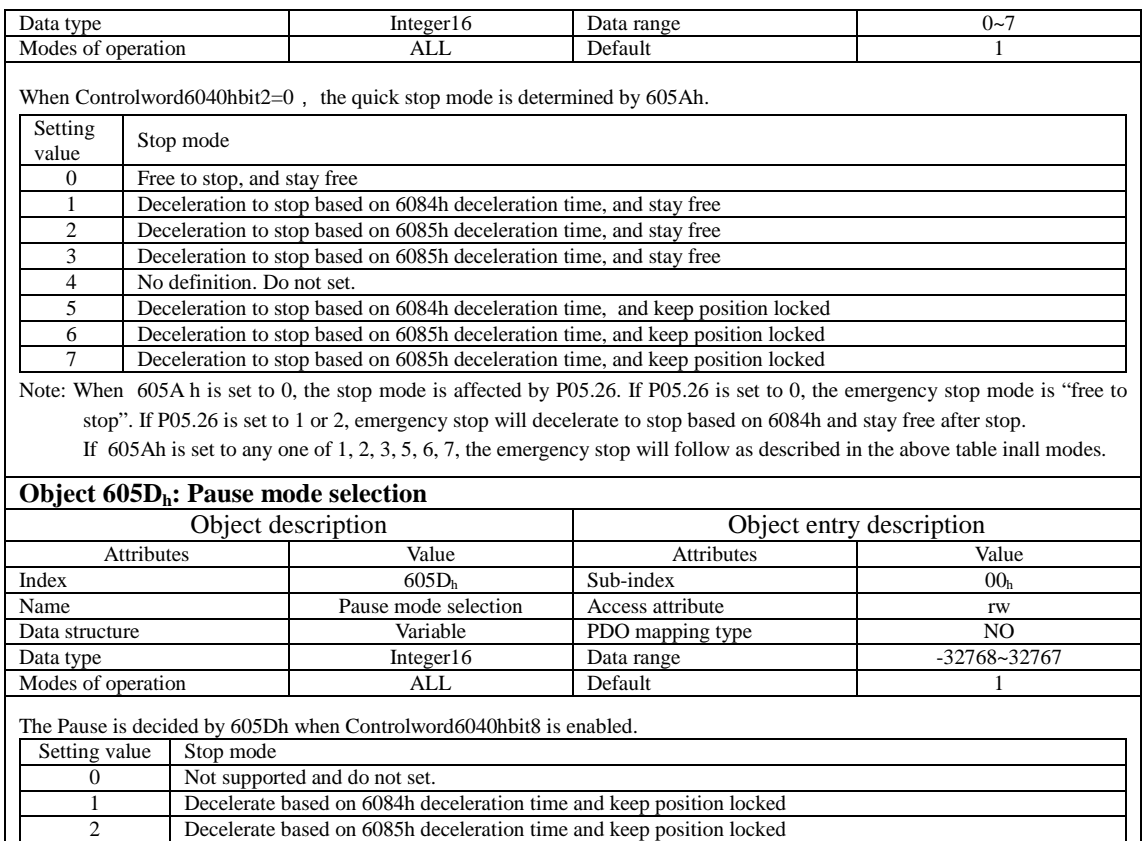

Note: When 605D h is set to 1 or 2, the pause mode will follow as described in the above table in all modes.

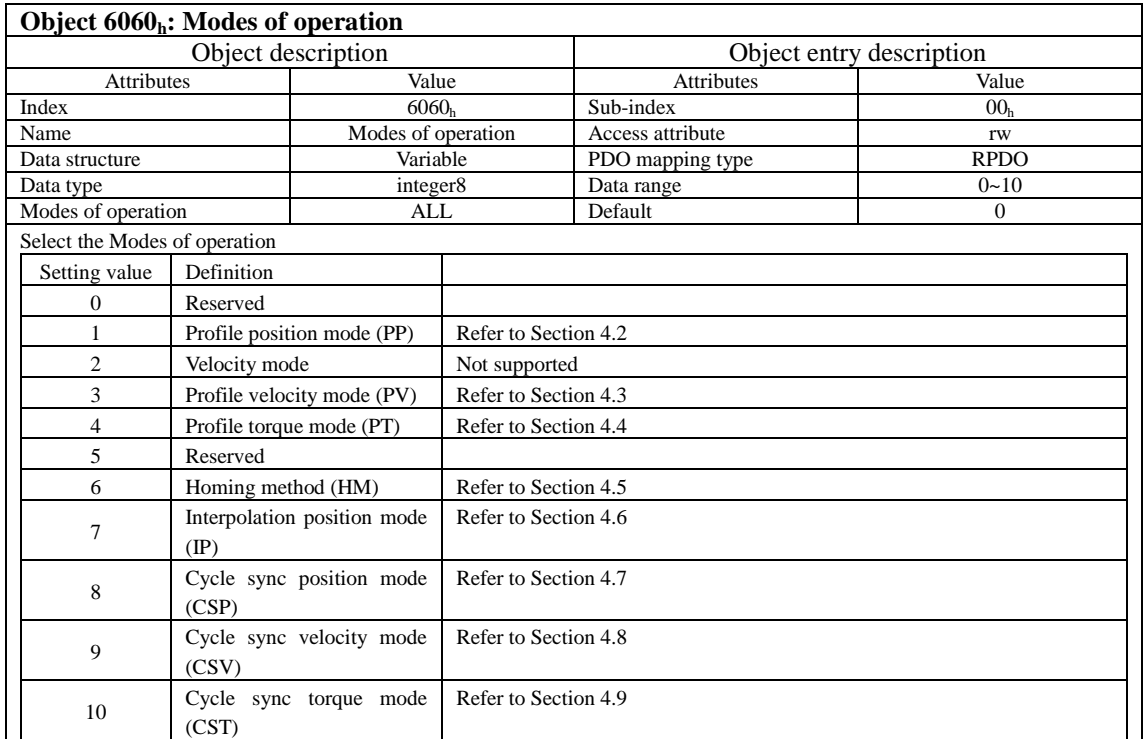

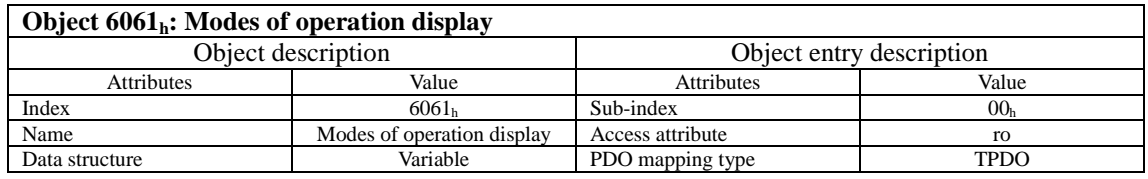

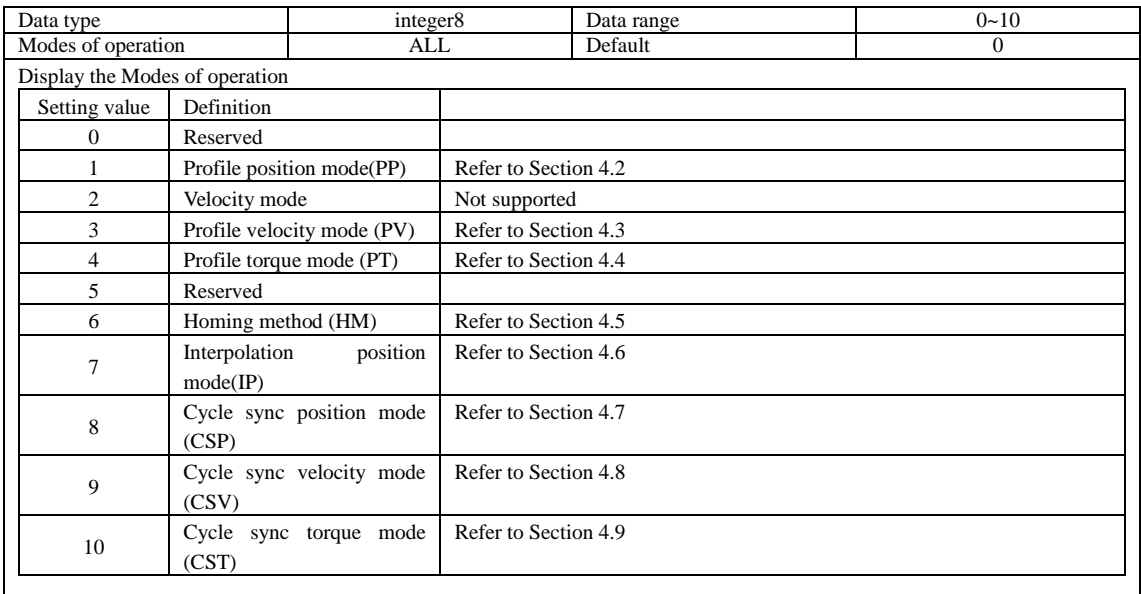

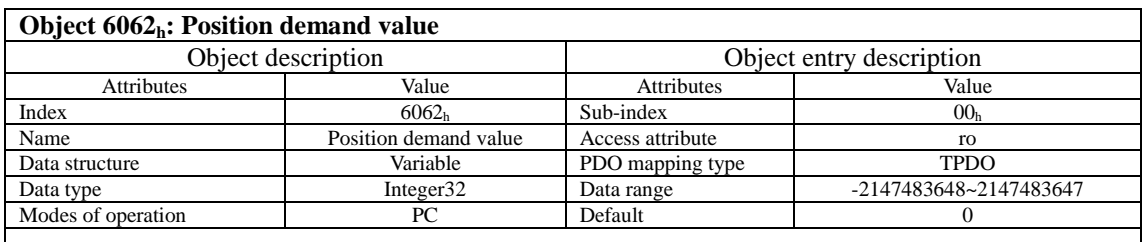

Display position instruction in real time (User unit)

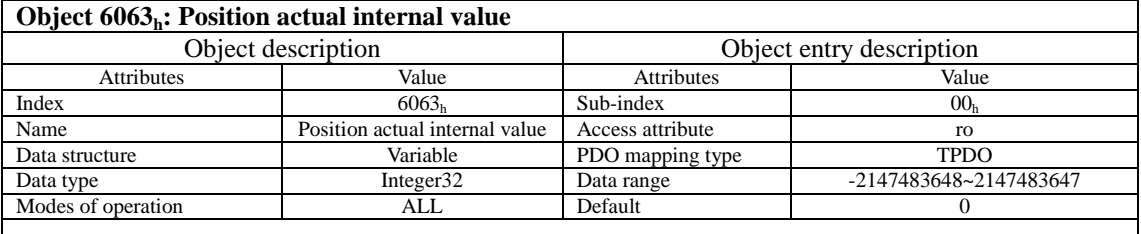

Display motor absolute position actual value in real time, same as P21.17(Encoder Unit)

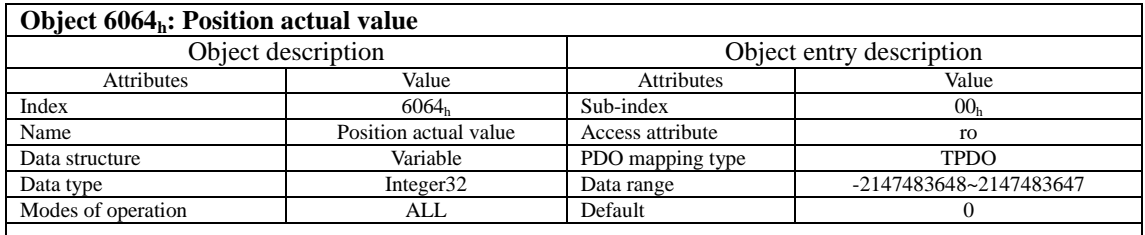

Display user absolute position actual value in real time, same as P21.15.(Instruction Unit)

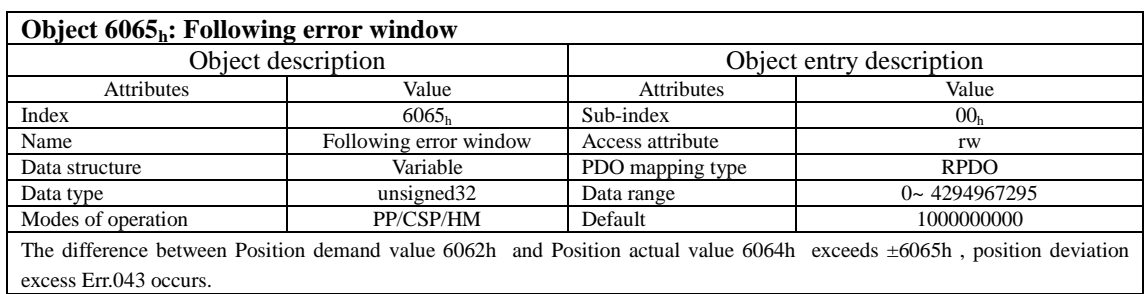

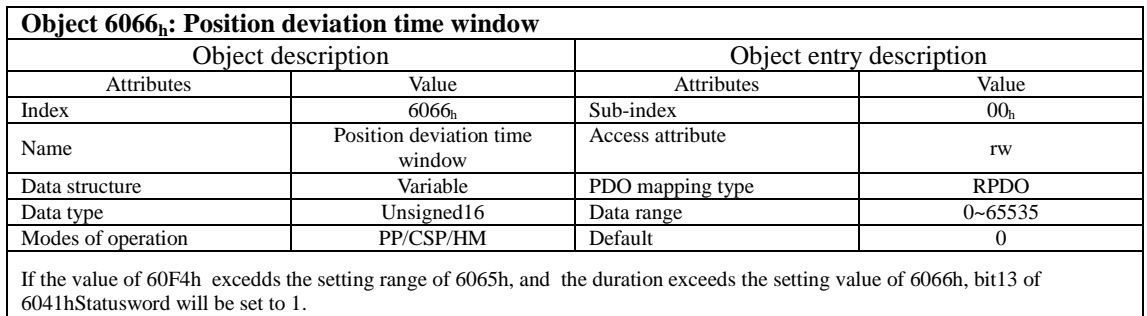

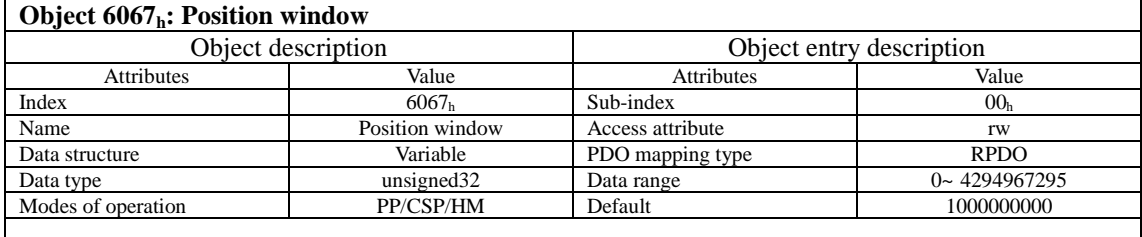

In position mode, when the difference between the Position demand value6062h and user's Position actual value6064h is within ±6067h, and the time reaches 6068h, then the position reached and bit10 of Statusword 6041h becomes 1. In position mode, when the servo is enabled, this flag is ON.

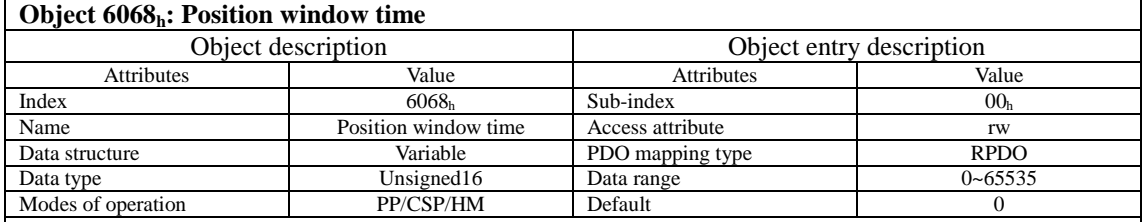

In position mode, the holding time refers to the time when the difference between the Position demand value6062h and user's Position actual value6064h is within ±6067h, the position reaches and the bit10 of Statusword 6041

In position mode, when the servo is enabled, this flag is ON. Note: Use this function, set P04.48 to 2. Take the larger value of 6068h and P04.49 positioning completion holding time as reference.

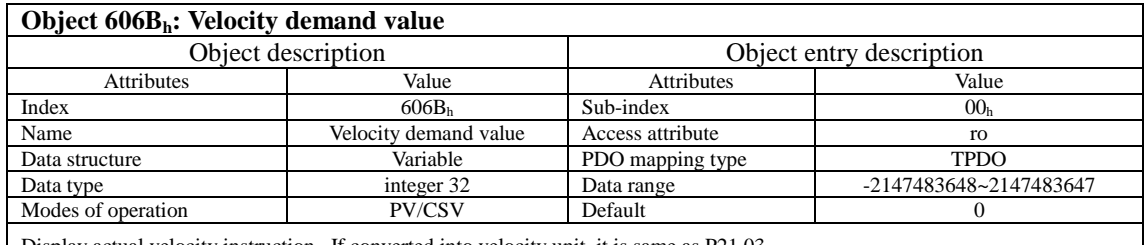

Display actual velocity instruction . If converted into velocity unit, it is same as P21.03.

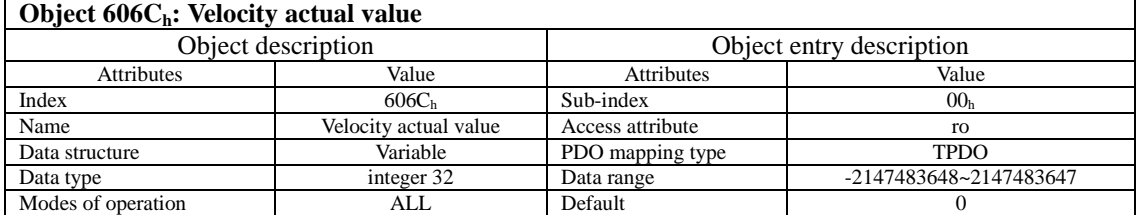

Display Velocity actual value. If converted into velocity unit, it is same as P21.01.

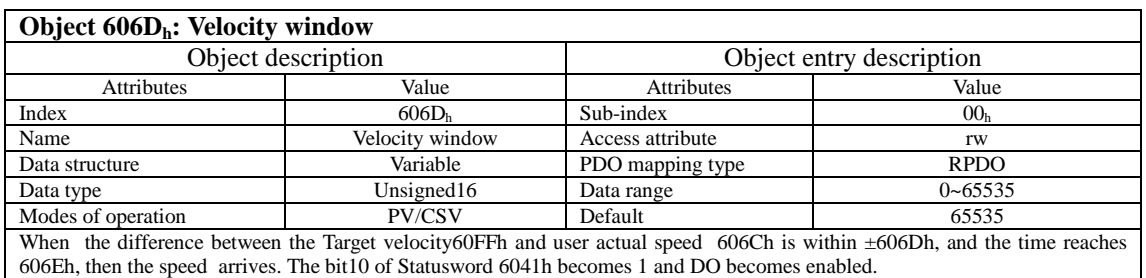

In Profile velocity mode and sync cycle velocity mode, this flag is ON when the servo becomes enabled.

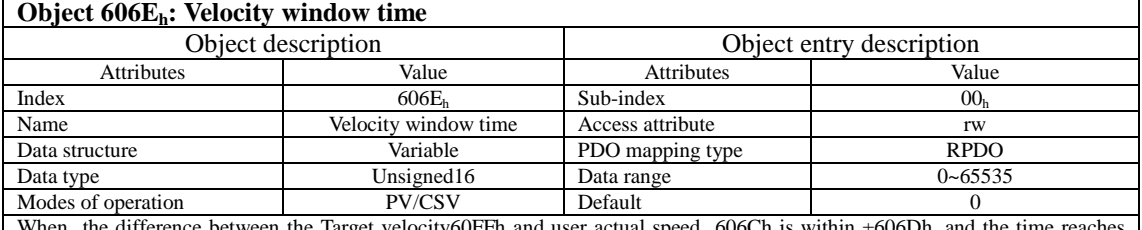

When the difference between the Target velocity60FFh and user actual speed 606Ch is within  $\pm 606$ Dh, and the time reaches 606Eh, then the speed arrives. The bit10 of Statusword 6041h becomes 1 and DO becomes enabled.

In Profile velocity mode and sync cycle velocity mode, this flag is ON when the servo becomes enabled.

## **Object 606F**, **· Velocity threshold**

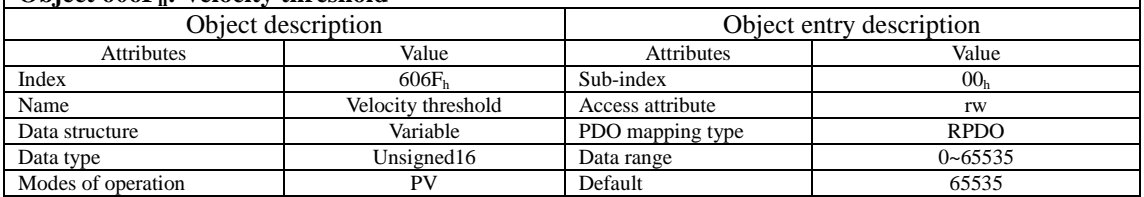

When the user velocity feedback 606Ch is within ±606Fh and the time reaches 606Eh setting value, it means that the user speed is 0 and bit12 of 6041h becomes 1.

In Profile velocity mode, this flag turns ON. This flag has nothing to do with the enabling of the servo.

## **Object 6071** · Target torque

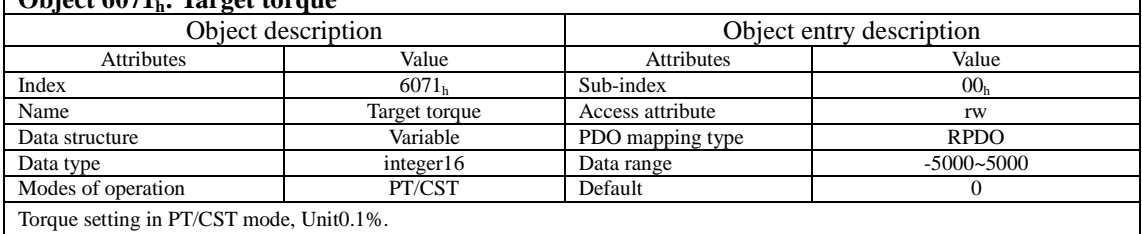

100.0% corresponds to 1 time of rated motor torque.

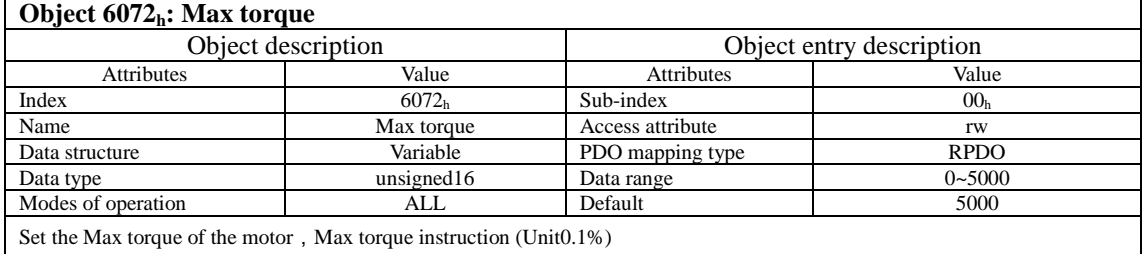

Take the smaller value between 6072hMax torque and internal torque limit parameter (P03.08, 03.09).

## **Object 6074**, **Corque demand**

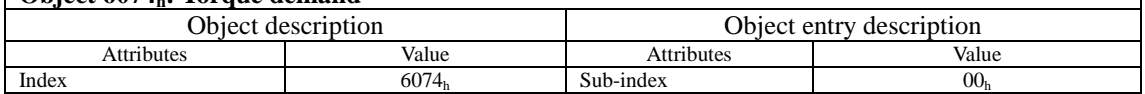

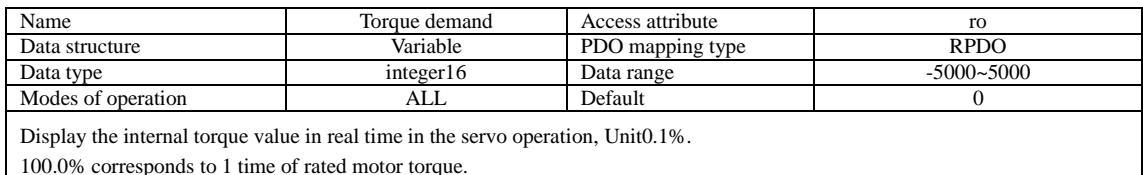

#### **Object 6077h: Torque actual value**

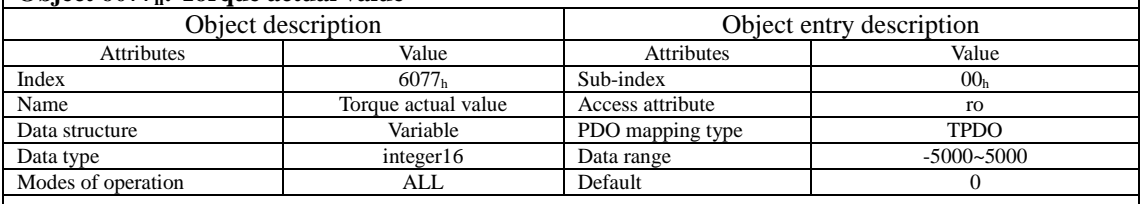

Display the torque feedback inside the servo in real time.

100.0% corresponds to 1 time of rated motor torque. Same as P21.04. Unit0.1%

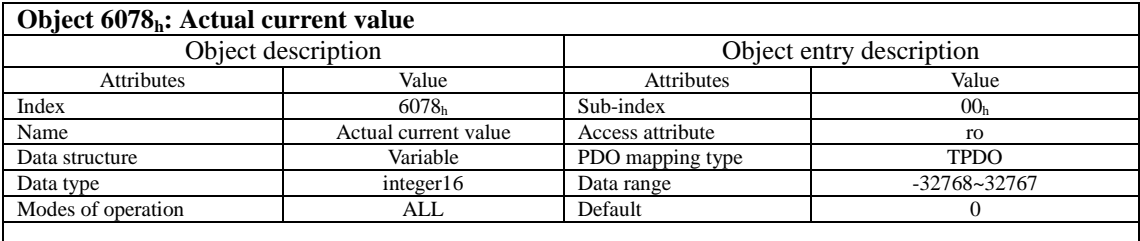

Display the actual current value in real time (Unit: 0.1% of rated value)

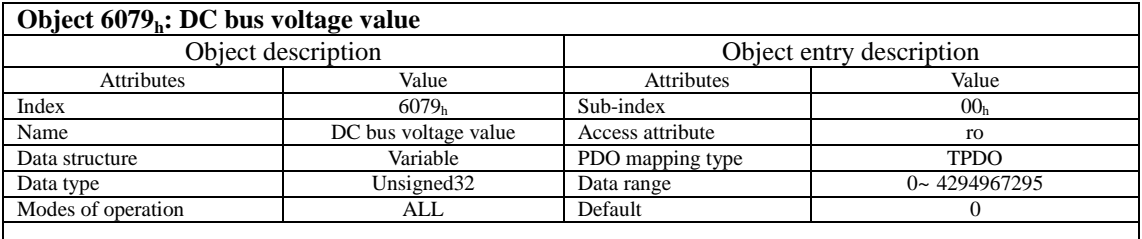

Display bus voltage (Unit: 1mv), same as the bus voltage in P21.06.

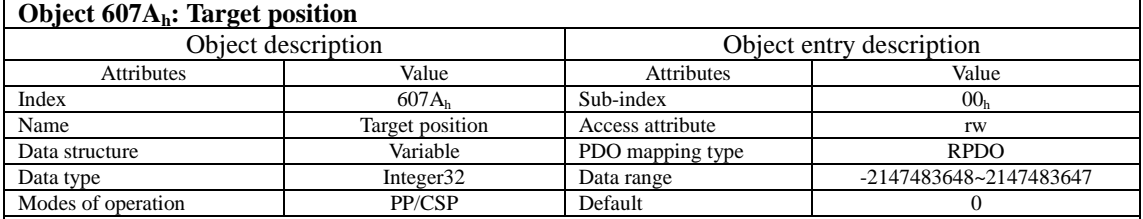

Set the Target position in profile position mode and sync cycle position mode.<br>In profile position mode: If running the absolute instructions, the user's absolute position 6064h = 607Ah after positioning<br>completion; If run

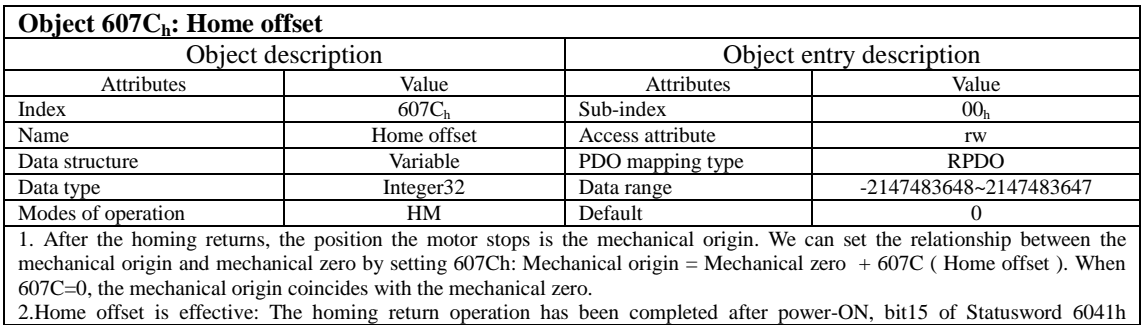

#### becomes 1.

3.In homing modes, first select the homing return method(6098h) from the host controller, then set the homing speed (6099-1h 6099-2h) and homing acceleration speed(609Ah). After the homing trigger signal is given, the servo will automatically find the mechanical origin according to the setting and complete the relative position relationship between the mechanical origin and the mechanical zero.

For example: By homing method 35, take the current position as mechanical origin. After the origin returns, the user's current position 6064h= 607Ch, the motor shaft will not operate.

Mechanical origin: A fixed position on the machine, corresponding to the origin switch, limit switch, Z signal of the motor, etc. Mechanical zero: Absolute position 0 on the machine

#### **Object 607Dh: Soft limit**

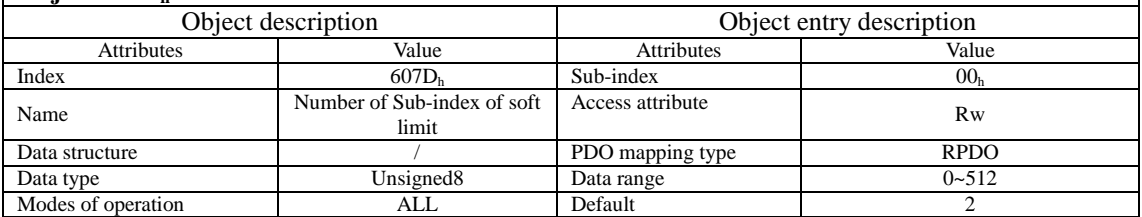

When Position actual value reaches the internal software limit, it will stop at the limit value and the over-travel warning (Err.86 or Err.87) occurs. Bit 15 of Statusword6041h becomes 1 and the software limit becomes effective. At this time, inputting reverse motion instruction to exit the position over-travel status and bit 15 will be cleared.

In the torque mode and velocity mode, the software limit is limited by P05.28. When P05.28=1, software limit becomes invalid. Turning on the software P05.28=0, P07.08=1 or 2, do as follows:

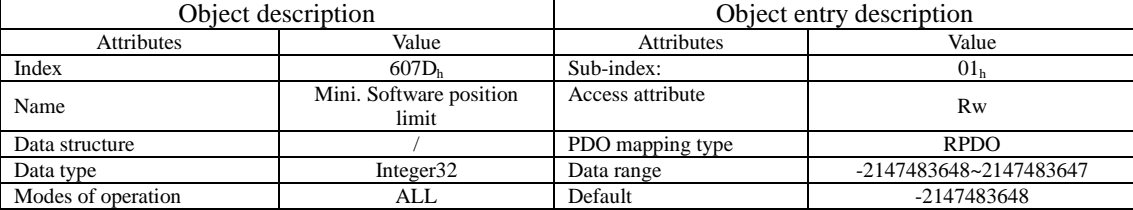

Software limit function: The third digit of P07.08 from the right

0: Disable software limit

1: Enable software limit after power-on

2: Enable software limit after homing returns

Set the minimum value of the software absolute position limit. At -2147483648, it means the negative direction is not limited. Mini. Software position limit = (607D-01h)

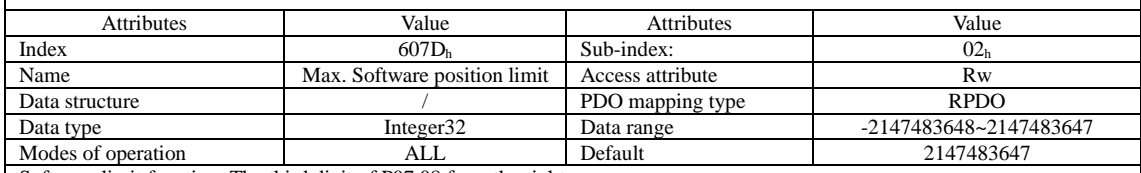

Software limit function: The third digit of P07.08 from the right

0: Disable software limit

1: Enable software limit after power-on

2: Enable software limit after homing returns

Set the max. value of the software absolute position limit. At 2147483647, it means thepositive direction is not limited. Max. Software position  $\text{limit} = (607D-02h)$ 

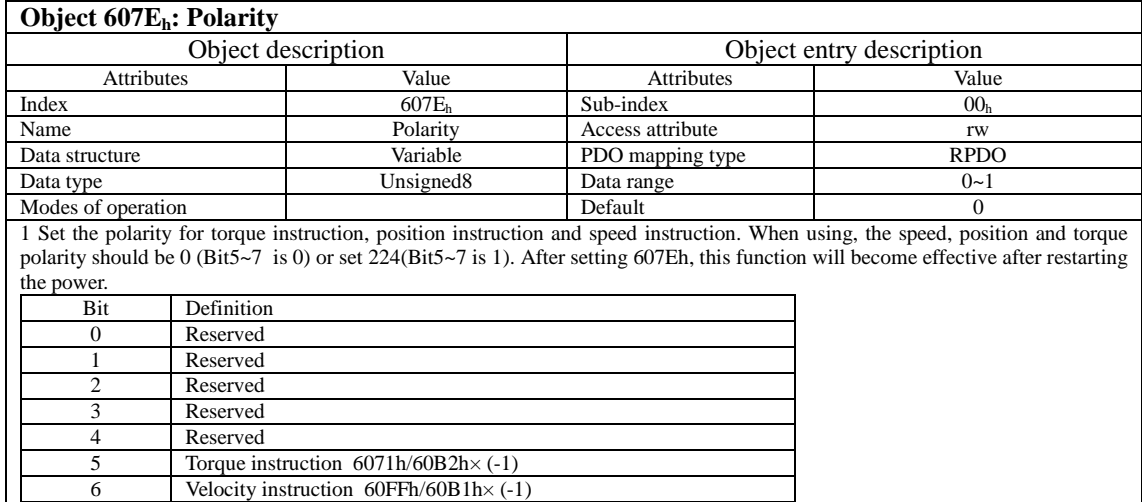

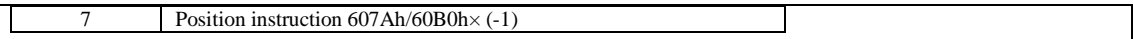

#### **Object 607Fh: Max. speed limit** Object description<br>
Value Value Attributes Nudue<br>
Value Attributes Attributes Value Value Attributes Value Attributes Value  $Index$  607F<sub>h</sub> 607F<sub>h</sub> Sub-index 90<sub>h</sub>  $00<sub>h</sub>$ Name Max profile velocity Access attribute rw<br>Data structure Variable PDO mapping type TPDO Data structure Variable PDO mapping type Data type Unsigned32 Data range 1 0~4294967295 Modes of operation PV/PT/CSV/CST Default 13107200

Max. speed limit in PV/PT/CSV/CST mode. Unit: Instruction Unit/S

In velocity mode, the max. speed limit take the smaller value between 607F and 6080 as the reference.

In torque mode, the max. speed limit take the smaller value between 607F, 6080 and internal speed limit (P03.27,P03.28) as the reference.

#### **Object 6080h: Max motor velocity**

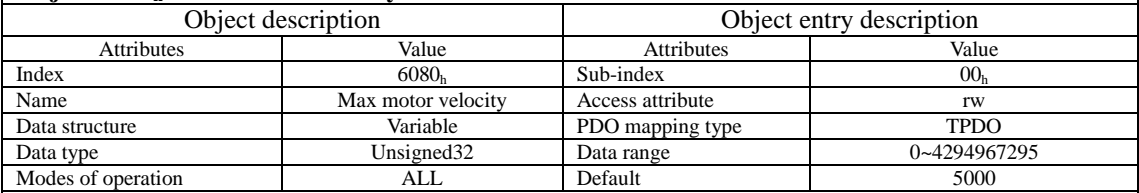

Set the Max motor velocity by using 6080h to protect the motor. This is valid in all control modes: Unit: Rpm/min

1. In velocity mode, Max motor velocity takes the smaller value between 607F and 6080 as the reference.

2. In torque mode, Max motor velocity takes the smaller value between 607F, 6080 and internal speed limit (P03.27,P03.28) as the reference.

3.In position mode, Max motor velocity takes 6080 as the reference.

In position mode, the first digit of function code P09.17 from the right can be set whether to be limited by 6080h or not:

1)When P09.17=0, 6080h does not have the speed limit. Err.78 occurs when exceeding the max. rotation speed.

 $2)$ When P09.17=1, the max. rotation speed of motor coincides with 6080h setting value.

### **Object 6081<sub>h</sub>: Profile velocity**

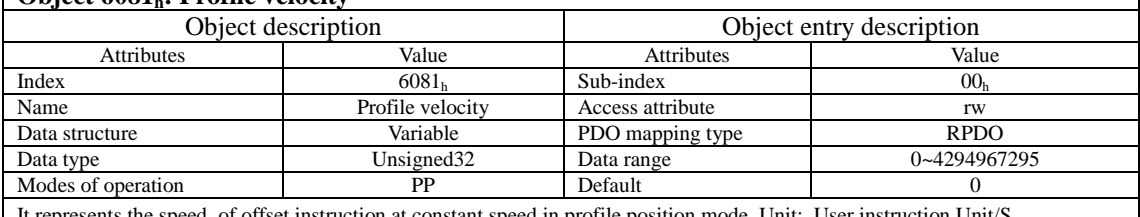

It represents the speed of offset instruction at constant speed in profile position mode. Unit: User instruction Unit/S The actual operation speed of 6081h is limited by the smaller value between 607F and 6080.

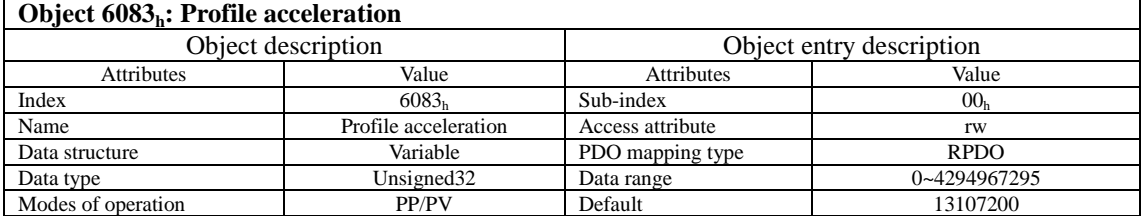

Set the acceleration speed at the fourth digit of P09.13 from the right on the operation panel. Unit When it is 0:

In profile position mode, it means the acceleration speed the position gives from 0rpm to 1000rpm. Unit: rpm/ms.

In Profile velocity mode, it means the acceleration speed the velocity instruction gives from 0rpm to 1000rpm. Unit: rpm/ms.: When it is 1: User instruction Unit/ $S^2$ 

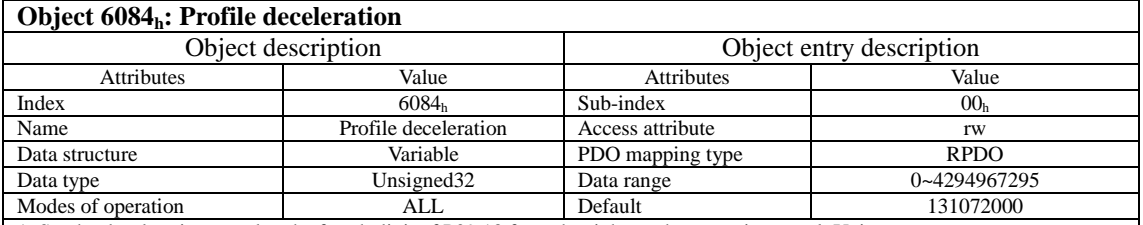

1. Set the deceleration speed at the fourth digit of P09.13 from the right on the operation panel. Unit

When it is 0:

In profile position mode, it means the deceleration speed the position instruction gives from 1000rpm to 0rpm. Unit: rpm/ms. In Profile velocity mode, it means the deceleration speed the velocity instruction gives from 1000rpm to 0rpm. Unit: rpm/ms. When it is 1: User instruction Unit/ $S^2$ 

2. Quick stop in ALL modes: Set 605A=1 or 5, the quick stop will decelerate to stop based on 6084h setting value in all modes.

3.Pause in ALL modes: Set 605D=1, the pause will decelerate to stop based on 6084h setting value in all modes.

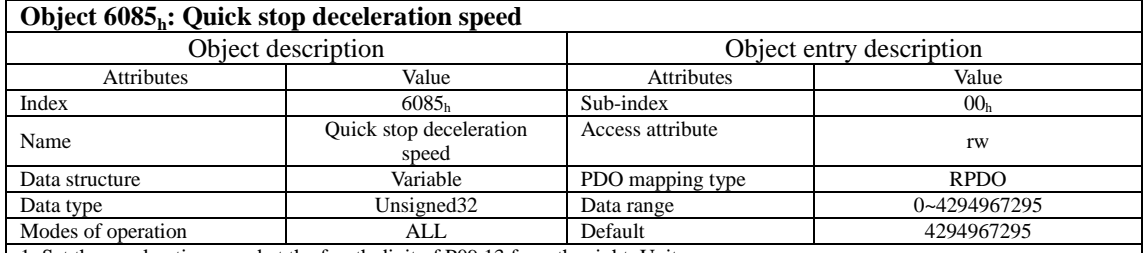

1. Set the acceleration speed at the fourth digit of P09.13 from the right, Unit.

When it is 0: It means the deceleration speed that the motor decelerates from 1000rpm to 0rpm at 605Ah quick stop. Unit: rpm/ms

When it is 1: User instruction Unit/ $S^2$ 

2. Quick stop in ALL modes: Set 605h to any value of 2,3,6 and 7, the quick stop will decelerate to stop based on 6085h setting value in all modes.

3. Pause in ALL modes : Set 605D to 2, the pause will decelerate to stop based on 6085h setting value in all modes.

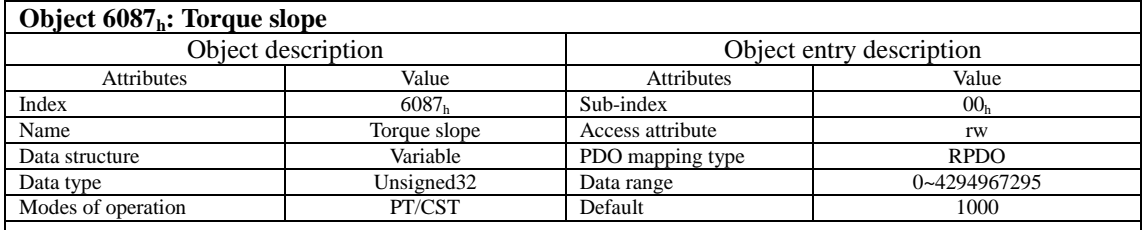

The torque instruction acceleration in profile torque mode: Torque instruction increment per second (Unit: 1‰/s)

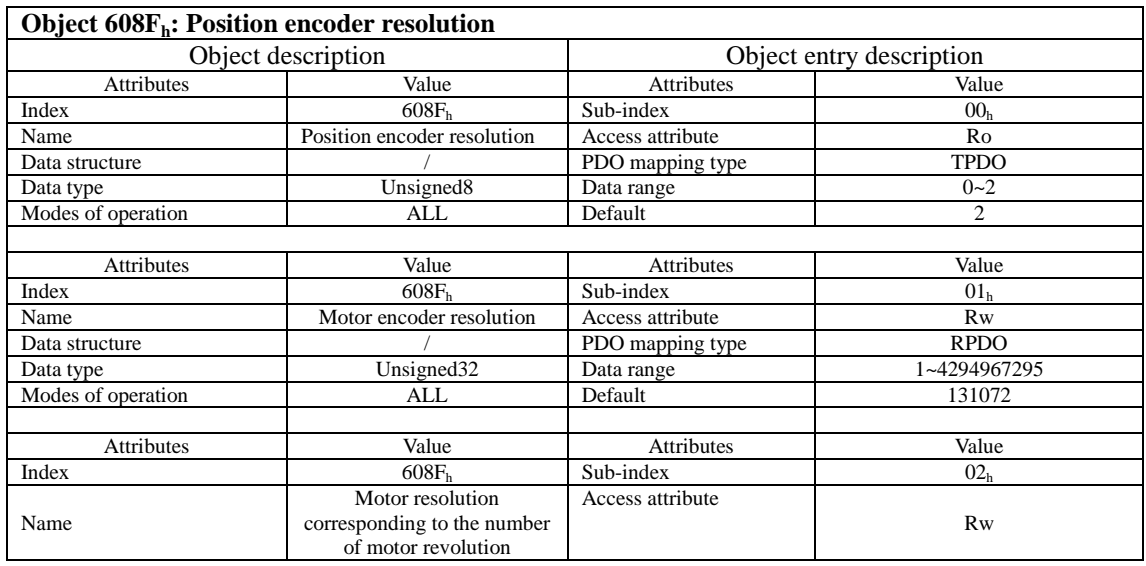

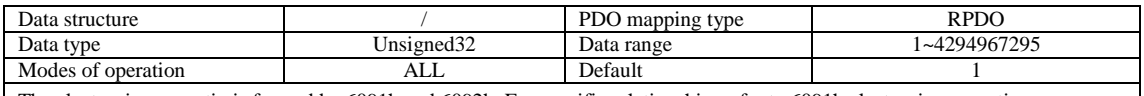

The electronic gear ratio is formed by 6091h and 6092h. For specific relationship, refer to 6091h electronic gear ratio.

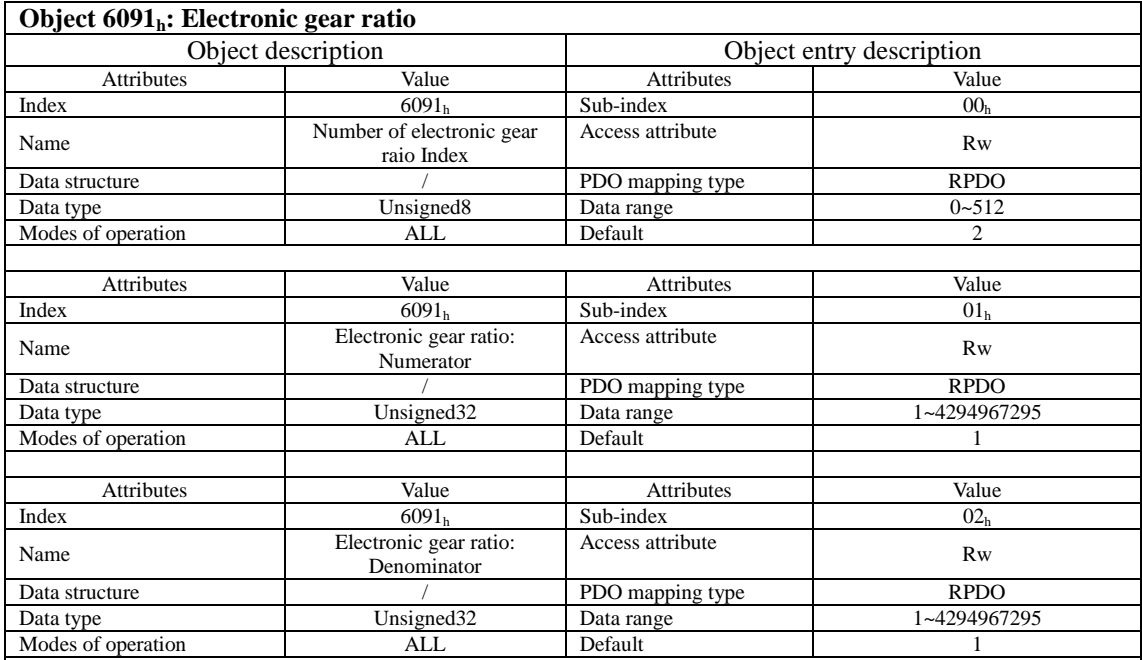

Electronic gear ratio =  $608Fh* 6091h/6092h=$ 

6091h : 01(Number of motor revolution) 608Fh : 01(Motor encoder resolution)

6091h : 02(Number of drive revolution) 608Fh : 02(Encoder resolution corresponds to number of revolution)

6092h : 01(Upper feed)

6092h : 02(Number of drive revolution)

For example: Upper instruction should be set to be one turn with 10000 drive shafts: 6091h (1: 1) 6092h (10000: 1)

Internal speed=60FFh\*6091h Numerator\*6092h Denominator \*60 /6091h Denominator /6092h Numerator. Speed feedback coincides with instruction. The third digit of P09.13 from the right determines the pseed unit. 0: RPM, 1: User instruction/s, Spped Unit is determined by 6091h and 6092h.

\*

X3E series servo drives supports 2 kinds of electronic gear ratio. One is the default parameter inside the drive; The other one is to enable 608Fh/ 6091h/6092h. The two schemes are switched by the second digit of P09.13 from the right side. When the second digit of P09.13 from the right is set to 0, 608Fh/ 6091h/6092h is enabled. At this time, P00.08 and P00.10/P00.12 will function;

When the second digit of P09.13 from the right is set to 1, 608Fh/ 6091h/6092h is disabled. At this time, P00.08 and P00.10/P00.12 do not function.

Allowable range for electronic gear ratio: Encoder resolution/10000000 ≤ Gear ratio ≤Encoder resolution /2.5 The final electronic gear ratio can be confirmed as follows: P21.70 is set to 3, P21.71 and P21.72 can respectively display the lower 16-bit and higher 16- bit of numerator of the final electronic gear ratio; P21.73 and P21.74 can respectively display the lower 16-bit and higher 16- bit of denominator of the final electronic gear ratio.

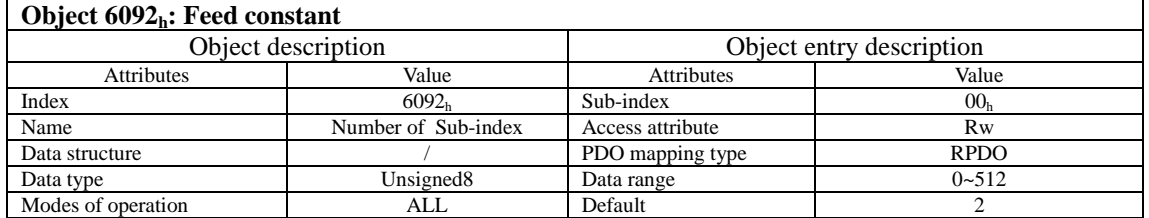

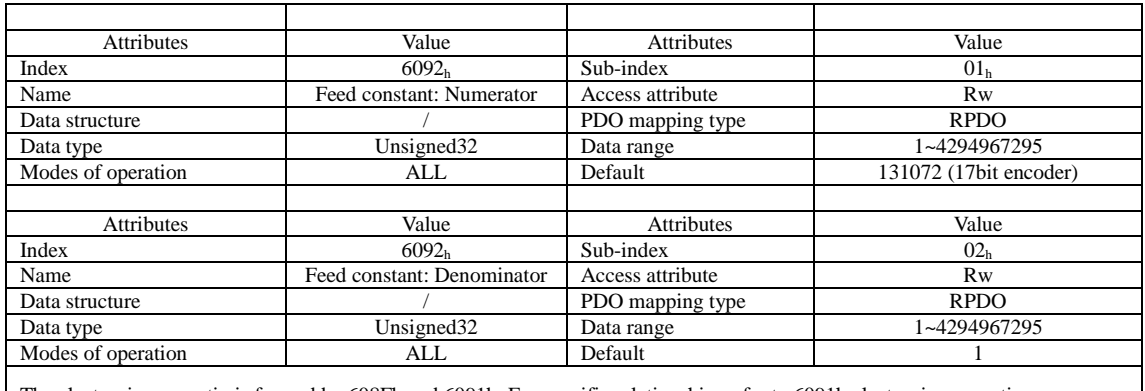

The electronic gear ratio is formed by 608Fh and 6091h. For specific relationship, refer to 6091h electronic gear ratio.

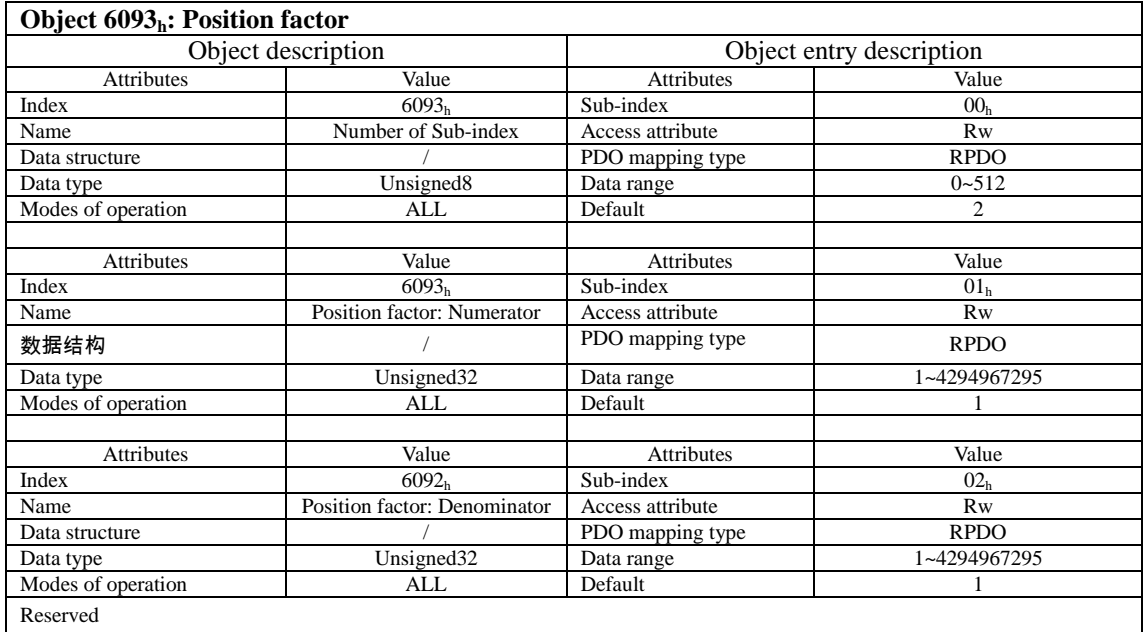

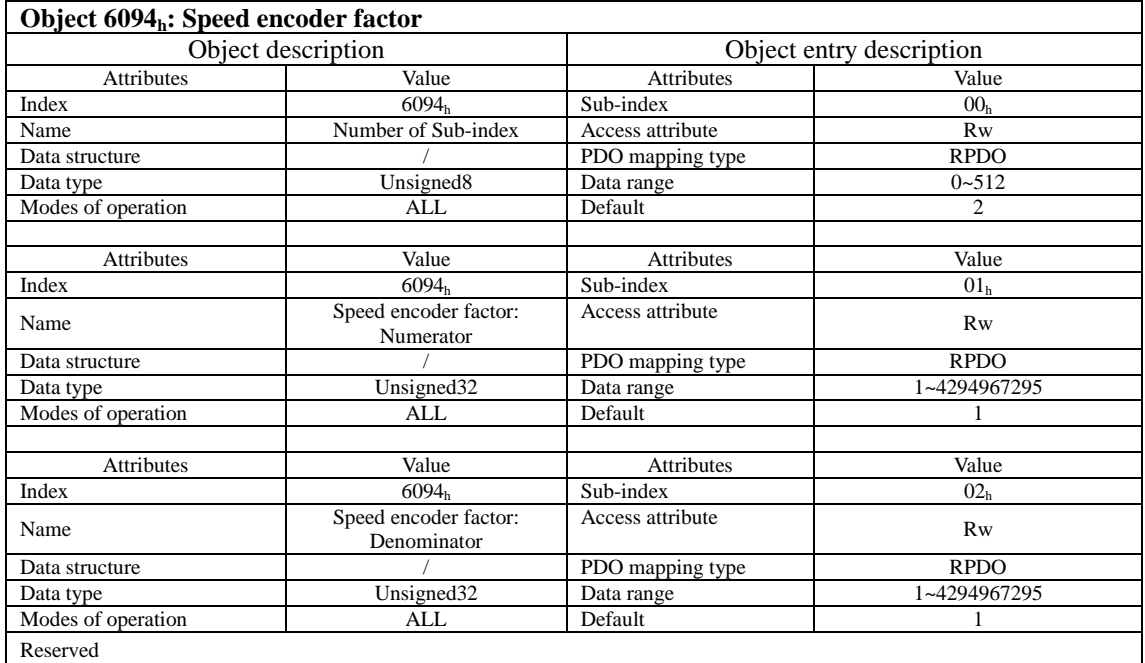

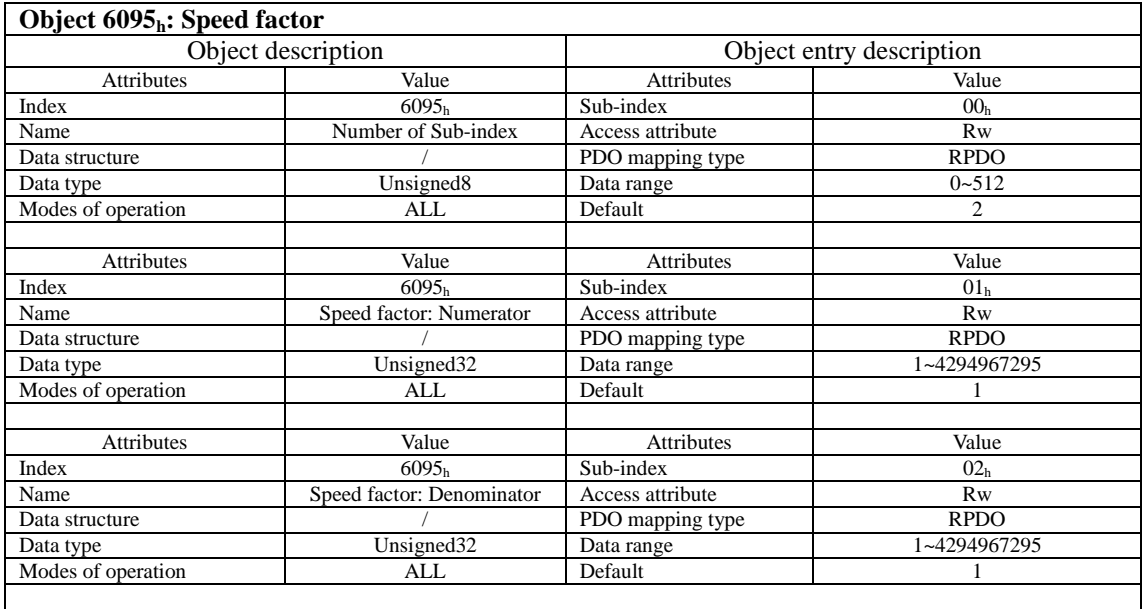

Reserved

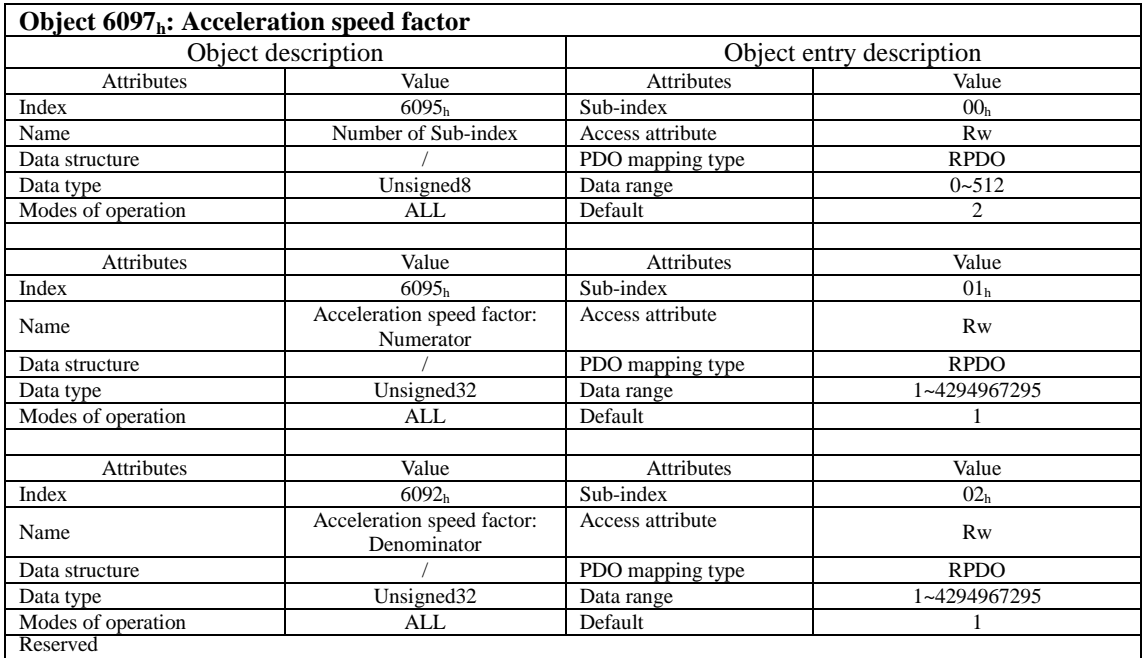

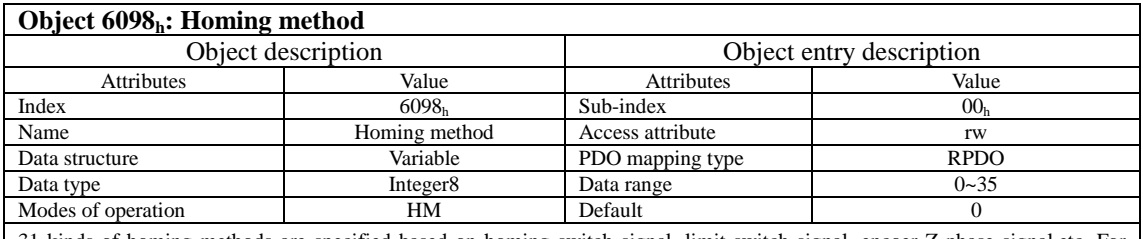

31 kinds of homing methods are specified based on homing switch signal, limit switch signal, encoer Z-phase signal,etc. For details, refer to Section 4.5 Homing method.

## **Object 6099h: Homing speed**

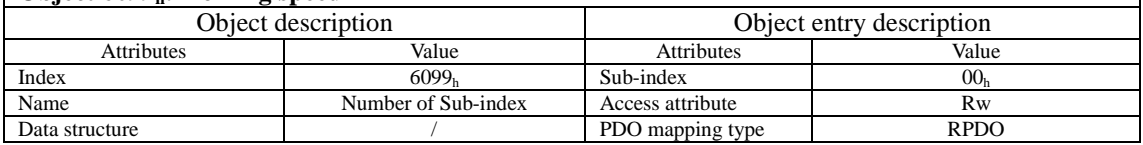

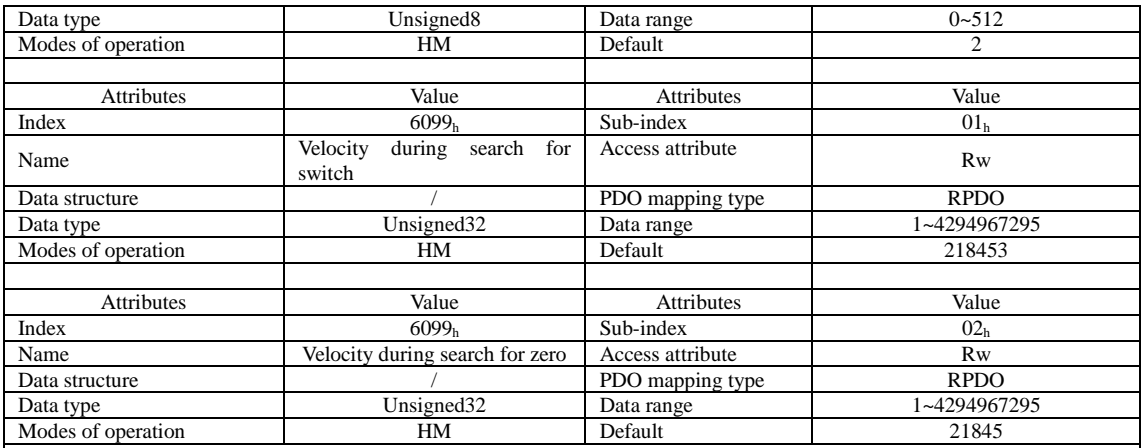

Set the speed unit type at the third digit of P09.13 from the right side. When set to 1, the speed unit is user instruction /S; When set to 0, it is rpm.

Two kinds of speed in Homing method: Speed 60990120h can be set as the higher value, used to make quick prediction; Speed 60990220h can be set as the lower speed, used for accurate positioning.

#### **Object 609Ah: Homing acceleration**

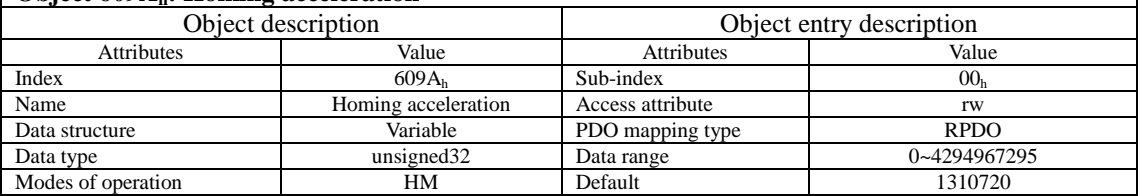

Set the speed unit type at the third digit of P09.13 from the right side. When set to 1, the speed unit is user instruction /S; When set to 0, it is rpm.

Set the acceleration/deceleration speed at homing mode.

When P09.13=16#X0XX, it means the acceleration time that the motor accelerate from 0rpm to 1000rpm, ms

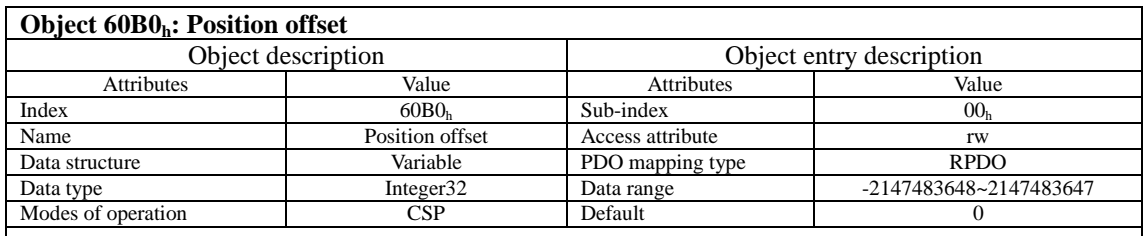

Set the position offset in sync cycle position mode, Target position=607Ah+60B0h

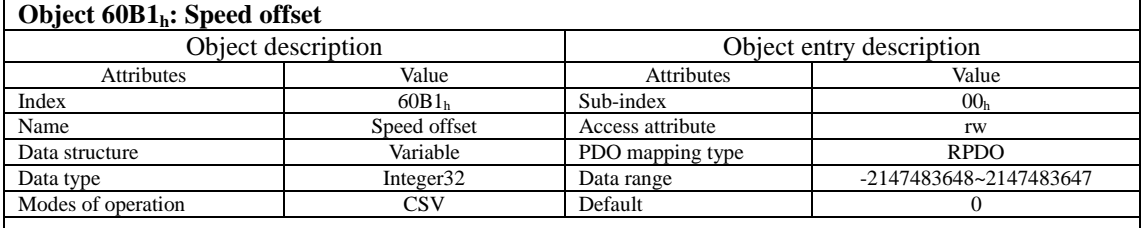

Set the speed offset in sync cycle speed mode. Target velocity=60FFh+60B1h.

#### **Object 60B2h: Torque offset**

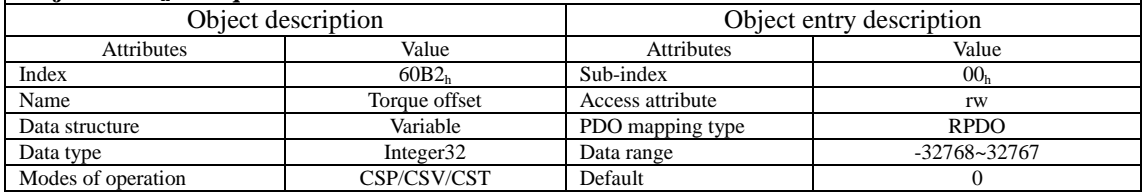

Set the torque offset in sync cycle torque mode. Target torque=6071h+60B2h

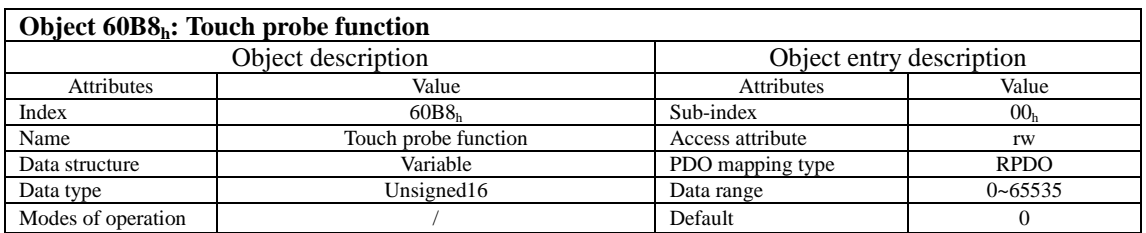

#### **Select the types of Touch probe function at the highest bit of P09.14(the fourth digit from right side), corresponding to 60B9hTouch probe functionStatusword.**

Some DI signal and Z-phase signal are too narrow, it cannot make sure that all the rising edge and falling edge signals can be captured. So pay attention to the following when using:

1. Try to avoid using both rising and falling edges for the same probe

2. When using Z-signal, only the rising edge can be used, not the falling edge.

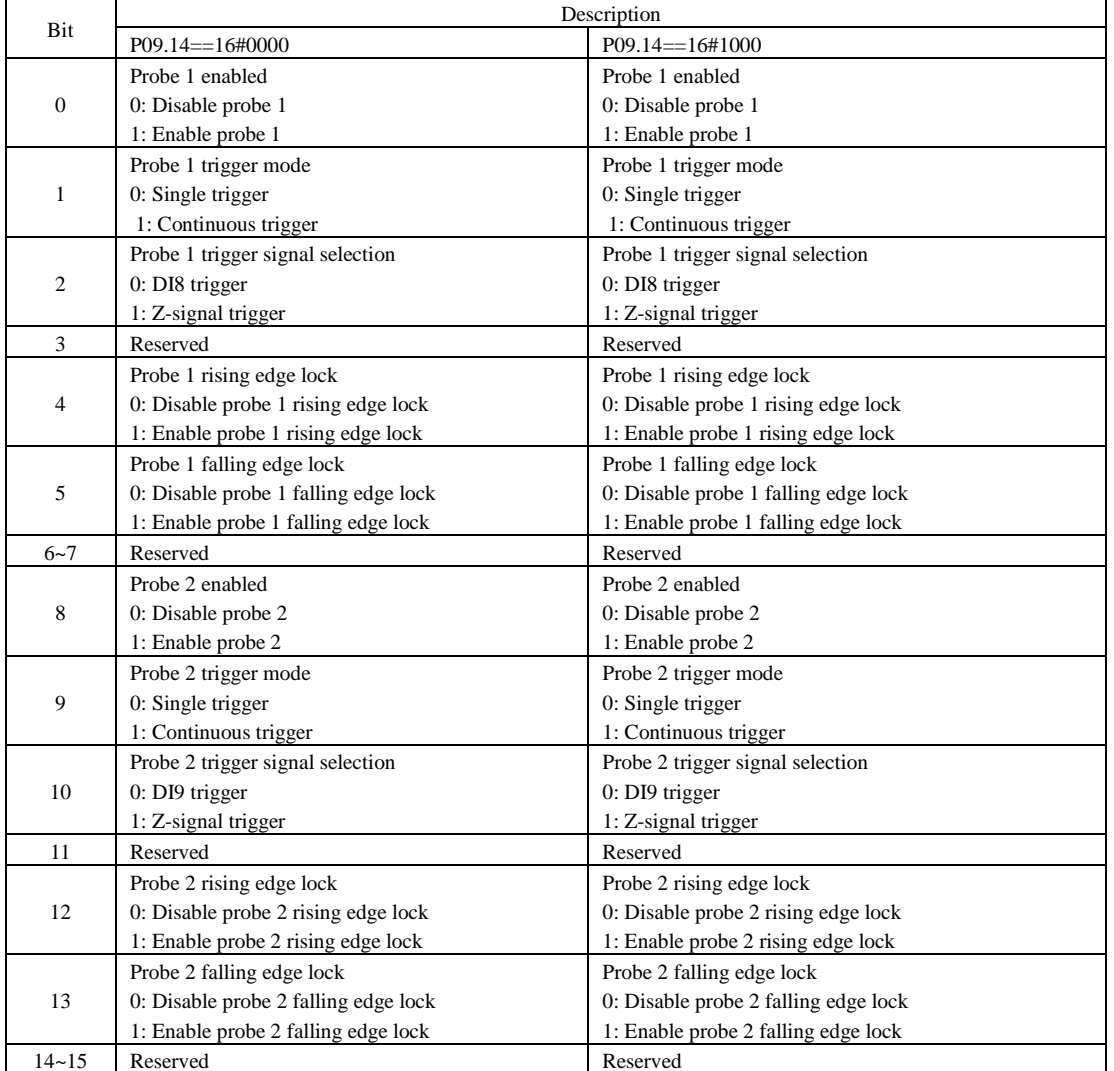

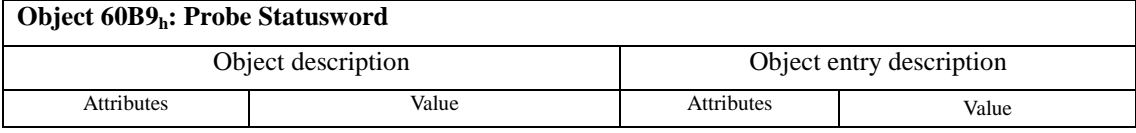

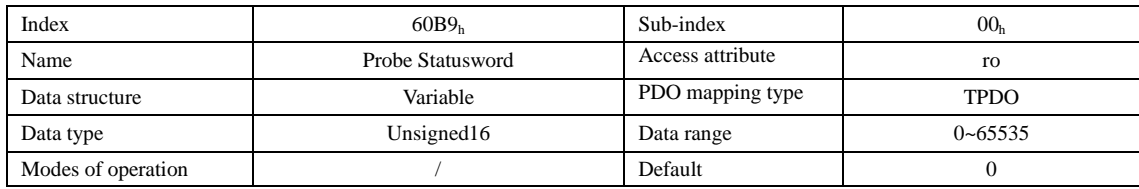

#### **Select the types of probe Statusword at the highest bit of P09.14(the fourth digit from right side), corresponding to 60B8hTouch probe function.**

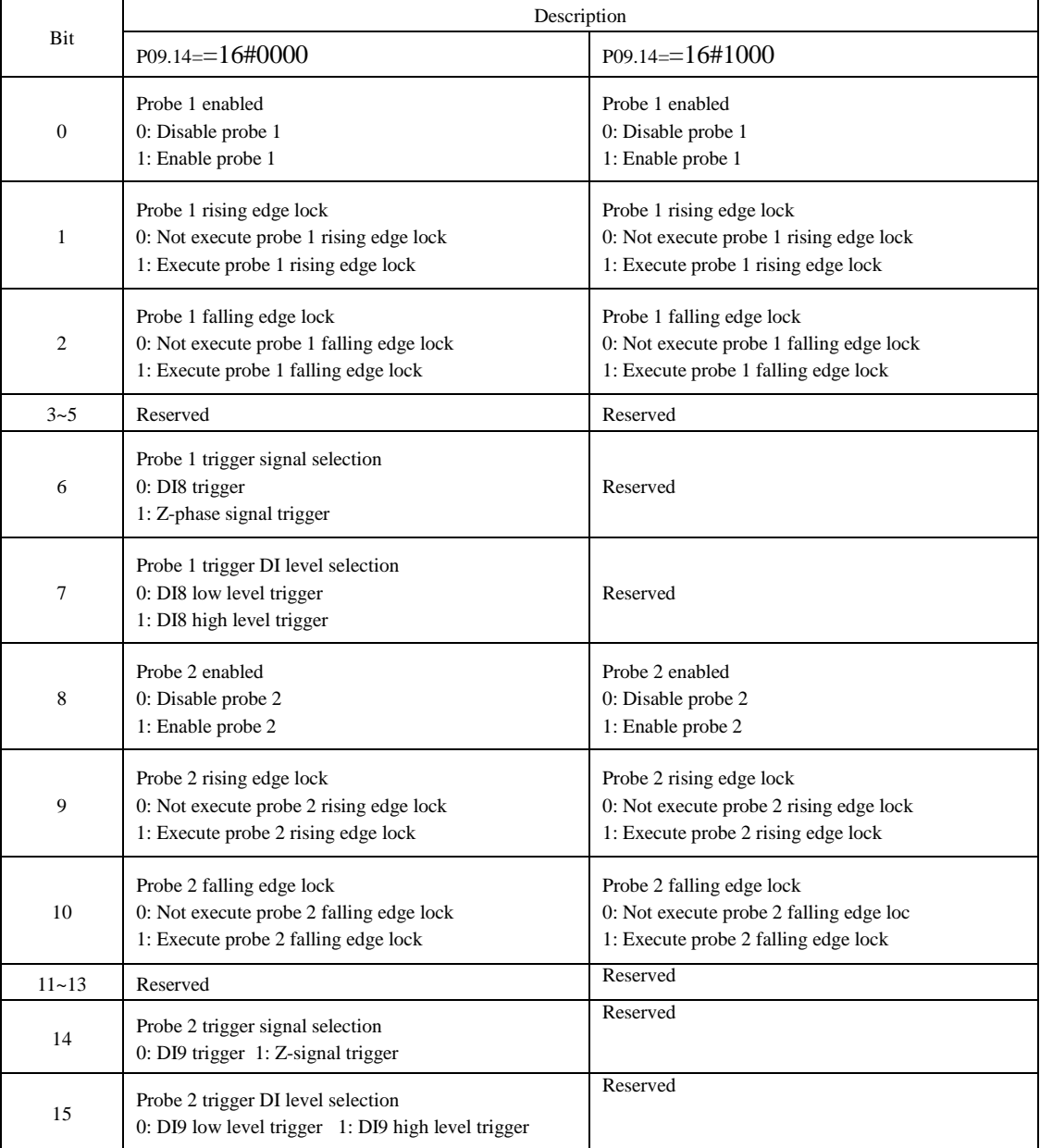

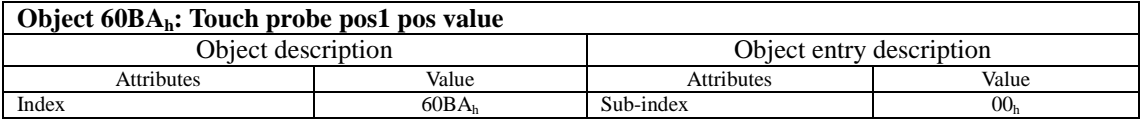

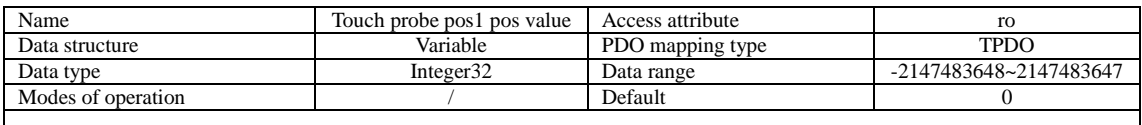

Record the position command when the probe 1rising edge is valid(Instruction Unit, 6062h)

## **Object 60BB<sub>h</sub>: Touch probe pos1 neg value**

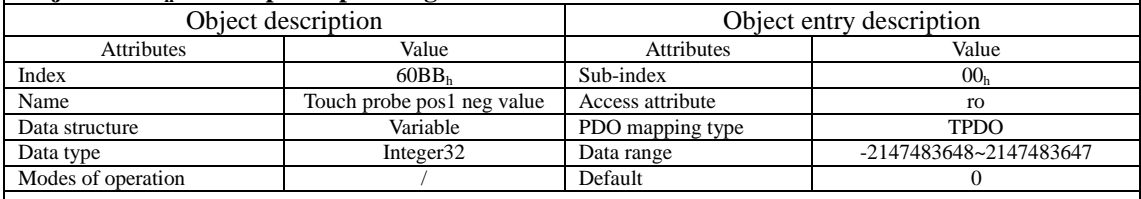

Record the position command when the probe 1 falling edge is valid(Instruction Unit, 6062h)

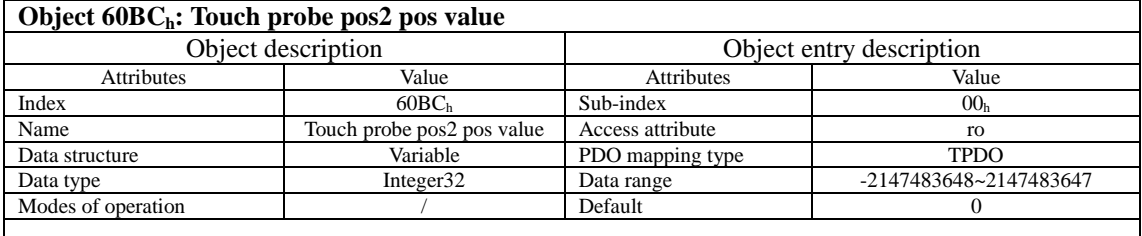

Record the position command when the probe 2rising edge is valid(Instruction Unit, 6062h)

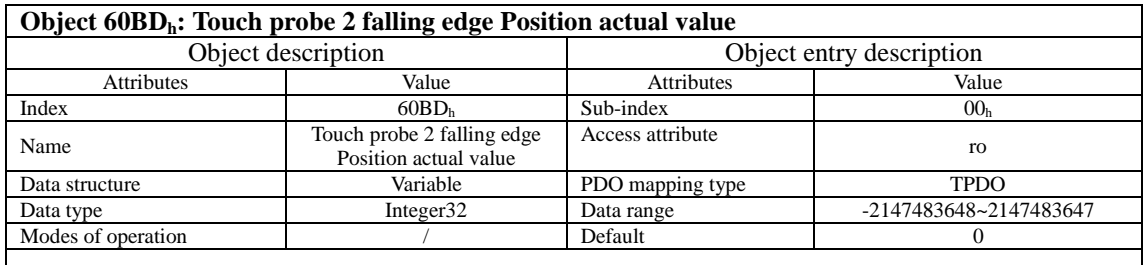

Record the position command when the probe 2 falling edge is valid(Instruction Unit, 6062h)

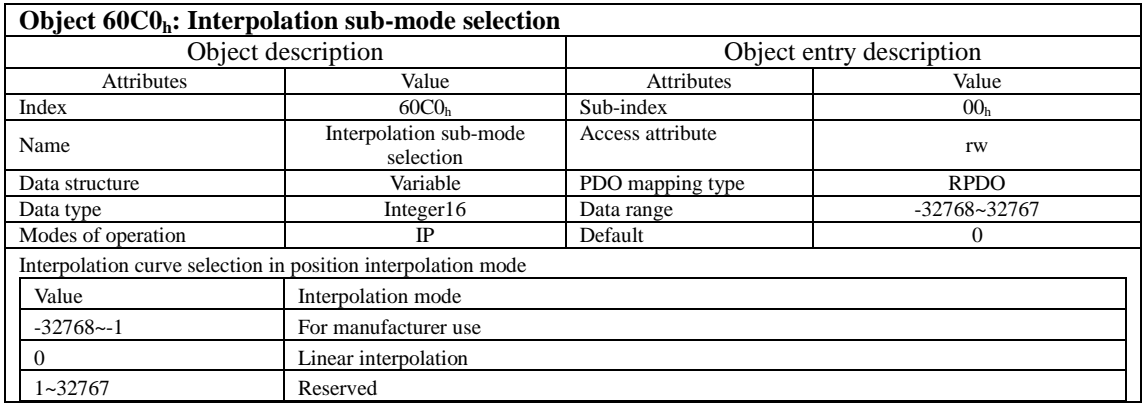

## **Object 60C1<sub>h</sub>: Interpolation data record**

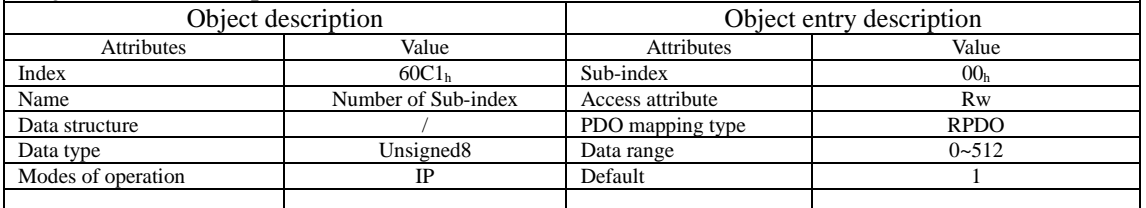

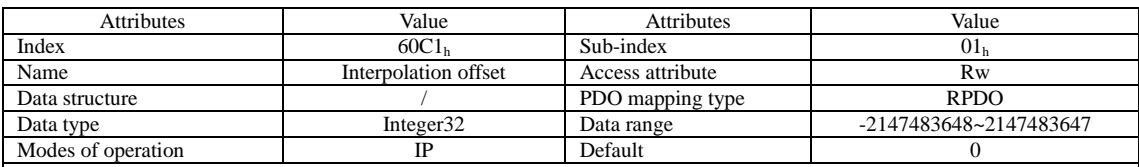

For the position instruction in interpolation position mode, the interpolation offset is absolute offset instruction. Every time the sync cycle comes, the host controller sends offset instruction to the slave once. Unit: p/s

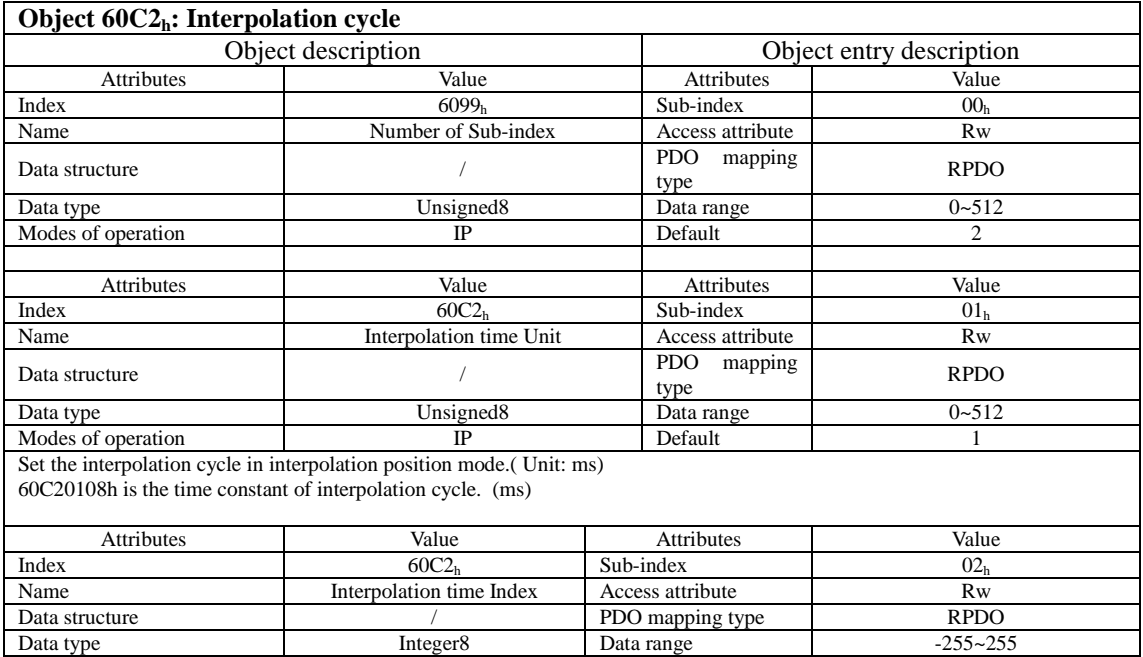

60C20208h is the unit of interpolation cycle time. -3 represents ms of time unit.

Data type Integer8 Data range

#### Object 60C5. May acceleration

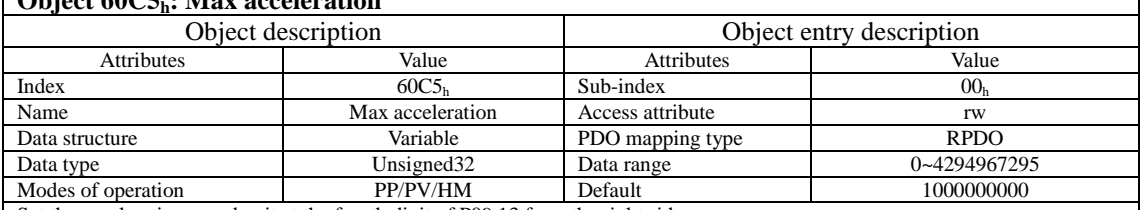

Modes of operation **IP** Default -3

Set the acceleration speed unit at the fourth digit of P09.13 from the right side.

When it is 0: It represents the acceleration speed of offset instruction acceleration in profile position/Profile velocity mode. Set the max. acceleration speed in profile position mode, Profile velocity mode and homing mode, which is limited by 6083h. The max. acceleration speed which accelerates from 0rpm to 1000rpm. Unit: rpm/ms When it is 1: User instruction Unit/S<sup>^</sup>

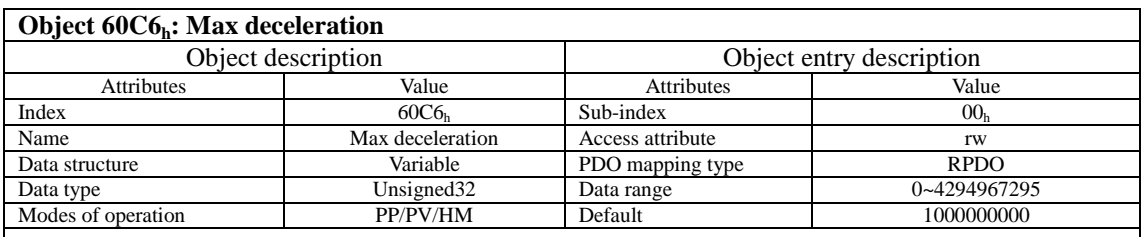

Set the deceleration speed unit at the fourth digit of P09.13 from the right side

When it is 0: It represents the deceleration speed of offset instruction acceleration in profile position/Profile velocity mode. Set the max. deceleration speed in profile position mode, Profile velocity mode and homing mode, which is limited by 6084h The max. deceleration speed which decelerates from 1000rpm to 0rpm. Unit: rpm/ms

When it is 1: User instruction  $Unit/S^2$ 

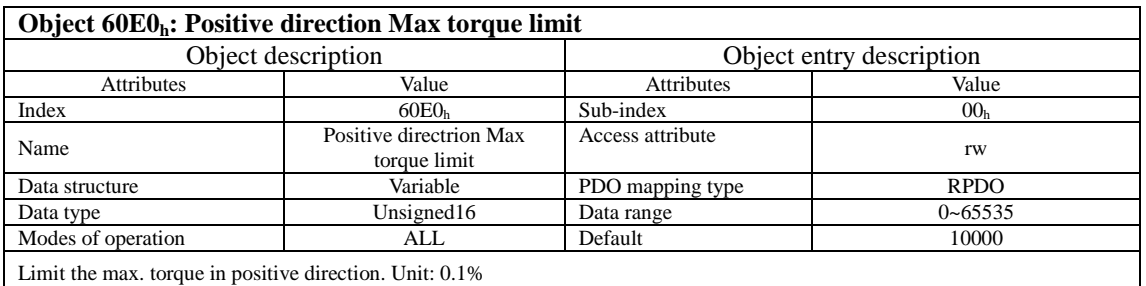

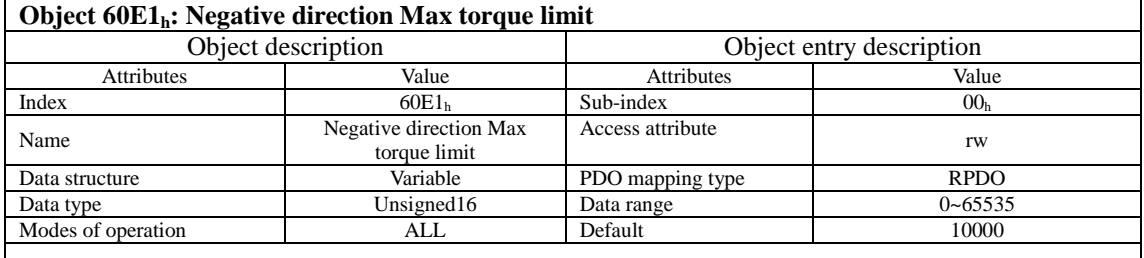

Limit the max. torque in negative direction. Unit: 0.1%

 $\overline{\phantom{a}}$ 

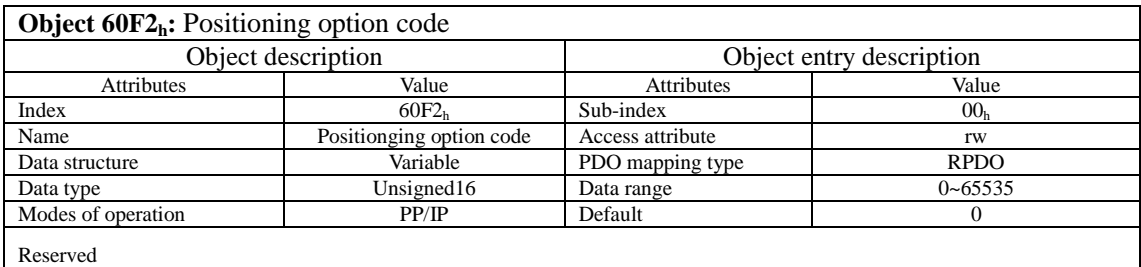

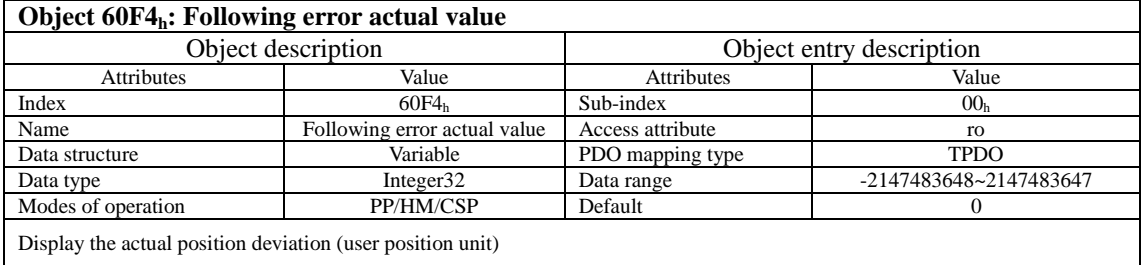

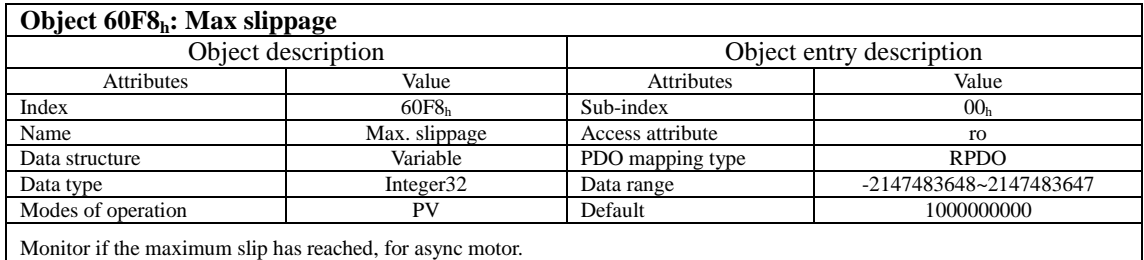

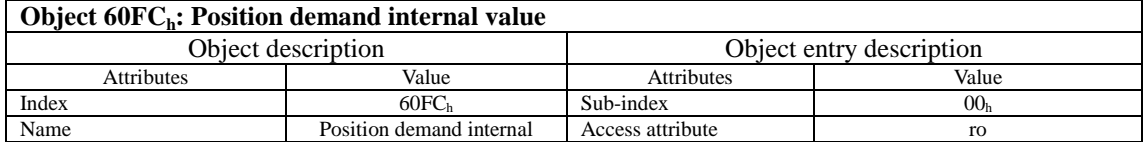

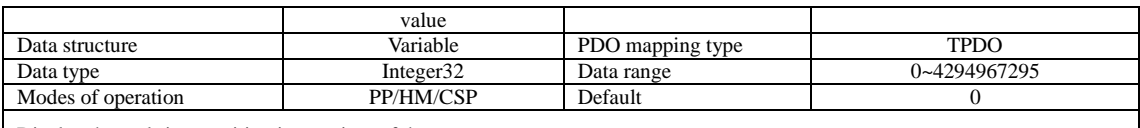

Display the real-time position instruction of the motor.

Position demand value  $(6062h) \times$  Position factor  $(6093h)$  = Position instruction of motor 60FCh (encoder Unit)

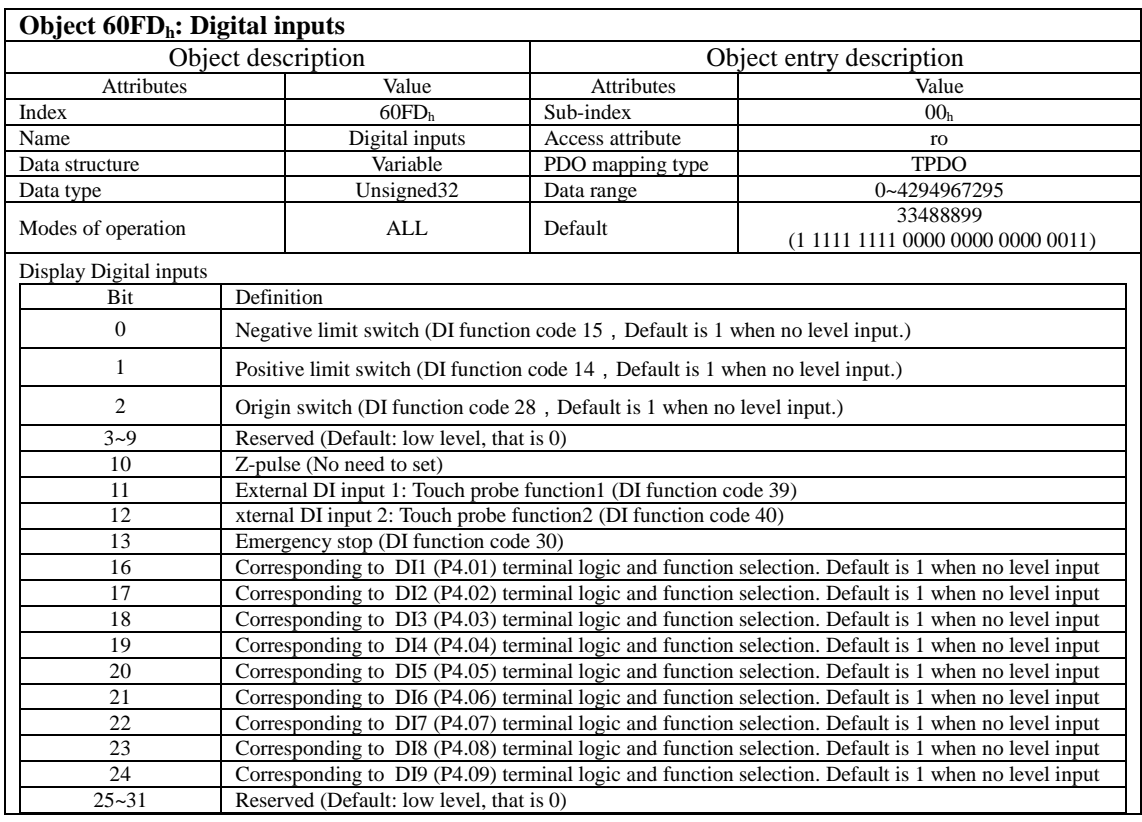

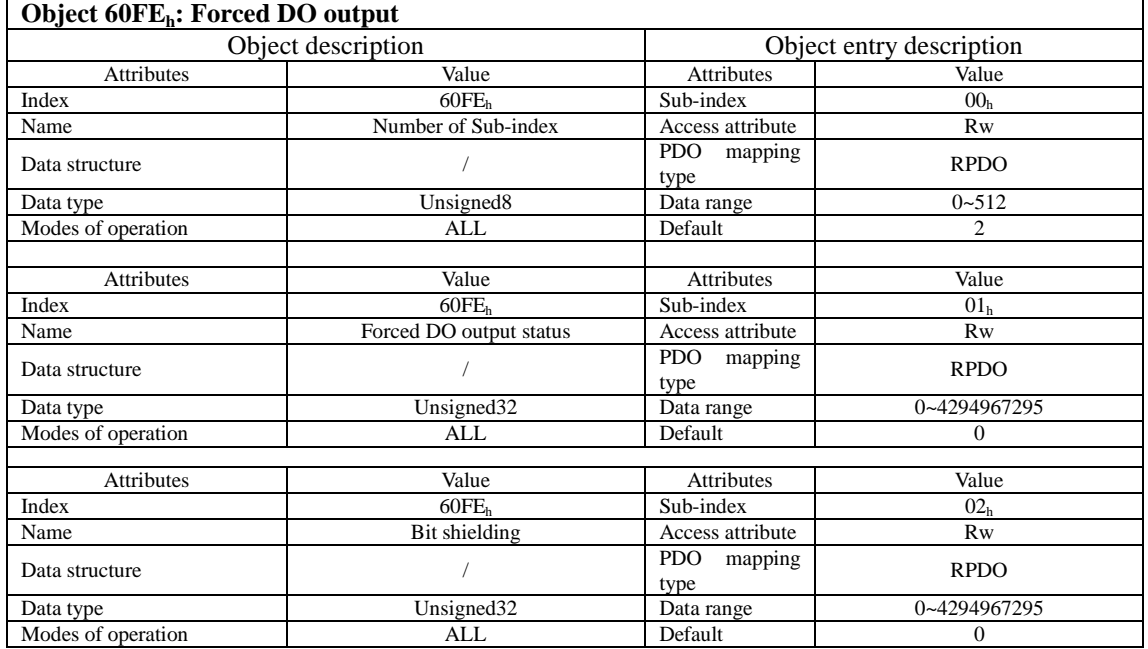

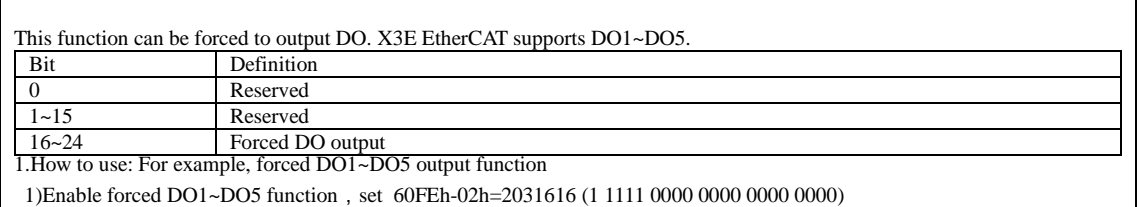

2)Forced output DO1~DO5 becomes valid, set 60FEh-01h**=**2031616 (1 1111 0000 0000 0000 0000)

2. Dynamic brake output signal: Set P04.54 to 1, output dynamic brake signal by dedicated DO5

3.OCZ output signal: Set P04.54 to 2, output OCZ signal by dedicated DO4.

## **Object 60FF<sub>h</sub>: Target velocity**

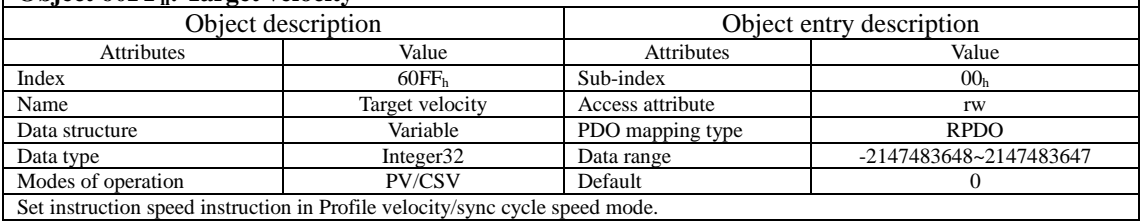

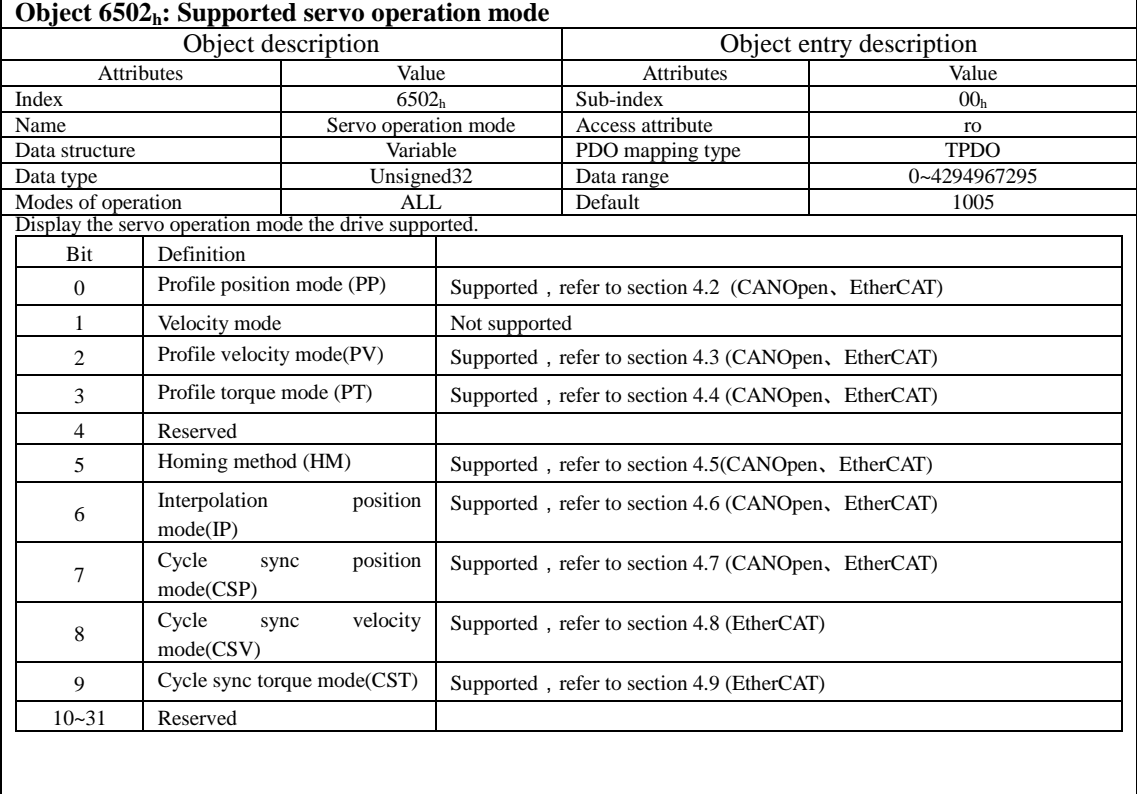

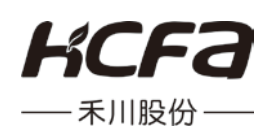